# **UNIVERSIDADE DO VALE DO RIO DOS SINOS - UNISINOS UNIDADE ACADÊMICA DE GRADUAÇÃO CURSO DE ENGENHARIA CIVIL**

**FILIPE DOS SANTOS CEZAR**

**ANÁLISE DA APLICAÇÃO DO BIM 5D EM OBRAS PÚBLICAS: estudo de caso de uma obra em Gravataí/RS**

> **São Leopoldo 2020**

FILIPE DOS SANTOS CEZAR

# **ANÁLISE DA APLICAÇÃO DO BIM 5D EM OBRAS PÚBLICAS: estudo de caso de uma obra em Gravataí/RS**

Trabalho de Conclusão de Curso apresentado como requisito parcial para obtenção do título de Bacharel em Engenharia Civil, pelo Curso de Graduação da Universidade do Vale do Rio dos Sinos - UNISINOS

Orientador(a): Prof(a). Drª. Michele Ferreira Dias Morales

#### **AGRADECIMENTOS**

Este trabalho de conclusão representa a realização de um sonho. Durante esta etapa da minha vida muitas coisas foram feitas para manter este sonho vivo. Por isso se torna difícil agradecer todas as pessoas que de algum modo fizeram ou fazem parte da minha história. Portanto, primeiramente agradeço a todos.

Agradeço a minha família principalmente a minha mãe e a meu pai, por terem priorizados meus estudos e educação, e por terem investidos e confiados em mim.

Agradeço à minha orientadora, professora Drª. Michele Ferreira Dias Morales, por ter aceitado meu pedido para ser minha mentora e ter me ajudado nesta pesquisa. Por estimular minha autonomia e respeitar meu ritmo neste ano tão conturbado.

Agradeço a todos os meus amigos que estiveram comigo durante esta jornada da minha vida.

Obrigado a todos!

#### **RESUMO**

A partir do ano de 2021 obras públicas terão como exigências a modelagem dos seus projetos através do sistema *Building Information Modeling* (BIM). O Governo Federal com objetivo aperfeiçoar e ter uma maior assertividade nos processos de licitação, execução e fiscalização estabeleceu através do decreto 9.983 de 2019 que os projetos de caráter público devem ser modelados em BIM. Frente a tais mudanças, o presente trabalho teve como objetivo a aplicação dos conceitos da modelagem da informação da construção em quinta dimensão (BIM 5D), que consiste em mensurar as quantidades de forma automatizada, em um estudo de caso de uma obra pública. O estudo desenvolveu desde a modelagem de uma edificação de caráter público até o levantamento e quantificação dos serviços em BIM e também através do método de levantamento baseado em desenhos bidimensionais (2D). A pesquisa realizou um comparativo entre o tempo para o levantamento de quantitativos utilizando a metodologia baseadas em desenhos bidimensionais e adotando a tecnologia BIM. Também foi feita uma análise das diferenças encontradas durante o processo de extração de materiais. Foi identificada variabilidade nos quantitativos entre a modelagem BIM e o orçamento licitado. Esta variação, provocou uma diferença percentual de 2,40% do custo orçado através de desenhos bidimensionais (fornecidos na licitação) em relação aos quantitativos extraídos pelo *software* BIM. Com os resultados obtidos foi possível identificar que a metodologia BIM permite uma maior assertividade na geração de quantitativos de materiais em relação ao método de extração manual utilizando desenhos bidimensionais e *softwares* CAD. Os resultados também mostraram que o uso desta nova tecnologia torna a modelagem mais rápida.

**Palavras-chave:** BIM 5D. Obra pública. Levantamento de quantitativo. Estudo de caso.

# **LISTA DE FIGURAS**

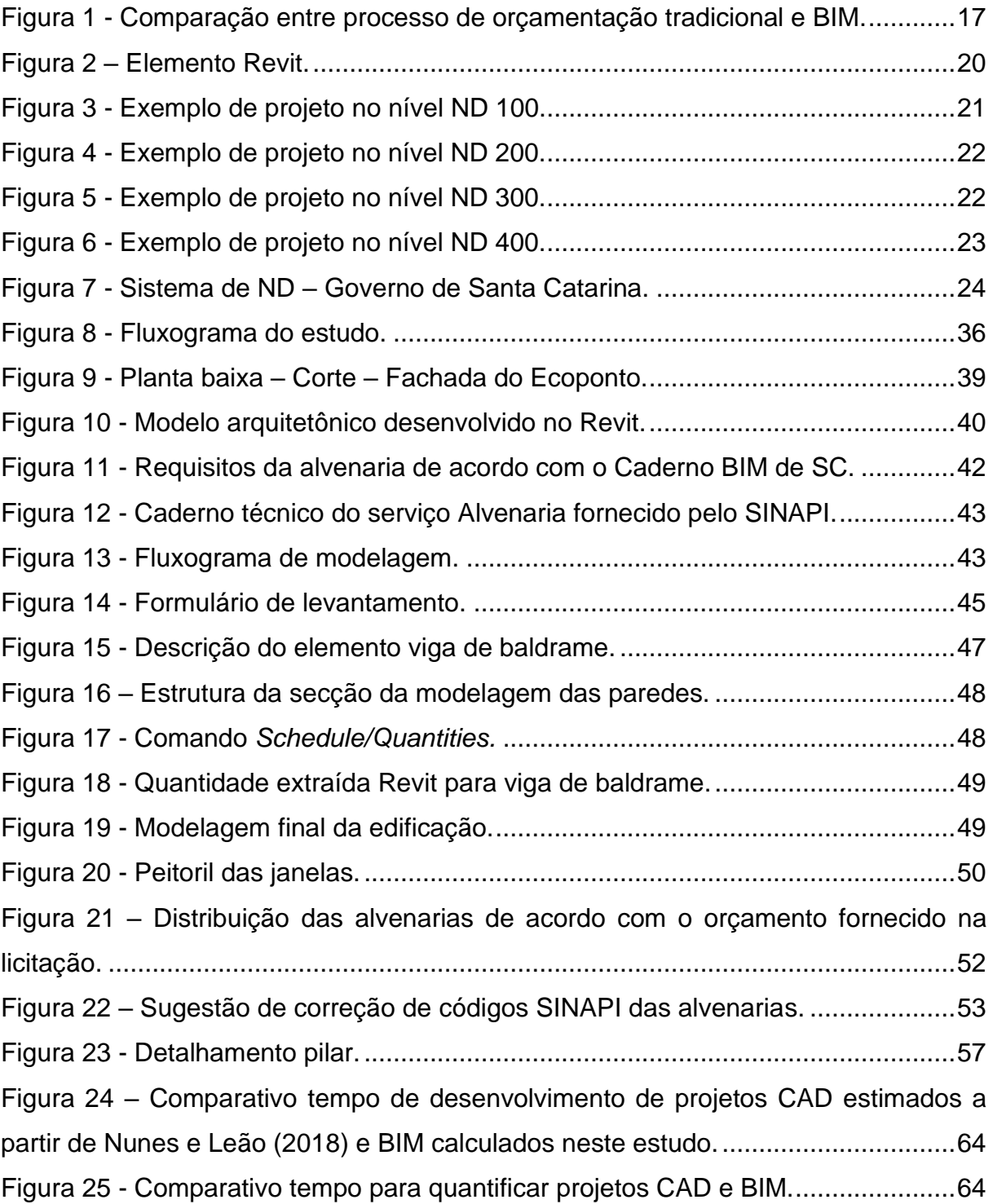

# **LISTA DE GRÁFICOS**

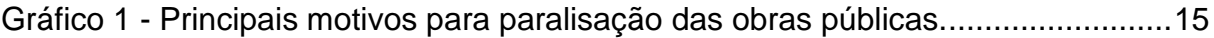

## **LISTA DE TABELAS**

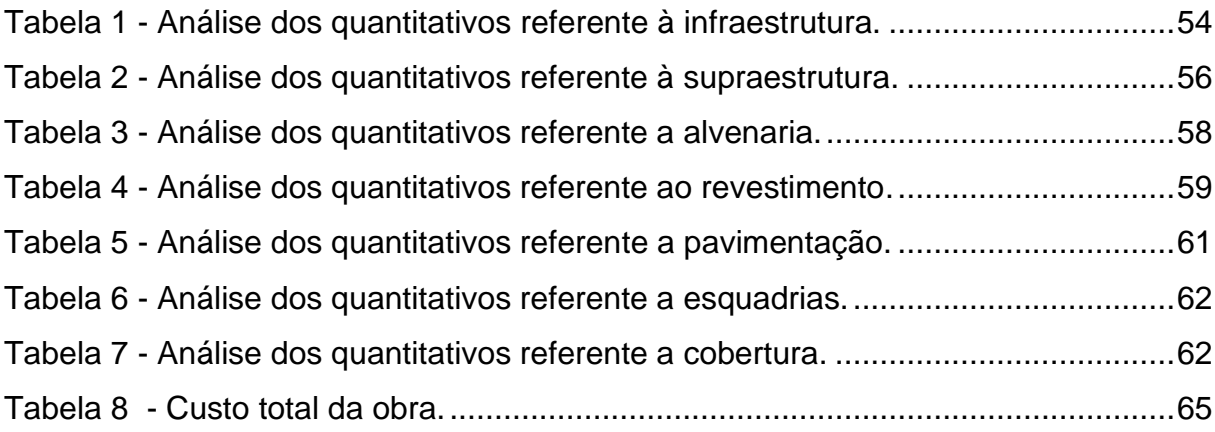

# **LISTA DE QUADROS**

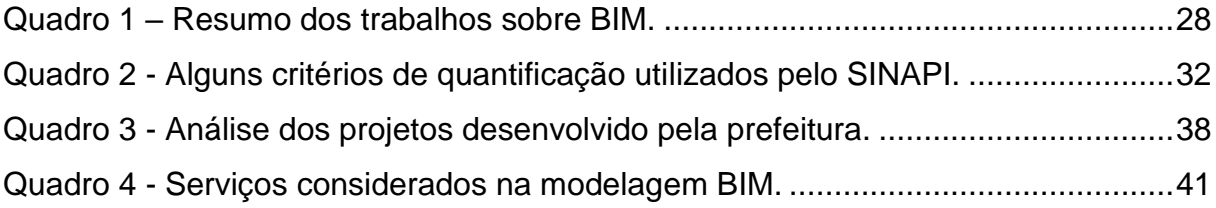

# **LISTA DE SIGLAS**

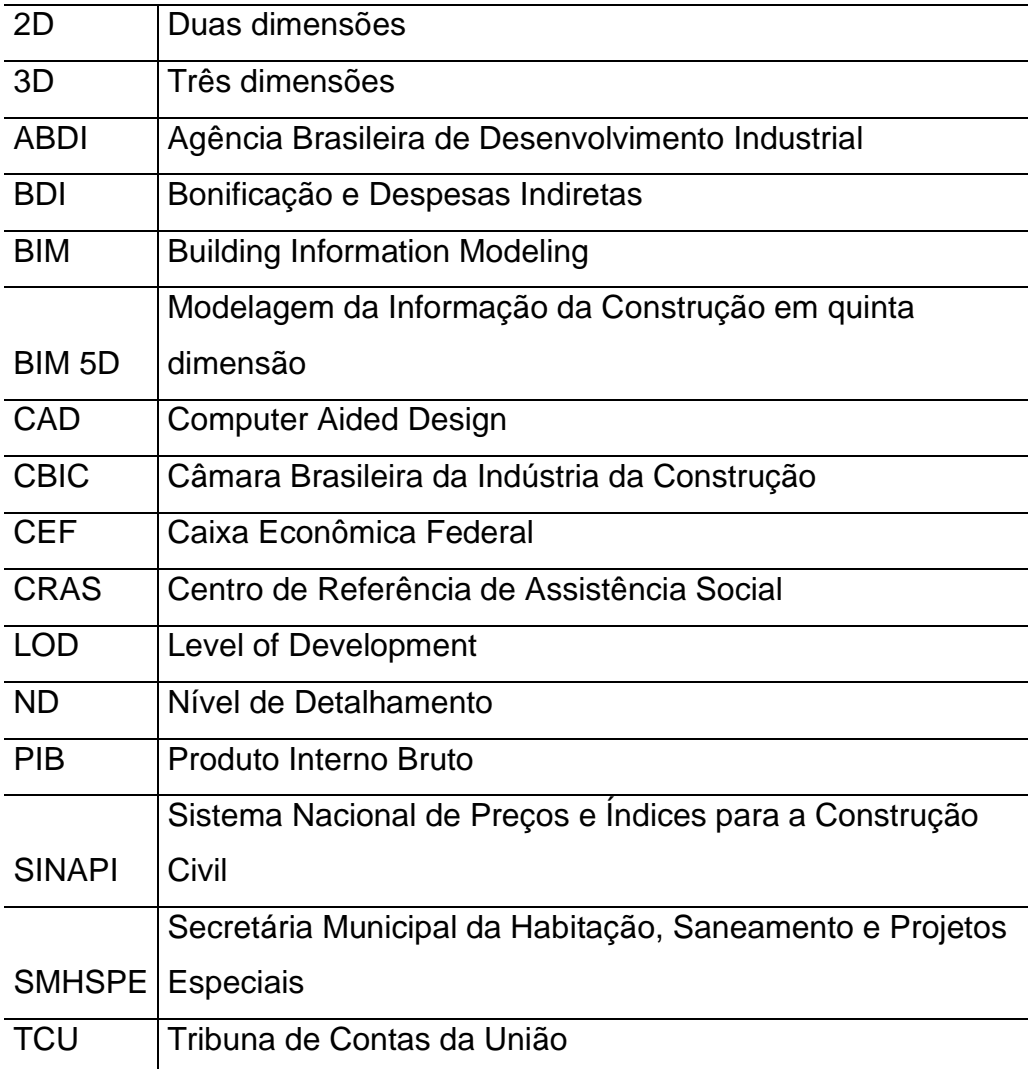

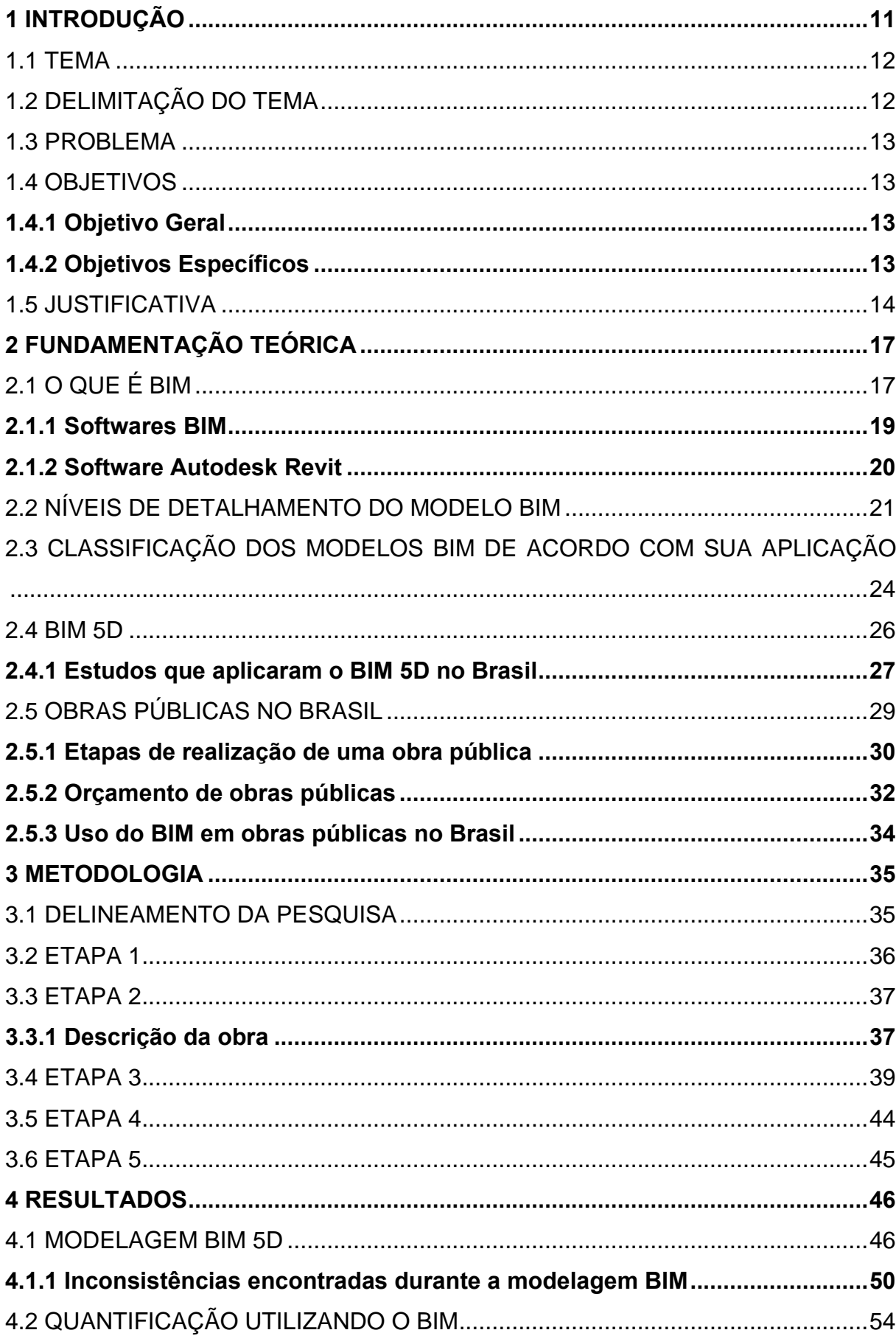

# **SUMÁRIO**

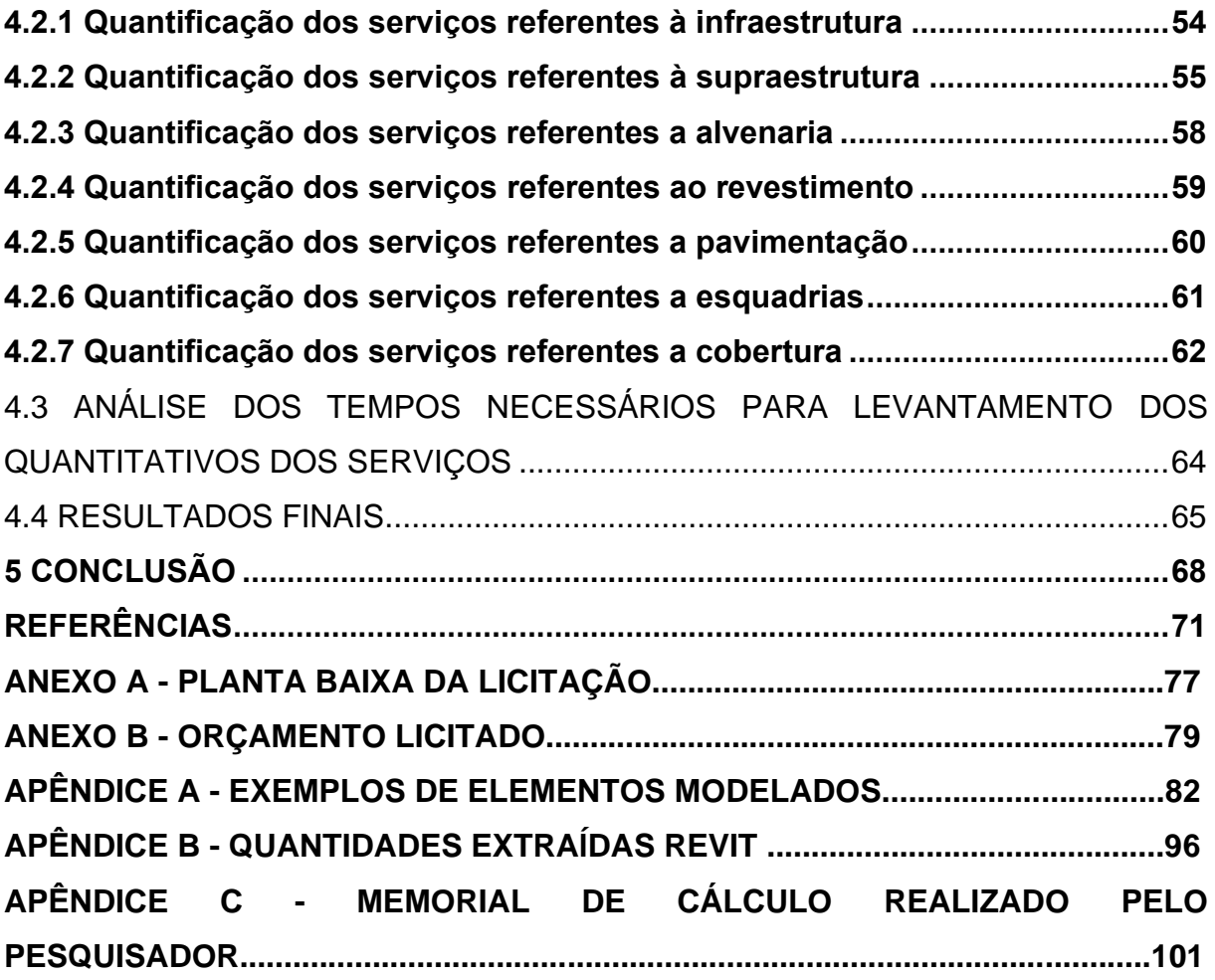

10

### <span id="page-11-0"></span>**1 INTRODUÇÃO**

O seguimento da construção civil é considerado um dos setores da indústria brasileira mais conservador e considerado resistente em relação a implementação de novas tecnologias e mudanças nos processos. (CBIC, 2016). Uma das lacunas que podem ser citadas neste setor é a notória predominância de projetos bidimensionais e métodos ultrapassados que acabam provocando diferentes interpretações entre os profissionais ocasionando erros. (ANDRADE, 2012).

A tradicional maneira como os projetos são representados, exigem dos profissionais um tempo considerável para obter informações, como quantitativos para elaboração do orçamento. (EASTMAN et al., 2014). Segundo Sabol (2008), a extração de quantidades de materiais consome entre 50% a 80% do tempo do orçamentista. Além da demora para obter tais informações, estes dados não são precisos, e podem deixar o orçamento superfaturado.

Entretanto, nota-se que ultimamente este setor vem sofrendo mudanças exigidas em virtude da competividade do mercado. Portanto o surgimento de novas ferramentas e processos vem surgindo cada vez mais devido à evolução tecnológica. (CAMPESTRINI, 2015).

Uma destas novas tecnologias é o *Building Information Modeling* (BIM). O uso do BIM proporciona a criação de um modelo digital fiel a estrutura final antes da construção da edificação, permitindo a detecção de incompatibilidades durante a fase de projetos. Este tipo de modelagem possibilita atribuir parâmetros e propriedades a todos os elementos arquitetônicos do projeto, oferecendo todas as informações ao projetista durante a elaboração do projeto. (ANDRADE, 2012). Esta modelagem aumenta o grau de confiança do projeto e na estimativa de custo devido à redução de erros que o BIM proporciona.

A utilização deste tipo de inovação propicia as construtoras diversas vantagens, como uma maior eficiência em todas as atividades que compõe o ciclo produtivo de um empreendimento. (CBIC, 2016).

Uma das aplicações do BIM se dá no processo de orçamentação de uma obra. Através desta modelagem é possível gerar dados de quantitativos de materiais mais consistentes, proporcionando uma estimativa mais real do custo da obra. (SABOL, 2008).

De acordo com Sabol (2008), para uma otimização da etapa de levantamento de quantitativos e custos, os modelos necessitam conter informações e serem modelados com o intuito de utilizá-lo para os devidos fins e objetivos.

O presente estudo adotou a modelagem BIM 5D de uma obra pública, para isso foi realizado a modelagem do empreendimento e extraído o quantitativo para fins orçamento, e por fim, foi elaborado uma análise comparativa entre a modelagem BIM 5D com a modelagem bidimensional.

#### <span id="page-12-0"></span>1.1 TEMA

A abordagem deste trabalho é focada no uso da metodologia BIM 5D em obras públicas, conhecendo as potencialidades e as vantagens do uso deste tipo modelagem no setor público.

## <span id="page-12-1"></span>1.2 DELIMITAÇÃO DO TEMA

As delimitações desta pesquisa encontram-se dentro do escopo do processo de aplicação da modelagem BIM 5D na elaboração de obras públicas. Foi parte do escopo a utilização de *softwares BIM* para uma modelagem que seja possível realizar o levantamento de quantitativos.

Selecionou-se uma obra cujo orçamento para licitação foi realizado da forma tradicional, ou seja, o levantamento de quantitativos foi de forma manual utilizando projetos bidimensionais. Posteriormente foi realizado o processo de modelagem e extração de quantitativos de materiais, isso ocorreu dentro da plataforma Autodesk Revit.

Foi considerado como referência os cadernos técnicos disponibilizados pela CEF (Caixa Econômica Federal) e o caderno de especificações de projetos em BIM do estado de Santa Catarina. Importante destacar que foi definido quais serviços que seriam modelados, portanto nem todos os serviços dispostos no orçamento foram modelados.

Os serviços modelados no Autodesk Revit, foram os grupos de serviços: infraestrutura (estacas, blocos), supraestrutura (pilares, vigas, lajes), alvenaria, revestimentos, pavimentação e esquadrias

Após o processo de modelagem, realizou-se a análise comparativa entre os dados obtidos através da modelagem BIM 5D com os modelos de orçamentação tradicionalmente utilizados no processo licitatório de uma obra selecionada.

A etapa de modelagem foi realizada por um único operador, sendo que o mesmo já apresentava experiência na utilização dos *softwares* Autodesk Revit e Autodesk AutoCAD. O pesquisador já possuía uma experiência de 7 anos com projetos em Autodesk AutoCAD e de 2 anos em Autodesk Revit. Portanto para a elaboração do modelo não necessitou de um período de captação e treinamento para utilizar as ferramentas adotadas na pesquisa.

É preciso destacar que o projeto em estudo não teve como foco a elaboração do orçamento, e sim a elaboração de um modelo BIM para extração de quantitativos a nível de comparação com os quantitativos estimados no orçamento da licitação.

#### <span id="page-13-0"></span>1.3 PROBLEMA

Sabendo da potencialidade do uso da modelagem BIM, apresenta-se como problema desta pesquisa a seguinte questão: Quais são as comparações do uso do sistema BIM 5D quando aplicado em um empreendimento de caráter público em relação ao método CAD 2D?

#### <span id="page-13-1"></span>1.4 OBJETIVOS

#### <span id="page-13-2"></span>**1.4.1 Objetivo Geral**

O objetivo desta pesquisa tem como princípio analisar a aplicação da modelagem da informação da construção em quinta dimensão (BIM 5D) em um empreendimento de caráter público visando identificar as comparações entre a metodologia BIM em relação ao método tradicional no levantamento dos quantitativos para orçamento.

## <span id="page-13-3"></span>**1.4.2 Objetivos Específicos**

Estra trabalho tem como objetivos específicos:

- a) Realizar o levantamento quantitativo dos serviços utilizando métodos tradicionais de quantificação;
- b) Desenvolver a modelagem BIM 5D do empreendimento utilizando parâmetros e requisitos específicos;
- c) Realizar o levantamento quantitativo dos serviços utilizando a metodologia BIM 5D;
- d) Analisar as diferenças do processo de execução do levantamento quantitativo dos serviços em BIM 5D e no método tradicional;
- e) Investigar o tempo necessário por profissionais para obtenção dos quantitativos em orçamentos com o método de projetos bidimensionais.
- f) Comparar os dados obtidos no modelo BIM obtido na pesquisa versus o modelo de orçamentação tradicionalmente utilizados no processo licitatório.

## <span id="page-14-0"></span>1.5 JUSTIFICATIVA

Dados apontados em uma auditoria realizada pelo Tribunal de Contas da União (TCU), no ano de 2018 indicaram que mais de 35% das mais de 38 mil obras financiadas com os recursos da união, estão em situações consideradas como paralisadas ou inacabadas, totalizando mais de 14 mil obras. Segundo este diagnóstico realizado pelo TCU o valor total de contratos paralisados soma R\$ 144 bilhões, necessitando de R\$ 132 bilhões para a conclusão de todas as obras paralisadas. (TCU, 2019).

Além dos impactos financeiros, as obras paradas e inacabadas também afetam a vida das pessoas, pois acabam privando a população de usufruir do benefício concedido pelo governo. De acordo com o mesmo relatório de diagnóstico realizado pelo TCU, cerca de 303 obras de creches/pré-escolas estão paradas, afetando a vida de 75 mil crianças em todo território nacional. (TCU, 2019).

Frischtak (2018), devido o problema de estimar o valor exato em dinheiro do total de obras que se encontram paralisadas no Brasil, estipulou três possíveis valores para a conclusão destas obras. Sendo um valor inferior (R\$ 39,50 bilhões), um valor superior (R\$ 143,70 bilhões) e um valor considerado mais realista (R\$ 76,70 bilhões).

O autor afirma que apesar das incertezas acerca das estimativas, a retomada de todas as obras custaria em torno de R\$ 130 bilhões do Produto Interno Bruto (PIB) do Brasil. (FRISCHTAK, 2018).

<span id="page-15-0"></span>São diversos os motivos que levam a paralisação das obras públicas, o [Gráfico 1](#page-15-0) a seguir, indica os principais.

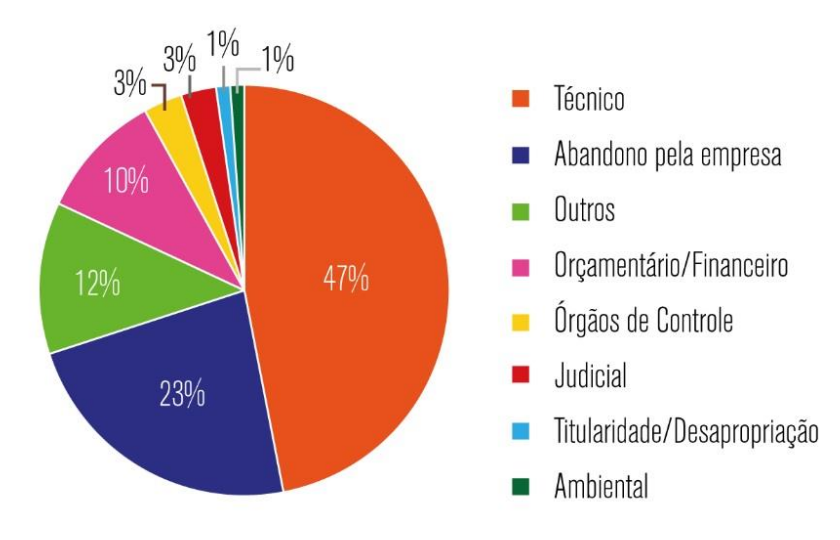

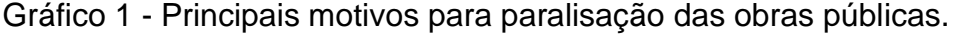

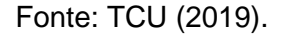

Frente a tais cenários, e com o objetivo de garantir um melhor uso dos recursos públicos, o uso de novas tecnologias se faz necessário na execução, projetos e fiscalização de obras públicas. (MIRANDA; MATOS, 2015). Com o objetivo de ter menos desperdício e incentivar o uso de ferramentas BIM, o Governo Federal, através do decreto nº 10.306/20, implementa fases de implementação desta tecnologia, tendo início em 2021 e finalização em 2028. (BRASIL, 2020).

No [Gráfico 1](#page-15-0) nota-se que o processo de orçamentação corresponde a 10% dos motivos das paralisações das obras públicas. Tal processo é composto pelo levantamento de quantitativos de materiais, inserção dos custos unitários e a aplicação de taxas e encargos. (TCU, 2014). Sendo que a extração de materiais é realizada de forma tradicional, ou seja, é realizada manualmente possibilitando assim um maior número de erros. (PEREIRA; DAMAS, 2017). Segundo Sakamori (2015) um dos motivos para adoção da modelagem BIM e de outras formas de levantamento de quantitativo foi devido a busca do setor da construção civil em atingir melhores resultados financeiros.

A Agência Brasileira de Desenvolvimento Indústria (ABDI), destaca as diversas vantagens do uso da tecnologia BIM na construção civil. Esta modelagem permite visualização de um modelo virtual, uma maior precisão na elaboração dos projetos e na geração de quantitativos, além de uma maior confiabilidade nos dados e informações obtidos, resultando numa maior transparência durante a fase de contratação de serviços públicos e privados. Entretanto, para um maior ganho de produtividade no setor da construção, se faz necessário que setores privados e públicos incorporem esta nova tecnologia. (ABDI, 2017).

### <span id="page-17-1"></span>**2 FUNDAMENTAÇÃO TEÓRICA**

## <span id="page-17-2"></span>2.1 O QUE É BIM

*Building Information Modeling* (BIM) consiste na utilização de ferramentas para elaboração digitalmente de um modelo de uma construção. Este sistema BIM surgiu devido a necessidade do mercado da construção civil, em obter informações como quantidade de materiais e estimativas de custos, do modelo em estudo durante a fase de elaboração do projeto. Consequentemente, acabou tornando-se um substituto para o sistema 2D CAD<sup>1</sup> (*Computer Aided Design*), devido este método não permitir a elaboração de um banco de dados e a extração de informações. (ANDRADE, 2012). A [Figura 1](#page-17-0) a seguir retrata o processo de orçamentação tradicional versus o processo de modelagem em BIM.

<span id="page-17-0"></span>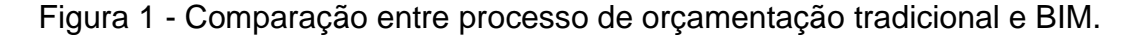

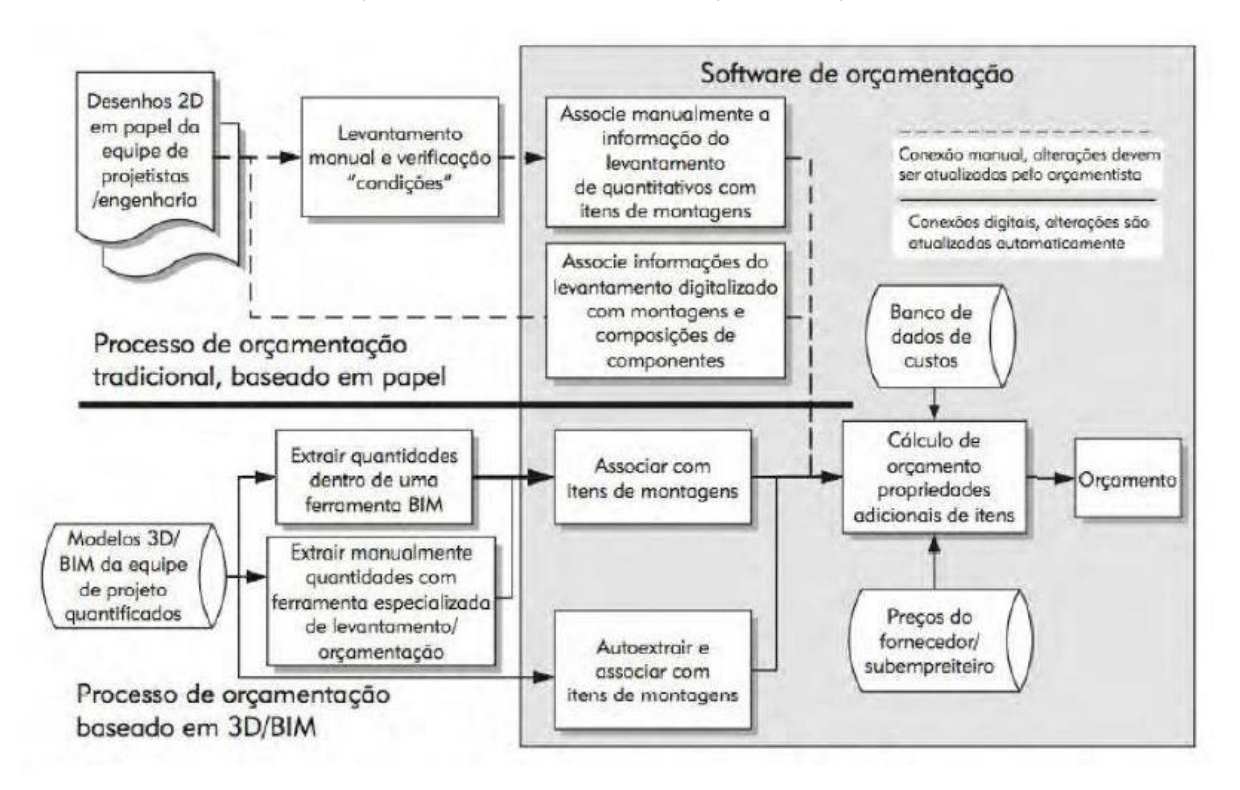

Fonte: EASTMAN (2014).

<sup>1</sup> *Computer Aided Design* (CAD), em português: desenho auxiliado pelo computador, é um método utilizado para representar graficamente e virtualmente diversos tipos de projetos. Esta representação pode ser tanto em duas dimensões (2D), quanto em três dimensões (3D). (AMARAL; FILHO, 2010).

Diversas são as definições do termo BIM, dos quais se destaca o sugerido pela CBIC - Câmara Brasileira da Industria da Construção, que considera "BIM sendo um conjunto de políticas, processos e tecnologias que, combinados, geram uma metodologia para gerenciar o processo de projetar uma edificação ou instalação, ensaiar seu desempenho, gerenciar as suas informações e dados, utilizando plataformas digitais, através de todo seu ciclo de vida". (CBIC, 2016).

Existe aplicação BIM para cada etapa do ciclo de vida do empreendimento, desde a concepção da ideia, desenvolvimento do projeto até a construção, operação e gerenciamento da manutenção do mesmo. (CBIC, 2016). A potencialidade do uso da tecnologia BIM será totalmente aproveitada se forem adotadas desde o início do projeto. (BAPTISTA, 2015).

Segundo Eastman et al. (2014), é normal haver confusão quanto ao entendimento do termo BIM, devido ao mesmo estar sujeito a diversas interpretações e variações. Para evitar tal problema é conveniente entender os modelos que não utilizam o processo BIM.

Modelos que só contêm dados 3D, sem informações além dá geometria, não são considerados modelos BIM. Porém para ser considerado uma modelagem BIM é necessário a visualização 3D dos elementos. (CBIC, 2016).

Para ser considerado um modelo BIM os modelos devem possuir atualizações automáticas, contendo elementos parametrizados. (EASTMAN et al., 2014). As propriedades atribuídas em cada elemento poderão conter parâmetros que controlem o seu comportamento e dos demais elementos do projeto através de relações paramétricas. (CROTTY, 2012).

Modelos cuja construção dependem de múltiplos arquivos CAD 2D não são considerados ferramentas BIM. (EASTMAN et al., 2014). Projetos em modelagem BIM ao serem repassados para as outras etapas que utilizam a plataforma CAD 2D, acabam perdendo informações e prejudicando a potencialidade da ferramenta BIM. Assim como há uma dificuldade de incorporar as alterações e informações advindas dos projetistas CAD 2D ao modelo BIM. (LAUBMEYER et al., 2009).

Modelos que não permitem interdependência entre as vistas não podem ser considerados modelos BIM, ou seja, quando houver uma determinada alteração no projeto todas as vistas do projeto deverão atualizar automaticamente. (EASTMAN et al., 2014).

Para a construtora M. A. Morteson Company (EASTMAN et al., 2014) BIM pode ser considerado como uma "simulação inteligente da arquitetura", para isso, tal simulação necessita de seis características principais. Sendo elas:

- a) Digital Simulando a etapa de projeto e a de construção;
- b) Espacial (3D) Permitindo uma melhor visualização da estrutura;
- c) Mensurável Fornecendo dados para a quantificação;
- d) Abrangente Incorporando a interligação entre as etapas do processo e incluindo os aspectos financeiros de meios e métodos;
- e) Acessível Permitindo uma integração entre toda a equipe de trabalho e aos interessados no projeto;
- f) Durável Fornecendo dados ao longo de todas as fases de projetos, incluso pós obra, sendo utilizados para gestão e manutenção.

### <span id="page-19-0"></span>**2.1.1 Softwares BIM**

O surgimento do sistema BIM, alavancado pela necessidade do mercado da construção civil e pela competividade das empresas de informáticas, acabou gerando a criação de diversos *softwares*. (TARRAFA, 2012). Segundo Tarrafa (2012) as empresas mais difundidas no mercado são:

> • **Autodesk** – A Autodesk tem investido na produção de aplicações BIM com o desenvolvimento do Revit (a Autodesk comprou o Revit à "Revit Technology Corporation" em 2002, lançando em 2004 a sua primeira versão Autodesk Revit). Esta aplicação apresenta vários módulos para diferentes especialidades. Para Arquitetura o "Revit Architecture", para Engenharia o "Revit Structure" e para instalações Mecânicas, Elétricas e Hidráulicas o "Revit MEP". Desde 2012 é vendido também o Revit Suite que junta as capacidades de todos os módulos do Revit numa só. Para o dimensionamento e análise estrutural é usado o "Robot Structural Analysis", existindo relação direta entre este e o "Revit Structure".

> • **Bentley** – Apresenta também aplicações BIM para a indústria da arquitetura, engenharia e construção (AEC), salientando-se, para Arquitetura o "Bentley Architecture", para Engenharia estrutural o "Bentley Structural Modeler", para Mecânica e Elétrica respetivamente, o "Bentley Mechanical" e "Bentley Electrical". No que respeita a aplicações dedicadas à análise e dimensionamento estrutural, refere-se o "STAAD.pro" e o "Bentley RAM Structural System".

> • **Graitec** – Os seus programas informáticos BIM são orientados para Engenheiros e incluem, "Advance Steel", "Advance Concrete" e "Advance Design", sendo este último o programa de cálculo estrutural.

> • **Graphisoft** – Desenvolve o "ArchiCAD", aplicação BIM orientada para Arquitetos. Não possui nenhum programa dedicado ao projeto de estruturas, contudo a interoperabilidade com aplicações estruturais é possível.

> • **Nemetschek** – Produz o "Allplan Architecture" destinado a Arquitetos, o "Allplan Engineering" para os Engenheiros, bem como o programa de

modelação e cálculo "Scia Engineer", que permite também a obtenção de desenhos.

• **Tekla Corporation** – Comercializa o "TEKLA Structures", aplicação BIM orientada para o projeto de estruturas de aço e betão. Não possui programa de cálculo estrutural, no entanto é possível a interoperabilidade com programas informáticos com essa finalidade, tais como, o Robot, SAP2000, STAAD.pro, entre outros.

#### <span id="page-20-1"></span>**2.1.2 Software Autodesk Revit**

O Autodesk Revit é um programa computacional para modelagem 3D parametrizada que gera informações para etapa de projetos e construção de edifícios. O modelo gerado através deste *software* não contém apenas informações dimensionais do desenho, mas contém informações que auxiliam as tomadas de decisões em todo ciclo de vida da estrutura. (KIRBY; KRYGIEL; KIM, 2017).

Com o modelo virtual gerado a partir do Revit é possível realizar simulações e retirar informações da obra, pois o modelo gerado torna-se um banco de dados. Beneficiando todos os profissionais envolvidos no processo construtivo da edificação (NETTO, 2014). A modelagem BIM adotando como ferramenta Revit hoje é uma das mais difundidas entre os projetistas.

Cada elemento modelado no Revit é classificado por categoria, família e tipo. Portanto cada elemento modelado deverá ser enquadrado em uma categoria, como coluna, parede, janela, etc., e cada categoria terá diversas famílias que por sua vez terão diversos tipos atribuídos a ela. (FELISBERTO, 2017). A [Figura 2](#page-20-0) ilustra esta hierarquização.

<span id="page-20-0"></span>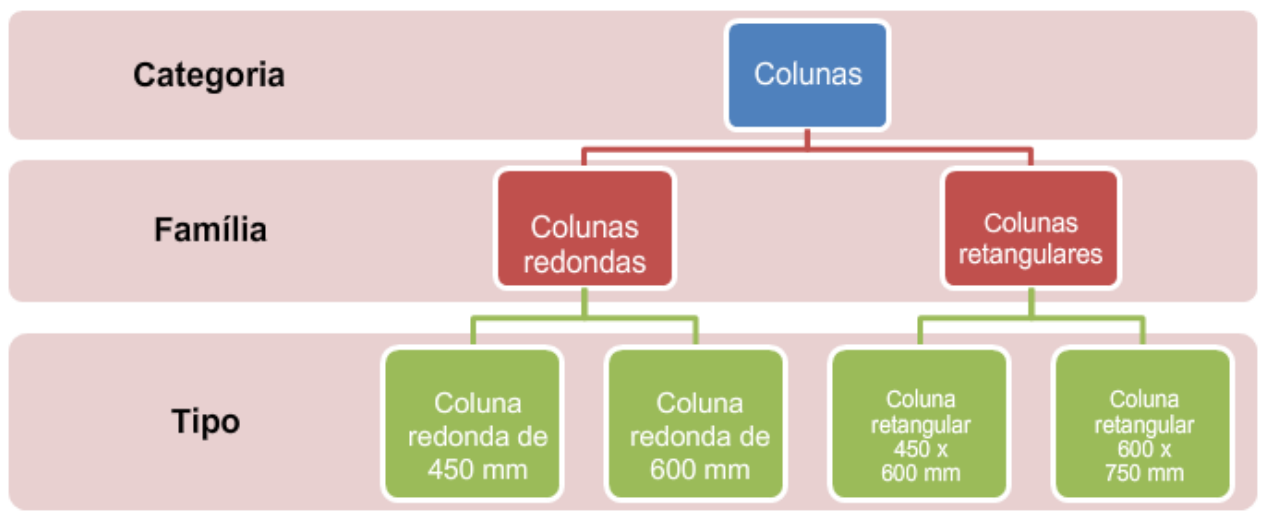

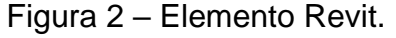

Fonte: Autodesk.

Os elementos modelados no *software* Revit são influenciados por meio de parâmetros que o programa permite inserir. Existem dois tipos de parâmetros fundamentais: parâmetro de tipo e parâmetro de instância. (KIRBY; KRYGIEL; KIM, 2017). Os parâmetros de tipo são responsáveis por alterar as características e informações de todas as instâncias vinculadas a determinada família, enquanto que os parâmetros de instância alterem apenas dados de um determinado elemento. (FELISBERTO, 2017).

## <span id="page-21-1"></span>2.2 NÍVEIS DE DETALHAMENTO DO MODELO BIM

Níveis de detalhamento (ND), em inglês *level of development* (LOD), representam o nível no qual os elementos e os componentes de um projeto são detalhados, podendo ser representados em 5 níveis: ND 100, ND 200, ND 300, ND 400 e ND 500. (REDDY, 2012).

<span id="page-21-0"></span>Cada um desses níveis representa requisitos de conteúdo e finalidade específica. O nível 100 representa graficamente e simbolicamente a geometria do projeto, consistindo basicamente em estudo volumétrico e permitindo uma visão conceitual da ideia [\(Figura](#page-21-0) 3). Neste nível de detalhamento não existem muitas informações inseridas do projeto além das suas dimensões. (WEYGANT, 2011).

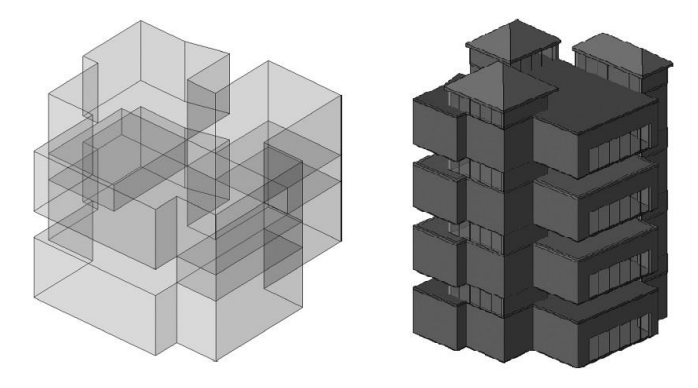

Figura 3 - Exemplo de projeto no nível ND 100.

Fonte: Weygant (2011).

O nível 200 também representa graficamente e simbolicamente a geometria, do projeto em estudo, porém neste nível podem ser inseridas propriedades e atributos dos componentes que compõe o projeto. A espessura das paredes e do piso, tipologia do telhado e aberturas são exemplos dos parâmetros que podem ser <span id="page-22-0"></span>encontrados neste nível de detalhamento. (WEYGANT, 2011). A [Figura 4](#page-22-0) ilustra uma parede e sua espessura aproximada e o lado externo de uma edificação.

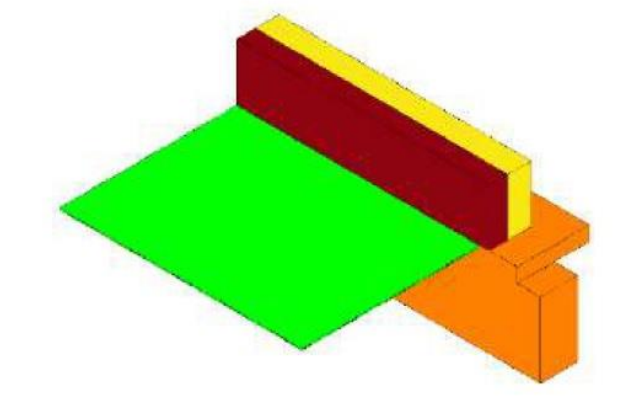

Figura 4 - Exemplo de projeto no nível ND 200.

Fonte: BIM FORUM (2018).

De acordo com Weygant (2011) a maior parte dos trabalhos desenvolvidos em ferramentas BIM são detalhados no nível 300. Neste nível são inseridos detalhes específicos de cada elemento que compõe o projeto, mas nada relacionado a futura manutenção e gerenciamento. Com os dados inseridos nesta etapa do projeto já se torna possível estimar os custos. (WEYGANT, 2011). A [Figura 5](#page-22-1) ilustra as diferentes camadas e espessuras que compõe a parede.

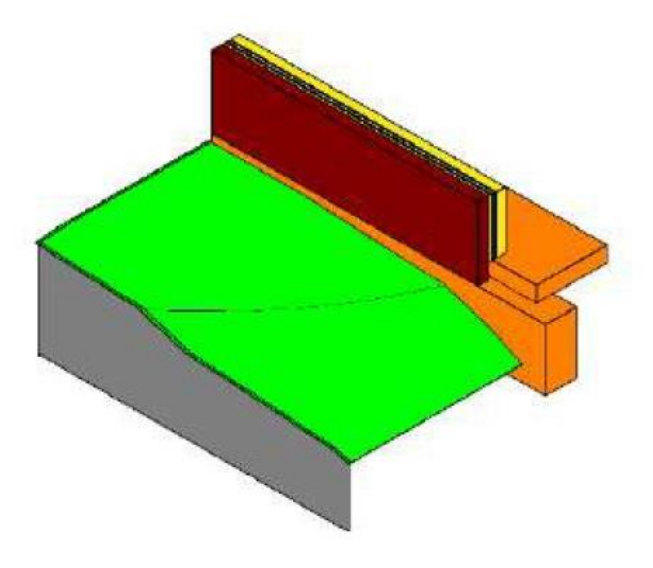

<span id="page-22-1"></span>Figura 5 - Exemplo de projeto no nível ND 300.

Fonte: BIM FORUM (2018).

O nível 400 consiste no detalhamento das informações para as etapas de montagem e fabricação, portanto há uma quantidade enorme de detalhes, informações e parâmetros dos elementos construtivos [\(Figura](#page-23-0) 6). Com a intenção de diminuir o tamanho do arquivo digital, estes detalhes muitas vezes são realizados em 2D. (WEYGANT, 2011).

Figura 6 - Exemplo de projeto no nível ND 400.

<span id="page-23-0"></span>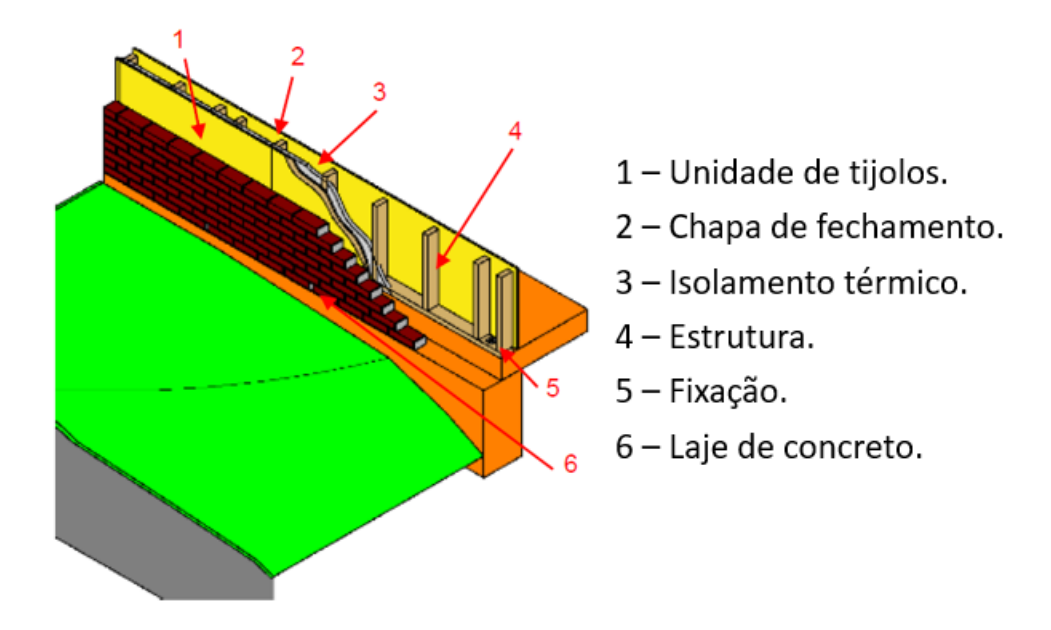

Fonte: Adaptado de BIM FORUM (2018).

O nível 500, é o nível mais alto de detalhamento, consiste numa representação digital precisa e fiel à realidade. Este nível de detalhamento é raramente encontrado, podemos encontrá-lo quando há a necessidade de realizar uma renderização (processo de tratamento de imagem) com um altíssimo nível de detalhamento. (WEYGANT, 2011).

Além destes cinco níveis, o BIM Fórum identificou a necessidade de um nível para analisar a interface entre os diversos elementos e projetos que compõe o projeto como um todo. Este nível é classificado como ND 350. (BIM FORUM, 2018).

O uso do ND varia entre países. Pioneiro no território nacional, o Caderno de apresentação de projetos BIM do Governo do estado Santa Catarina segue como referência o BIM Fórum. Neste caderno é orientado e normatizado o nível de detalhamento em cada etapa de projeto [\(Figura](#page-24-0) 7), sendo eles: (GOVERNO DE SANTA CATARINA, 2019).

- "ND 100 Definição do produto Estudo Preliminar (EP)";
- "ND 200 Definição do produto Anteprojeto (AP)";
- "ND 300 Definição do produto Projeto Legal (PL)";
- "ND 350 Identificação e solução de interfaces Projeto Básico (PB)";
- "ND 400 Projeto de detalhamento de especialidades Projeto Executivo (PE)";
- <span id="page-24-0"></span>• "ND 500 – Pós-entrega da obra – Obra concluída (As Built)".

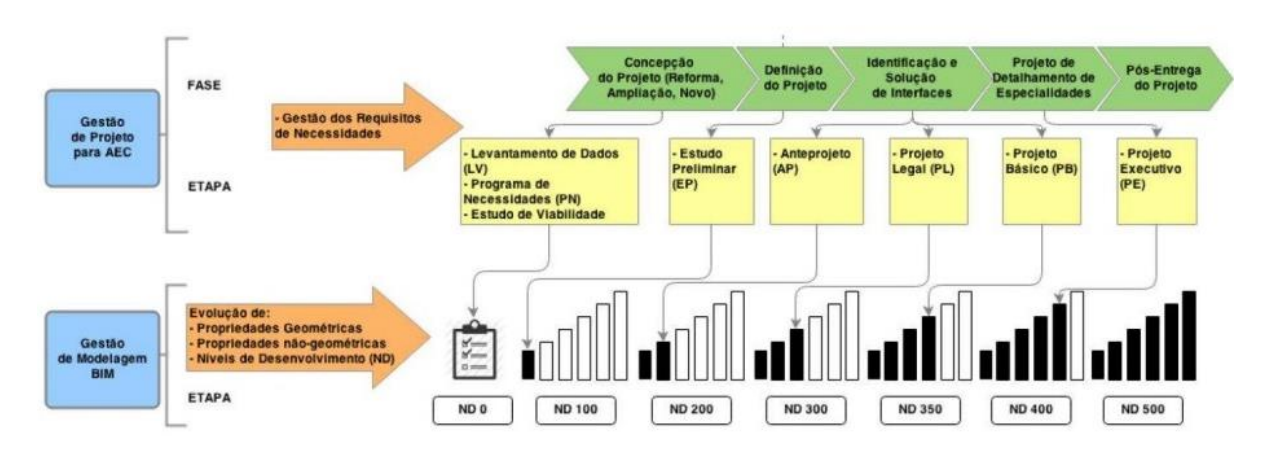

Figura 7 - Sistema de ND – Governo de Santa Catarina.

Fonte: Governo de Santa Catarina (2015).

# <span id="page-24-1"></span>2.3 CLASSIFICAÇÃO DOS MODELOS BIM DE ACORDO COM SUA APLICAÇÃO

A utilização da modelagem BIM se dá em 7 formas, sendo elas:

- a) Visualização de projeto: Utilizado com o intuito de visualizar a disposição dos elementos da estrutura. A modelagem 3D possibilita uma melhor compreensão a todos interessados no projeto, inclusive para pessoas que não possuam um certo grau de conhecimento técnico. (KYMMEL apud SOUZA et al., 2009, p. 31). (CIC, 2014).
- b) Integração aos modelos dos fornecedores: Os desenhos dos mais diversos componentes inseridos ao BIM procedem de fornecedores/vendedores. (CIC, 2014).
- c) Análise de simulação: Além de ser utilizado para representação do edifício o sistema BIM permite que seja realizado estudos e análises dos

condicionantes físicos do local, exemplo seria o estudo de iluminação solar e de ventilação natural. (CIC, 2014).

- d) Gerenciamento de instalações: O BIM pode ser adotado após a finalização da obra servindo como uma interface para auxiliar nas etapas de operação e manutenção da edificação. (CIC, 2014).
- e) Estimativas de custos: O fator custo é integrado ao processo BIM permitindo gerar análises de custos do projeto. É utilizado para extração de quantitativos e levantamento de materiais e mão de obra. (CIC, 2014).
- f) Programação e sequenciamento: É utilizado para o gerenciamento do cronograma e as analisar e fornecer documentos para as etapas construtivas. O BIM permite gerar elevações, seções, vistas e os cortes necessários para um melhor entendimento durante a etapa de construção. Reduzindo significativamente o tempo e número de erro ao gerar os desenhos. (EASTMAN et al., 2014). (CIC, 2014).
- g) Assistência ao projeto e revisão da construtibilidade: Utilizado para verificar a compatibilidade entre os diversos projetos. O uso do BIM proporciona a modelagem de uma maquete digital fiel a estrutura final antes da construção, permitindo a detecção de incompatibilidades durante a fase de projetos. (ANDRADE, 2012). (CIC, 2014).

A metodologia BIM permite que a as informações contidas no modelo possam ser compartilhadas durante todas etapas do ciclo de vida do empreendimento, beneficiando todas as partes interessadas e envolvidas na construção da obra. (JIAN, 2011).

De acordo com Jian (2011), a tecnologia BIM, como vista nos parágrafos acima, pode ser utilizada em diferentes áreas e etapas, ajudando os profissionais a diminuir erros e consequentemente diminuir custo e tempo, e melhorar a comunicação entre os diferentes projetos auxiliares que compõe o projeto geral.

As informações que compõe a obra podem ser reunidas e analisadas verificando as incompatibilidades e os conflitos entre os projetos arquitetônico, elétrico, hidráulico, estrutural, etc. Otimiza as etapas construtivas da obra e o cronograma através da simulação do planejamento e gerenciamento da edificação. Permite que os profissionais façam escolhas mais assertivas e conscientes. E, além disso, permite estimar quantitativos de materiais e custo mais precisos e coerentes com a realidade. (JIAN, 2011).

#### <span id="page-26-0"></span>2.4 BIM 5D

A terminologia BIM 5D é utilizada quando o fator custo se integra ao projeto 3D, permitindo desta forma a estimativa e controle de todos os futuros custos que serão gerados em cada etapa construtiva. Desta forma, também é possível medir o desempenho financeiro da situação da construção. (TARAR apud BARBOSA, 2014, p. 40).

Durante a elaboração de um projeto, a falta de padrão na etapa de levantamento dos quantitativos é considerada um dos motivos pela imprecisão no custo final da obra. (MARCHIORI, 2009). O processo tradicional (CAD 2D) para extração de quantitativo de um projeto se dá de forma manual e requer um tempo considerável de trabalho, pois consiste em selecionar a seção de cada elemento e introduzir na lista de insumos do projeto. Este sistema de quantificação fornece resultados imprecisos por se tratar de operações manuais. (JIANG, 2011).

Os elementos que compõe o projeto devem ser codificados de maneira que sua identificação seja possível através de um único código, desta forma o processo de levantamento de custo através da modelagem BIM 5D é otimizado. (SAKAMORI; SCHEER, 2016). O cálculo do custo da obra e o levantamento de quantitativo de materiais é realizado com base nas informações inseridas ao projeto. Portanto, projetistas BIM precisam estabelecer padrões de projeto para representar cada elemento do projeto. (ZIMA; LESNIAK, 2013).

Segundo Eastman et al (2014), existem diversos tipos de estimativas para levantamento de quantitativos. Para implementação BIM 5D, existem três opções principais para a extração de quantitativos do projeto, sendo:

a) Exportar a lista de quantidades do modelo para um *software* externo: A maioria dos programas BIM possuem recursos próprios para extrair a lista de quantidade de material do modelo BIM. (EASTMAN et al., 2014). Exemplificando, ao utilizar o *software* Revit da fabricante AutoCAD, é possível extrair com maior facilidade e agilidade a lista de quantitativo. Para isso, é necessário maior detalhamento durante a fase de projeto dos componentes que fazem parte do modelo 3D. (JIANG, 2011).

- b) Vincular uma ferramenta BIM aos *softwares* de estimativas de custos: Consiste em adotar uma ferramenta para fazer a ligação entre a ferramenta BIM utilizada e um programa de composição e custo. (JIANG, 2011).
- c) Ferramenta para levantamento de quantitativo: Consiste na utilização de processos que utilizam dados de diversas ferramentas BIM com o propósito de realizar o levantamento de quantitativo. (EASTMAN et al., 2014).

Projetos que adotam o processo BIM 5D possuem diversas vantagens, nas quais se destacam:

- a) Estimativas de quantidades consistentes em todas as fases do projeto. Sendo estes dados de grande importância para análise de viabilidade do empreendimento. (SAKAMORI; SCHEER, 2016).
- b) O tempo para levantamento de quantitativo pode ser reduzido em até 80% em relação aos demais processos, além de fornecer valores com precisão de até 3%. (OLSEN; TAYLOR, 2017).
- c) A extração dos quantitativos pode ser realizada a partir de apenas um único modelo. Aumentando a produtividade das empresas que adotem tal tecnologia. (ALDER, 2006).

## <span id="page-27-0"></span>**2.4.1 Estudos que aplicaram o BIM 5D no Brasil**

Em levantamento realizado foram encontrados alguns estudos que abordaram a aplicação do BIM 5D. Sendo os seguintes trabalhos:

- a) Laura de Medeiros Winter, 2017 Residencial vertical de caráter privado;
- b) Eduardo Hirt Pinto, 2018 Residencial de caráter privado;
- c) Alexandre David Felisberto, 2017 Guarita (5x5) + 3 projetos CEF;
- d) Júlia Stradiotto, 2018 Centro de Referência de Assistência Social CRAS) – SC.

O [Quadro 1](#page-28-0) apresenta um resumo destes trabalhos.

<span id="page-28-0"></span>

| Obra         | Objetivo da Pesquisa       | <b>Software</b>    | <b>Serviços</b> | Principais conclusões                      |
|--------------|----------------------------|--------------------|-----------------|--------------------------------------------|
|              |                            | utilizado          | modelados       |                                            |
| A            | Desenvolvimento de um      | Autodesk           | Arquitetônico;  | Modelo<br>grande<br>tem                    |
|              | método<br>para<br>o        | Revit;             | Hidráulico;     | representação no orçamento                 |
|              | planejamento integrado     | TQS <sup>2</sup> . | Elétrico;       | Cerca<br>78%<br>total.<br>de<br>do         |
|              | do orçamento analítico     |                    | Estrutural.     | orçamento<br>pode<br>ser                   |
|              | empresas<br>de<br>que      |                    |                 | influenciado pelo modelo.                  |
|              | utilizam e exploram os     |                    |                 |                                            |
|              | benefícios da tecnologia   |                    |                 |                                            |
|              | BIM.                       |                    |                 |                                            |
| B            | Classificar a estrutura do | Autodesk           | Arquitetônico;  | Após<br>levantamento<br>de<br>$\mathbf{o}$ |
|              | orçamento<br>de<br>um      | Revit;             | Hidráulico;     | quantitativos observou-se que              |
|              | empreendimento<br>e        | TQS.               | Estrutural.     | cerca de 72% do custo do                   |
|              | avaliar o impacto<br>de    |                    |                 | empreendimento<br>foi<br>obtido            |
|              | cada item modelado.        |                    |                 | pelo modelo.                               |
|              |                            |                    |                 | O autor informa que há um                  |
|              |                            |                    |                 | tempo gasto em planilhas para              |
|              |                            |                    |                 | compatibilizar os dados<br>do              |
|              |                            |                    |                 | Revir com os critérios<br>de               |
|              |                            |                    |                 | levantamento da empresa.                   |
| $\mathsf{C}$ | Modelar<br>extrair<br>e    | Autodesk           | Arquitetônico;  | Verificou-se<br>uma<br>pequena             |
|              | informações<br>de<br>um    | Revit;             | Estrutural.     | diferença entre os orçamentos              |
|              | modelo de uma guarita e    | Navisworks.        |                 | e os gerados.<br>Inclusão de               |
|              | verificar<br>consistência  |                    |                 | parâmetros de texto facilita o             |
|              | aplicado<br>quando<br>em   |                    |                 | processo de orçamentação.                  |
|              | projetos<br>de<br>maior    |                    |                 |                                            |
|              | escala.                    |                    |                 |                                            |
| D            | Investigar o uso do BIM    | ArchiCAD;          | Arquitetônico;  | Apesar<br>projeto<br>de<br>ser um          |
|              | projetos<br>nos<br>para    | Eberick;           | Hidráulico;     | dimensões<br>padrão<br>do<br>as            |
|              | licitações de CRAS do      | QiBuilder;         | Elétrico;       | podem<br>sofrer<br>mesmo                   |
|              | estado de SC.              | Tekla;             | Estrutural;     | devido<br>alterações<br>as                 |
|              |                            | BIMsight;          | PPCI.           | condições de cada local e o                |
|              |                            | Solibri.           |                 | código de obra municipal.                  |
|              |                            |                    |                 | Permanecem<br>de<br>erros                  |
|              |                            |                    |                 | quantitativos<br>referentes<br>aos         |
|              |                            |                    |                 | serviços de calhas e rufos.                |

Quadro 1 – Resumo dos trabalhos sobre BIM.

Fonte: Autor (2020).

Dentre as informações levantadas em cada um destes estudos observou-se a maior utilização do *software* Revit para a modelagem dos projetos. O processo de extração de quantitativos é automatizado, entretanto é necessário um trabalho manual para inserção de parâmetros para codificar os elementos do projeto. É de enorme importância a inserção de tais parâmetros para facilitar o processo de extração de quantitativos para elaboração do orçamento.

Foi possível verificar a falta de normatização durante as modelagens. Identificou-se que nos estudos, cujo o objetivo também era modelar, não houve uma padronização entre a modelagem. O trabalho de Stradiotto (2018), cita o caderno técnico de Santa Catarina como referência para padronização. Já Pinto (2018), recomenda verificar os critérios de quantificação antes de iniciar a modelagem, tendo em vista que o projeto deve atender o levantamento de quantitativo.

No trabalho de Winter (2017) observou que o foco estava na extração de quantitativos. e consequentemente as informações pertinentes a cada elemento tiveram maior atenção do que o detalhamento da modelagem. A autora cita como exemplo as esquadrias, que foram modeladas de forma mais genérica, mesmo assim era possível quantificar e identificar tal serviço.

Winter (2017), também sugere como proposta de trabalho futuro, a comparação entre o tempo e o custo necessários para a extração dos quantitativos no processo tradicional (2D) e no processo BIM.

## <span id="page-29-0"></span>2.5 OBRAS PÚBLICAS NO BRASIL

A definição de obra pública pela lei n° 8.666/1993 é toda a "construção, reforma, recuperação e ampliação de caráter público". A obra pode ser executada de forma direta e indireta. Execução direta se dá quando o próprio órgão público executa os serviços. Já a execução indireta se dá quando há uma licitação aberta para contratação dos serviços. Entre os regimes para contratação pode-se listar empreitada por preço global, caracterizada pela contratação do serviço por um valor fechado, e a empreitada por preço unitário, caracterizada pela contratação do serviço de execução através de unidades preestabelecidas. (BRASIL,1993).

#### <span id="page-30-0"></span>**2.5.1 Etapas de realização de uma obra pública**

A realização de uma obra pública depende de uma série de etapas que podem ser divididas em: "Fase preliminar à licitação"; "Fase interna da licitação"; "Fase externa da licitação"; "Fase contratual"; e "Fase posterior a contratação". (TCU, 2013).

A fase preliminar à licitação constituída inicialmente por um programa de necessidade, que tem como objetivo identificar os principais problemas e necessidades da sociedade. O órgão gestor seleciona os principais empreendimentos que serão analisados através de um estudo de viabilidade. Após isso, é realizada uma avaliação de cada alternativa elegendo a melhor dentre as selecionadas. Por fim, é realizado o anteprojeto onde se faz necessário documentos como planta baixas, cortes, fachadas, estrutura da edificação e das instalações em geral. A documentação gerada nesta etapa não é suficiente para a licitação, porém faz parte do processo licitatório. (TCU, 2013).

Na fase interna da licitação é realizado a abertura do processo administrativo. Toda documentação gerada durante o projeto básico e executivo devem constar neste processo. Nesta etapa é realizado o projeto básico, constando todos os elementos necessários para caracterizar a obra, que garantam a viabilidade técnica e a avaliação do impacto ambiental gerado pelo empreendimento, se tornando assim o documento mais relevante durante a execução de uma obra. (TCU, 2013).

É importante destacar que nesta etapa também será realizado o orçamento detalhado, sendo que este documento se tornará a principal referência para as análises das propostas licitatórias. Portanto, conhecer todos os serviços e levantar com precisão a lista de quantitativo é de extrema importância. Para a realização do orçamento detalhado é necessário calcular o custo unitário de cada serviço e insumo. (TCU, 2013). A lei orçamentária federal estabelece que a composição dos custos unitários que compõe a obra deverá ser menor ou igual à mediana dos valores disponibilizados no SINAPI (Sistema de Custos Referenciais de Obras). Caso, um determinado serviço não seja encontrado é possível adotar tabelas de outros órgãos, e em casos especiais, poderá ser admitido um custo acima do estipulado pelo SINAPI, se houver uma justificativa adequada. (BRASIL, 2012).

Ainda na fase interna da licitação é realizado o edital da licitação contendo as diretrizes e informações que regulamentam o processo, portanto para isso, é necessário definir a modalidade da licitação. (TCU, 2013). As principais modalidades licitatórias para serviços e obras de engenharia são (BRASIL, 1993):

- a) Concorrência: onde quaisquer interessados podem participar desde que atenda aos requisitos mínimos estipulados pelo edital e o valor estimado do projeto seja acima de R\$ 1.500.000,00;
- b) Tomada de preço: é a modalidade onde os interessados devem atender a todos os requisitos do edital e o valor estimado seja até o valor de 1.500.000,00;
- c) Convite: é a modalidade onde o órgão administrativo é obrigado a escolher e convidar pelo menos três empresas, sendo permitido que outras empresas possam participar caso não sejam convidados, o valor estimado do projeto nesta categoria é de até 150.000,00. (BRASIL, 1993).

Durante a fase externa da licitação o edital é publicado no diário da união, diário oficial do estado e em jornais com o objetivo de ser visualizado pelo maior número de interessados. As propostas são encaminhadas para o órgão competente. O vencedor da licitação será aquele que apresentar a proposta de acordo com o edital e o valor mais baixo (em obras mais complexas além do menor custo é avaliado a melhor técnica e preço). Torna-se inexequíveis obras e serviços cujo valores estejam abaixo de 70% do valor de referência. (TCU, 2013).

Na fase contratual são elaboradas as cláusulas do contrato com base no artigo 55 da Lei nº 8.666/1993, que são assinadas por todos os envolvidos. Esta etapa contempla também a emissão da ordem de serviço e finaliza com a entrega da obra. Concluído o empreendimento inicia a fase gerenciamento de uso, chamada de fase posterior à contratação. É necessário a garantia dos serviços por parte da empresa que executou a obra, assim como, a manutenção preventiva por parte do órgão público. (TCU, 2013).

De acordo com tribunal de contas da união (2013), durante a realização de uma obra pública são observadas diversas irregularidades, dentre elas pode-se destacar a alteração de quantitativos sem uma justificativa adequada gerando um superfaturamento do empreendimento. Um estudo elaborado por Santos, Starling e Andery (2015), no Brasil, destacou que as cinco causas que mais afetam o custo de uma obra são:

- a) levantamento de quantitativos de materiais inconsistente;
- b) serviços não considerados durante a orçamentação;
- c) erros devido a etapa de projeto;
- d) gerenciamento do tempo e cronograma;
- e) situação não prevista referente aos serviços no subsolo da obra.

## <span id="page-32-1"></span>**2.5.2 Orçamento de obras públicas**

De acordo com Mattos (2006), o orçamento é o produto gerado através do processo de orçamentação. Este documento é uma peça técnica necessária e indispensável para a contração de qualquer serviço de construção de qualquer obra pública. Um orçamento deficiente, poderá implicar na paralisação de uma obra, portanto tal documento é de grande importância em termos econômicos e financeiros. Além disso, o orçamento serve como referência durante a análise das propostas licitantes e terá a função de ser a principal forma de controlar e gerenciar o empreendimento. (TCU, 2014).

O processo de orçamentação inicia na análise detalhada das pranchas técnicas, na interpretação do edital de licitação e demais documentos e anexos pertinentes a obra, com o intuito de quantificar todos os serviços que serão necessários para realização da obra. Em geral, o levantamento de quantitativos é realizado através de cálculos de área, perímetros, comprimentos ou volume. Feito o levantamento de serviços é especificado as unidades de medidas dos mesmos, tendo como parâmetro o critério de medição estabelecido no caderno de encargos. (TCU, 2014). Alguns exemplos dos critérios de medição são apresentados no [Quadro 2.](#page-32-0)

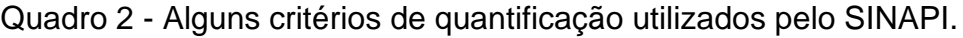

continua

<span id="page-32-0"></span>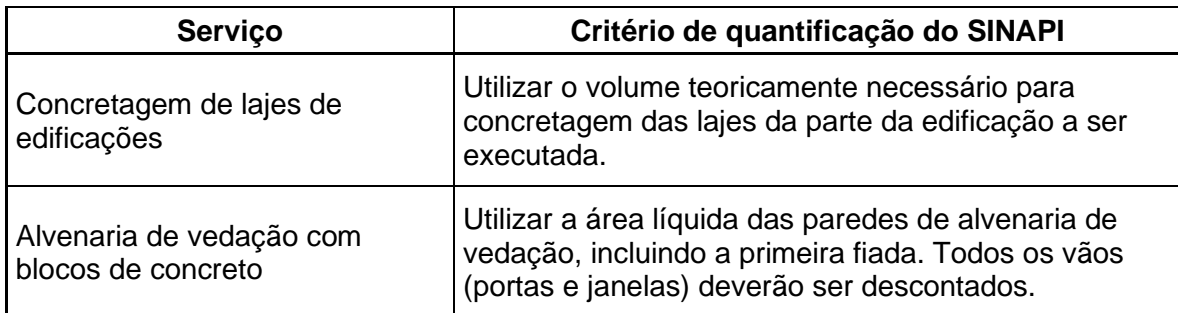

continuação

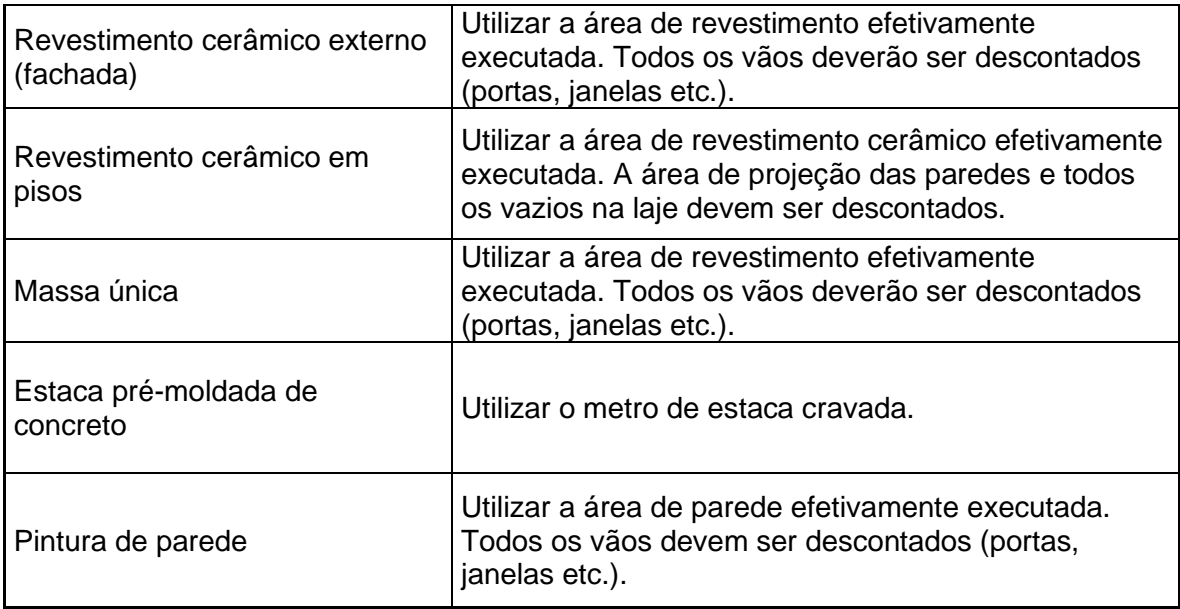

Fonte: Adaptado de TCU (2014).

Realizado a quantificação de cada serviço e estabelecido suas unidades de medidas, os custos unitários de cada serviço são definidos. Para as obras e serviços de engenharia é normatizado o uso de custos provenientes de cadernos técnicos como o SINAPI. Sendo este sistema atualizado mensamente pela Caixa Econômica Federal e IBGE (Instituto Brasileiro de Geografia e Estatística). (TCU,2014).

Tais cadernos de composições, não são tidos como valores supremos, podendo em ocasiões especiais e mediante a justificativa técnica adotar valores superiores aos estipulados como referenciais. É importante que o orçamentista adote composições adequadas que possuam correspondência com os serviços orçados. (TCU, 2014).

Concluídas a planilha de quantitativos de serviços e os custos unitários, é realizado o detalhamento da taxa de bonificação e despesas indiretas (BDI). (TCU,2014). O Tribunal de Contas da União (2014), defini esta taxa como sendo "um percentual aplicado sobre o custo para chegar ao preço de venda a ser apresentado ao cliente". (TCU, 2014).

Portanto o orçamento de uma obra pública é composto pelo levantamento e estimativa dos quantitativos dos serviços, inserção dos custos unitários correspondente a cada serviço, e pelo cálculo do BDI e demais encargos sociais. Estes documentos devem estar contidos no anexo do edital da licitação juntamente com os demais documentos que compões o projeto básico do empreendimento

(conjunto de projetos de diversas áreas como sondagens, projeto arquitetônico, projeto de fundação, projeto de estrutural, cronograma, etc.). (TCU, 2014).

## <span id="page-34-0"></span>**2.5.3 Uso do BIM em obras públicas no Brasil**

O gerenciamento de obras de caráter público vem trazendo maiores desafios aos profissionais, devido ao maior nível de complexidade que os projetos vêm apresentando e o aumento de obras de infraestrutura em países subdesenvolvidos. Podendo destacar a busca por processos que minimizem o custo e aumente a produtividade. (IYER; CHAPHALKAR; JOSHI apud CARVALHO; PAULA; GONÇALVES, 2017).

A implementação de metodologias e ferramentas BIM no Brasil está relativamente atrasada em relação aos países desenvolvidos. Na área pública, o uso de ferramentas BIM está mais lento que o setor privado. (KASSEM; AMORIM, 2015). Contudo este cenário está em processo de mudança, devido a implementação e a obrigatoriedade (de forma gradual e dividida 3 fases) da ferramenta BIM no setor público. (BRASIL,2020).

De acordo com o decreto nº10.306, de 02 de abril de 2020, a primeira etapa iniciará em janeiro de 2021 com o desenvolvimento de projetos de arquitetura e engenharia, com o intuito de disseminar o uso do BIM. A partir de janeiro de 2024, iniciará a segunda fase, sendo aplicada a obras de regimes diretos e indiretos e na gestão e planejamento de obras. E por fim, a terceira e última etapa começará em janeiro de 2028, além das exigências nas fases anteriores será exigido prever o gerenciamento e manutenção da edificação após a obra finalizada. (BRASIL, 2020).

#### <span id="page-35-0"></span>**3 METODOLOGIA**

Neste capítulo é apresentada a metodologia adotada durante a elaboração deste trabalho, o qual explorou o uso da modelagem BIM 5D no desenvolvimento de projetos de um empreendimento de caráter público.

A metodologia de pesquisa adotada está baseada no estudo de caso e fundamentada em revisão bibliográfica. Martins (2008) define estudo de caso como sendo uma forma de fazer pesquisa com o intuito de avaliar determinadas situações. Com o objeto de estudo procura-se aprender e interpretar os dados obtidos durante a pesquisa.

Existem diversas maneiras classificar o método de pesquisa. No livro *Research Methods for Construction*, uma das classificações dadas por Fellows e Liu (2008), é a de pesquisa qualitativa e quantitativa. A teoria nas pesquisas ditas qualitativas nasce após a coleta e busca de informações, ou seja, o estudo da abordagem da pesquisa é realizado sem formulações prévias. Este tipo de metodologia busca descobrir a razão de determinados eventos e a importância atribuída a estas ocorrências. Em metodologias quantitativas o estudo inicial da teoria acaba provocando o surgimento de suposições e hipóteses a serem testadas. A pesquisa quantitativa baseia-se em quantificar de forma numérica os dados que podem ser aplicados em estatísticas. (FELLOWS; LIU, 2008).

A metodologia adotada nesta pesquisa utilizou uma abordagem qualitativa e quantitativa. Foram analisados os dados numéricos, caracterizando uma pesquisa quantitativa, e também foi realizada uma avaliação entre os resultados obtidos com o modelo de orçamentação tradicional, característica de uma pesquisa qualitativa.

#### <span id="page-35-1"></span>3.1 DELINEAMENTO DA PESQUISA

O empreendimento adotado foi uma obra pública localizada no município de Gravataí, Rio Grande do Sul, cujos projetos e orçamento aprovados no licenciamento foram gerados através de métodos de representação tradicionais (2D).

O estudo foi divido em 5 etapas, que são apresentadas no fluxograma da [Figura 8.](#page-36-0)
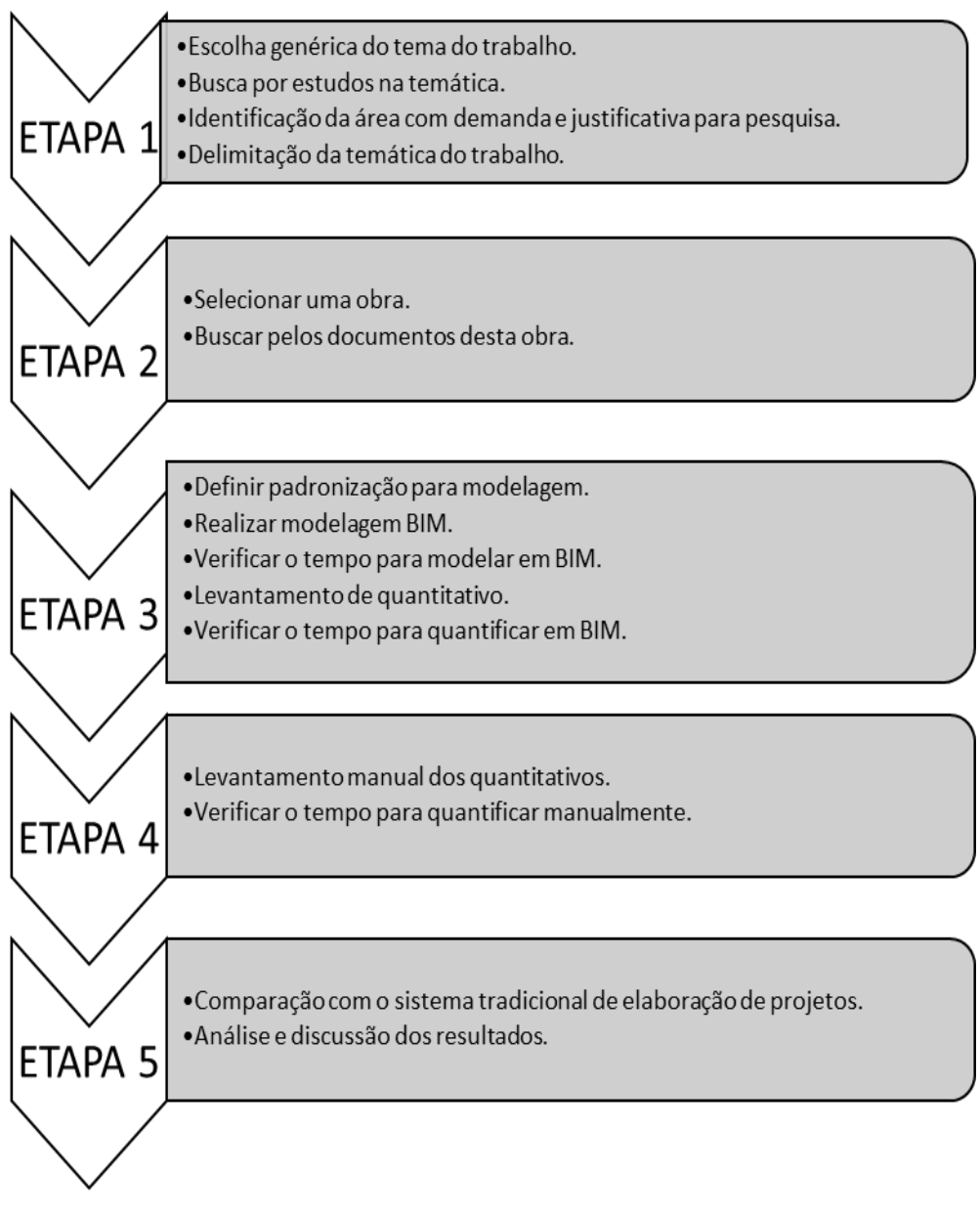

#### Figura 8 - Fluxograma do estudo.

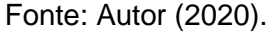

#### 3.2 ETAPA 1

A primeira etapa deste projeto constituiu numa abordagem inicial ao tema do estudo. Foi possível verificar problemas e erros gerados durante todo o processo de uma obra pública e visto a importância de implementar a modelagem BIM 5D como substituto do método tradicionalmente utilizado. Desta forma foi possível verificar as principais diferenças na orçamentação entre os dois tipos de modelagem.

Durante esta etapa se observou diversos problemas e motivos que afetam as etapas de uma obra pública.

### 3.3 ETAPA 2

O empreendimento escolhido para estudo de caso foi o Ecoponto Princesas, localizado no município de Gravataí, Rio Grande do Sul. Tal empreendimento inclui o cercamento no local, pavimentação com bloco de concreto, construção de plataforma elevatória e baia coberta para triagem dos resíduos, e um prédio administrativo para o local, sendo este último objeto, também chamado de edificação 02, utilizado nesta pesquisa. O projeto foi elaborado pela secretária municipal da habitação, saneamento e projetos especiais (SMHSPE) da prefeitura de Gravataí, e foi licenciado no ano de 2020. A ordem de início da construção foi assinada em agosto tendo um prazo para construção de 6 meses.

O orçamento realizado pela prefeitura previu um valor total de R\$ 89.400,40 apenas para edificação 02 (considerando os valores do SINAPI de outubro de 2019 sem desoneração), é possível confirmar este valor no orçamento realizado pela prefeitura (Anexo B).

A justificativa para escolha desta obra, deu-se ao fato dela ser uma obra de construção de caráter público e única. Não fazendo parte de nenhum projeto padrão elaborado pelo governo federal. É obra recente, cuja base referência do catálogo SINAPI é de 2019. Além disso, ela possui um projeto arquitetônico simples e de fácil compreensão, que adota um sistema construtivo que contém materiais e serviços bastantes difundidos no país. Toda a documentação pertinente ao processo licitatório desta obra foi encontrada no site da prefeitura de Gravataí<sup>1</sup>.

### **3.3.1 Descrição da obra**

O projeto utilizado para o estudo se trata de uma obra de caráter público localizada na Rua Jorge Tadeu, s/ n, no município de Gravataí – RS, que servirá como centro administrativo do ecoponto do município.

O empreendimento consta com um sistema construtivo de bloco de fundações sob estacas escavadas de concreto, vigas de baldrame, paredes de alvenaria de vedação com blocos cerâmicos, pilares e vigas. Os elementos estruturais são em

<sup>1</sup> GRAVATAÍ, Município de. Peças gráficas. Gravataí, 2019. Disponível em: https://gravatai.atende.net/?pg=autoatendimento#!/tipo/servico/valor/8/padrao/1/load/1. Acesso em: 17 jun. 2020.

concreto armado com fck 25 Mpa. Tendo uma área construída de aproximadamente 42,00 m².

O conjunto de projetos referente a obra foi disponibilizado em formato de prancha e memorial descritivo no site da prefeitura de Gravataí. Contendo informações de implantação, arquitetônico, estrutural, elétrico, hidrossanitário, além do edital do licenciamento e orçamento. No [Quadro 3](#page-38-0) são apresentadas um resumo de tais informações.

Devido a análise dos projetos apresentados, acredita-se que o levantamento de quantitativos para o orçamento foram desenvolvidos manualmente, com o auxílio de um *software* CAD 2D.

<span id="page-38-0"></span>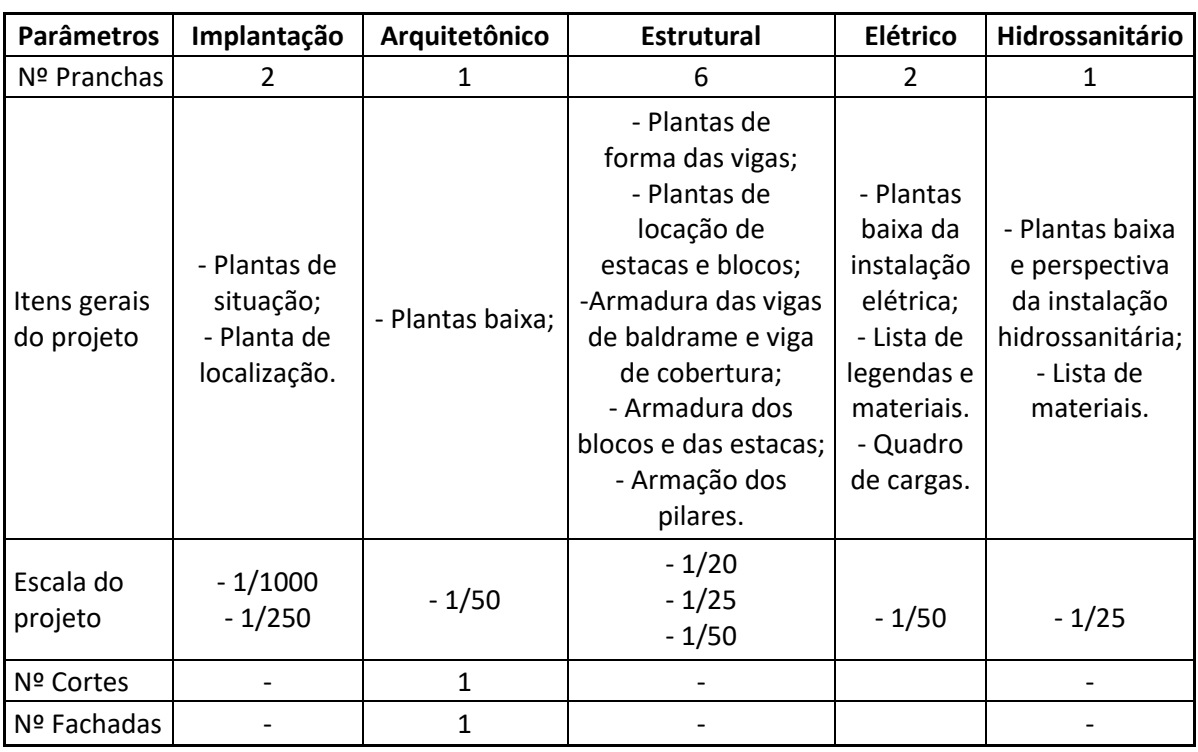

Quadro 3 - Análise dos projetos desenvolvido pela prefeitura.

Fonte: Autor (2020).

Os desenhos originais foram utilizados apenas para obtenção de informações para modelagem e extração de quantitativos. Através da planta baixa e dos cortes [\(Figura 9\)](#page-39-0) foi possível retirar as dimensões de toda edificação, porém pode-se observar insuficiências de dados. Foi observado a ausência de memorial de cálculos para quantificação dos serviços.

<span id="page-39-0"></span>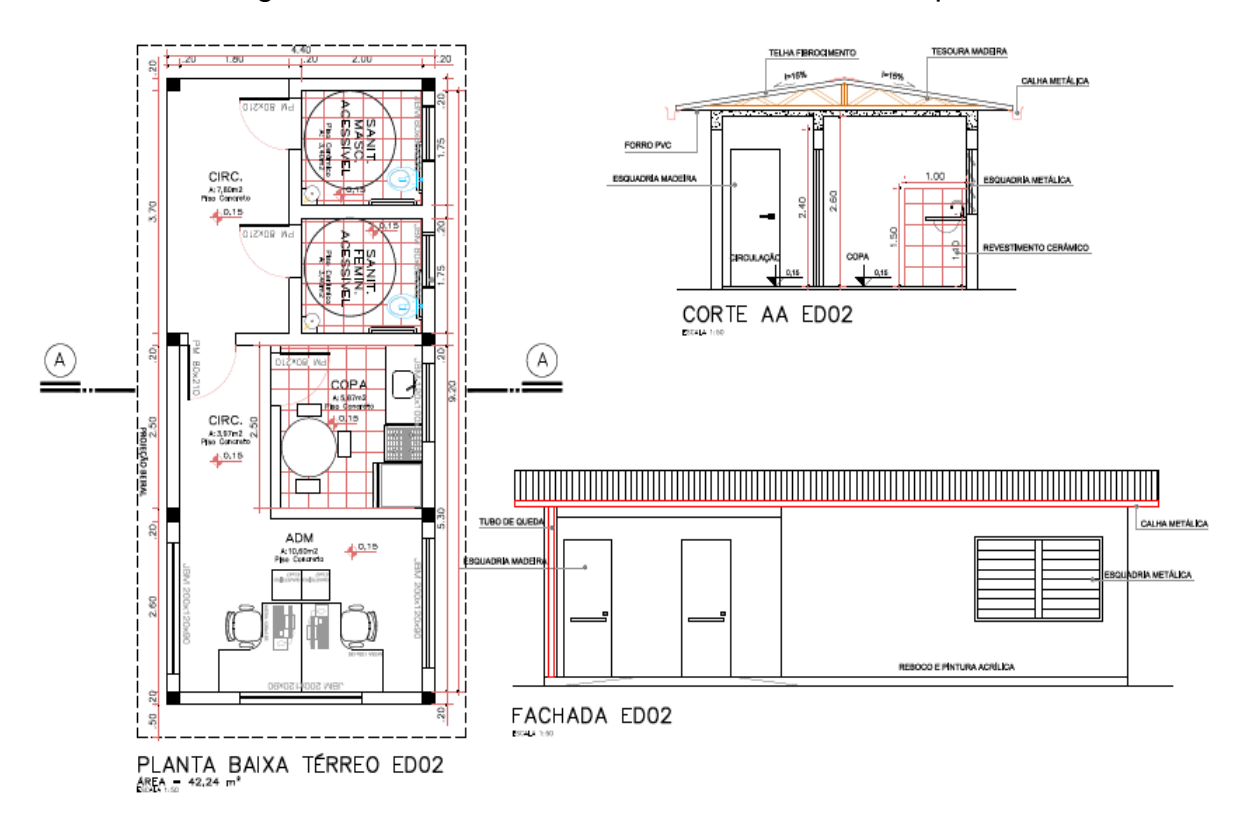

Figura 9 - Planta baixa – Corte – Fachada do Ecoponto.

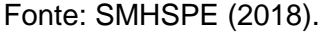

### 3.4 ETAPA 3

Para modelagem, se adotou a versão educacional do *software* Autodesk Revit. Para que fosse possível realizar a extração dos quantitativos dos serviços, inicialmente foram definidas referências para padronização da modelagem BIM 5D e valores referências de custo para elaboração do orçamento do projeto.

Para modelagem foi adotado como referência bibliográfica as recomendações do caderno de apresentação de projetos BIM do Governo do estado Santa Catarina (GOVERNO DE SANTA CATARINA, 2019), tal opção se deu devido este estado ser o mais avançado em trabalhos nesta temática. Neste caderno é orientado e normatizado o nível de detalhamento ND 300 para que se possa realizar o orçamento do projeto. Alguns parâmetros solicitados neste caderno não puderam ser inclusos devido à ausência de informações nos documentos da licitação e no catálogo de composição SINAPI. Entretanto, como foi mencionado por Winter (2017), as informações devem ser dadas maior atenção aos dados pertinentes aos serviços modelados do que o detalhamento da modelagem.

Para elaboração dos custos dos serviços, definiu-se como referência de insumos e composições a base do SINAPI publicada em outubro de 2019 para aferição dos custos do empreendimento, pois esta é a data base referência do orçamento proposto no edital licitatório.

Posteriormente definiu-se quais os serviços seriam modelados no Autodesk Revit, sendo modelados os seguintes grupos de serviços: infraestrutura (estacas, blocos), supraestrutura (pilares, vigas, lajes), alvenaria, revestimentos, pavimentação e esquadrias, conforme apresenta [Figura 10](#page-40-0) e [Quadro 4.](#page-41-0) Não foram consideradas as armaduras utilizadas nas fundações, vigas e pilares.

Figura 10 - Modelo arquitetônico desenvolvido no Revit.

<span id="page-40-0"></span>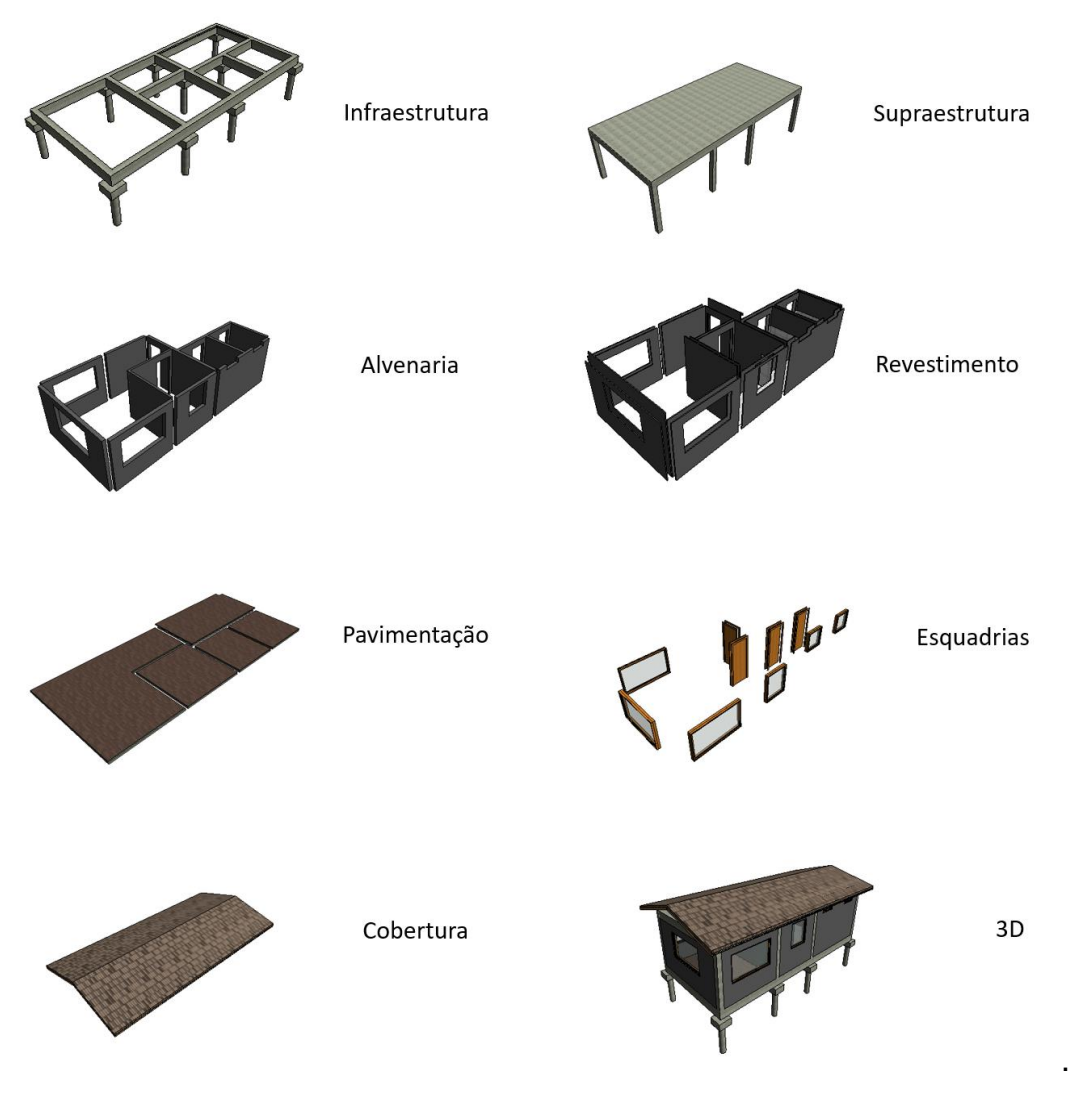

Fonte: Autor (2020).

## Quadro 4 - Serviços considerados na modelagem BIM.

continua

<span id="page-41-0"></span>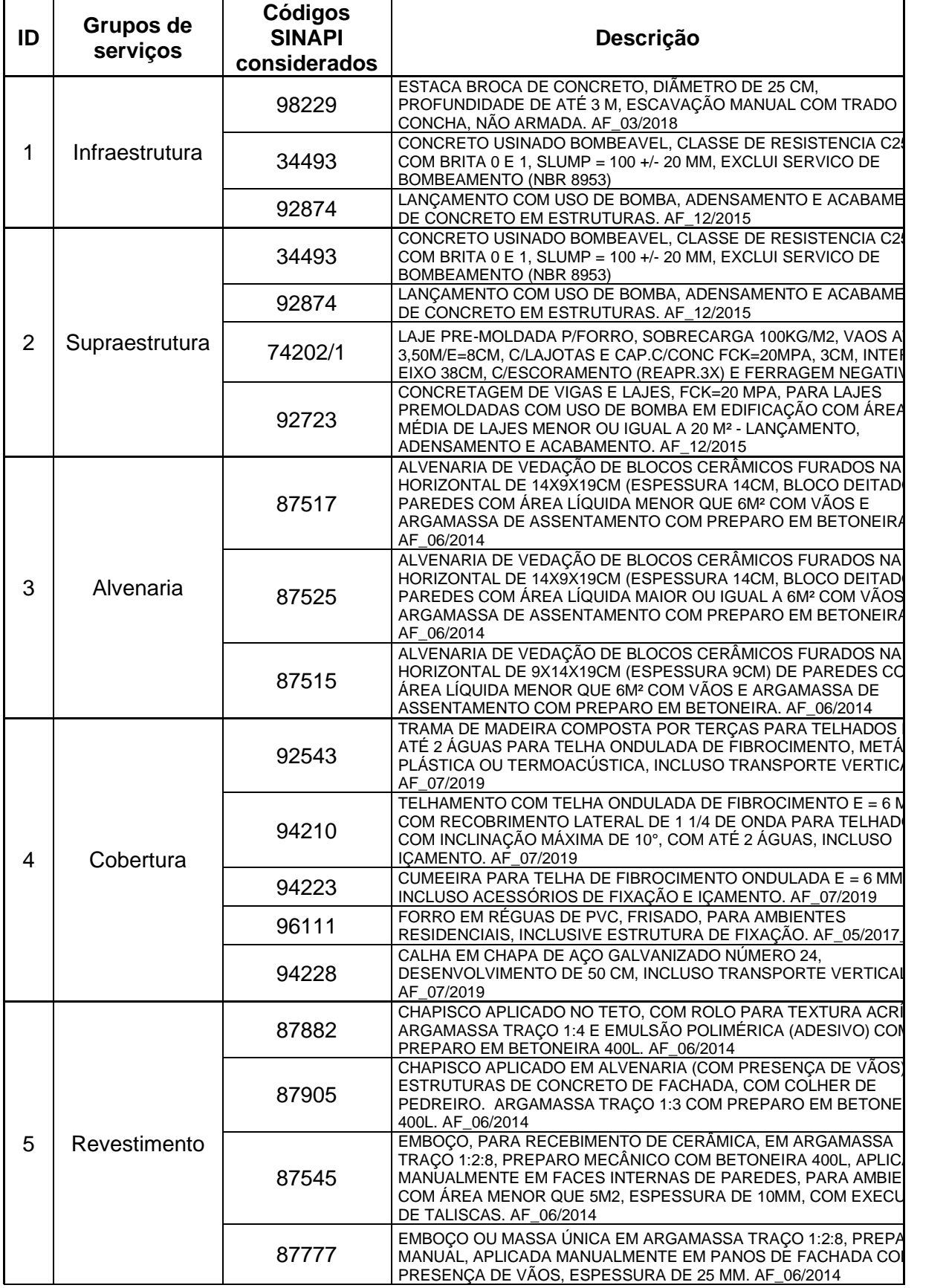

continuação

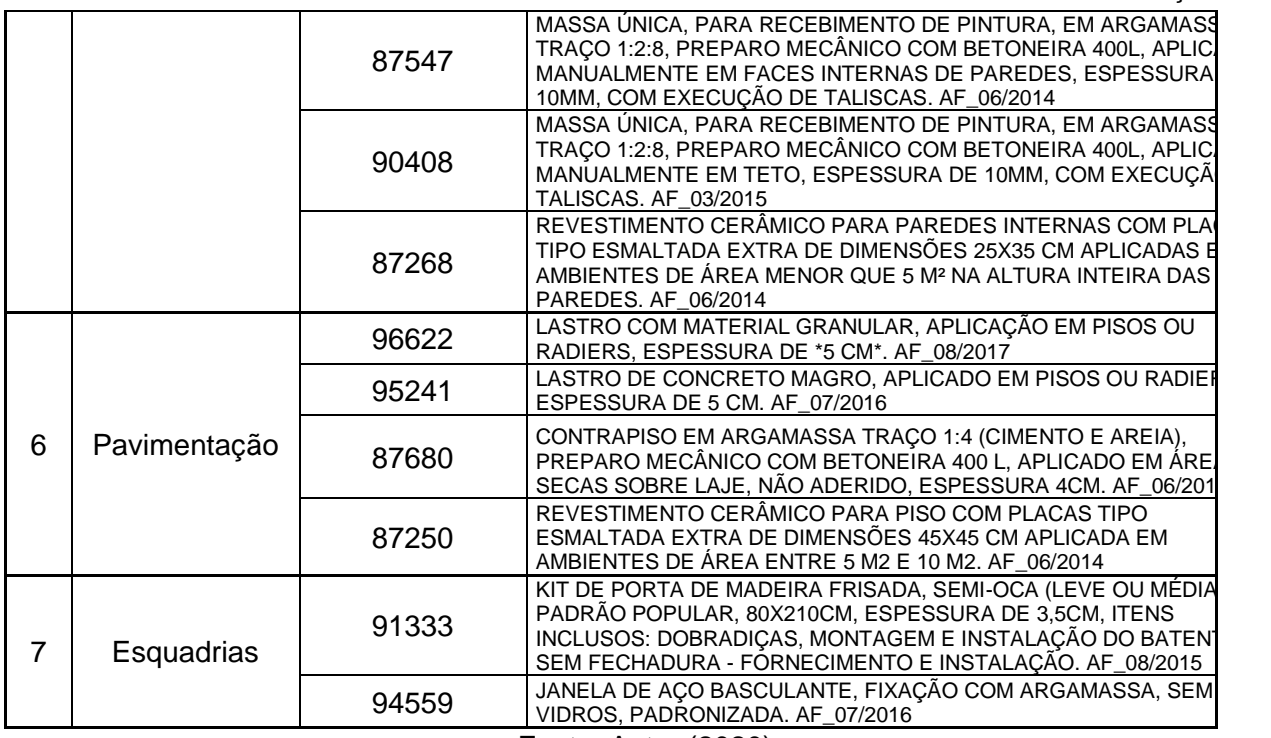

Fonte: Autor (2020).

Além do caderno de apresentação de projetos BIM de Santa Catarina (GOVERNO DE SANTA CATARINA, 2019), verificou-se os critérios para quantificação e execução dos serviços nos cadernos técnicos disponibilizados pela Caixa Econômica Federal, pois a maneira como eles são quantificados e executados influência a modelagem. A [Figura 11](#page-42-0) e [Figura 12,](#page-43-0) mostra tais critérios.

<span id="page-42-0"></span>Figura 11 - Requisitos da alvenaria de acordo com o Caderno BIM de SC.

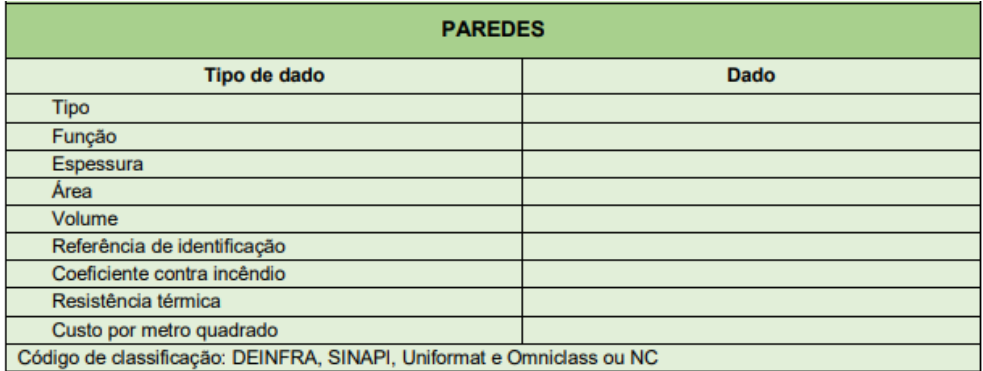

Fonte: Governo de Santa Catarina.

### <span id="page-43-0"></span>Figura 12 - Caderno técnico do serviço Alvenaria fornecido pelo SINAPI.

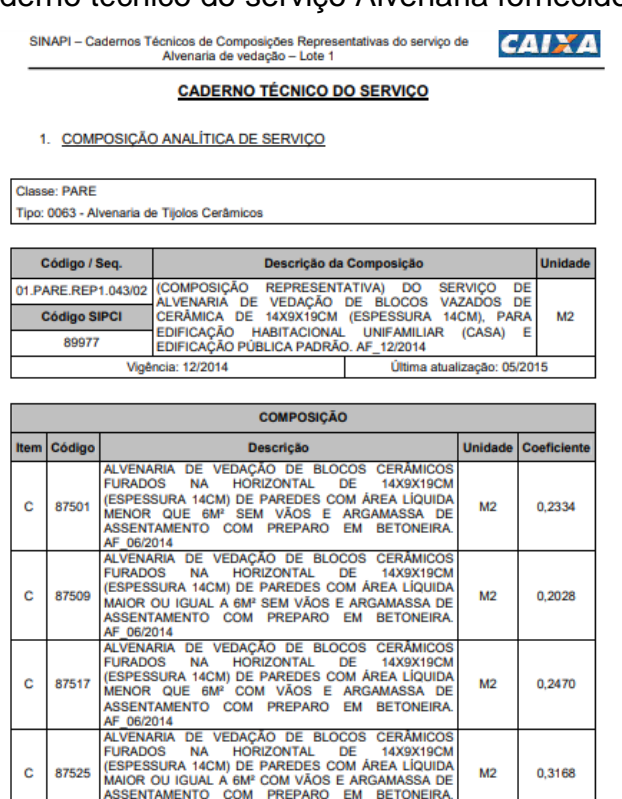

4. Critérios para quantificação dos serviços

AF 06/2014

· Utilizar a área líquida das paredes de alvenaria de vedação, incluindo a primeira fiada. Todos os vãos (portas e janelas) deverão ser descontados.

#### Fonte: CEF (2017).

De posse dos documentos disponibilizados pela prefeitura de Gravataí, definido as referências a serem adotadas, e as informações de cada serviço foi desenvolvido o projeto arquitetônico da edificação através do *software* Autodesk Revit versão educacional. A [Figura 13](#page-43-1) apresenta as tarefas executadas para a modelagem e extração dos quantitativos.

Figura 13 - Fluxograma de modelagem.

<span id="page-43-1"></span>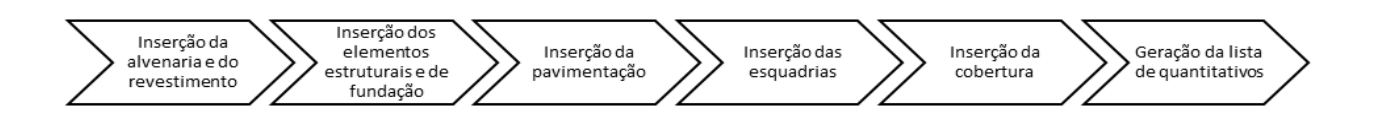

Fonte: Autor (2020).

A inserção das alvenarias, dos revestimentos e da pavimentação foram de acordo com as dimensões e especificações da planta baixa original e o memorial descritivo disponibilizados na licitação. A inserção dos elementos estruturais e de fundação também seguiu as especificações do projeto estrutural e a planta baixa disponibilizados na licitação.

Depois de finalizado o processo de modelagem dos elementos, se extraiu os quantitativos que servem como base para diversas atividades, entre elas a estimativa de custo e elaboração do orçamento. O Revit possui uma ferramenta conhecida por extrair quantitativos, conhecida pelo nome de *Schedules/Quantities.*  Sendo este recurso utilizado para a extração dos materiais. Com este recurso do programa foi possível realizar uma listagem dos elementos de acordo com as especificações definidas durante a modelagem.

### 3.5 ETAPA 4

A quantificação manual dos serviços foi feita com base nas plantas baixas e demais documentos disponibilizados pelo projetista, observando as dimensões e as características técnicas de cada componente. De acordo com Mattos (2006), o processo de levantamento de quantidade deve sempre fornecer um memorial de cálculo para uma futura conferência de quantitativo. (MATTOS, 2006).

Em posse dos documentos disponibilizados pela prefeitura, realizou-se o levantamento de quantitativos. Foi realizado o processo de conversão das pranchas para dwg, já que os projetos disponibilizados se encontravam no formato pdf.

Com o uso do *software* AutoCAD 2019, em versão educacional, foi realizado o levantamento de quantitativos na plataforma CAD 2D, e posteriormente foi utilizado planilhas no programa *Microsoft Excel* 2013 para registro dos valores retirados das pranchas. Importante destacar que foi considerado os cadernos técnicos SINAPI para verificar os critérios para quantificação de cada serviço.

Os valores para preenchimento das planilhas foram obtidos manualmente e organizados em linhas e colunas para inserir os valores dos quantitativos e a unidade de medição de cada serviço, seguindo as recomendações da literatura, conforme a [Figura 14.](#page-45-0)

Figura 14 - Formulário de levantamento.

## <span id="page-45-0"></span>Formulários de levantamento

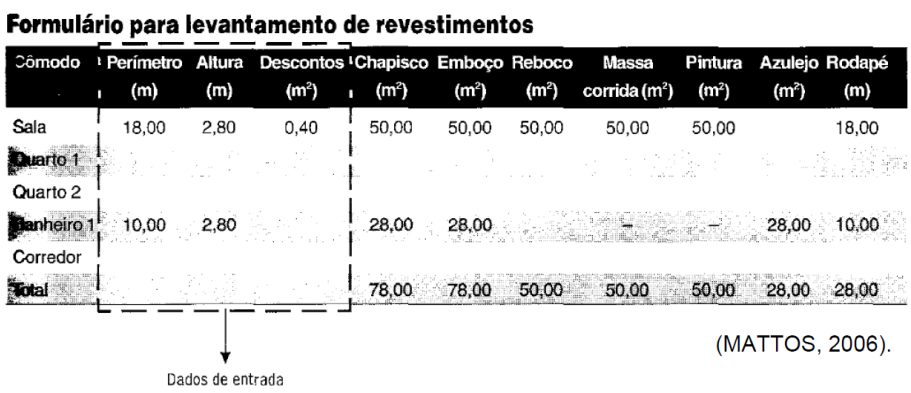

Fonte: Mattos (2006).

### 3.6 ETAPA 5

Concluído o desenvolvimento dos modelos do empreendimento e medido o tempo demandado em cada etapa, realizou-se a comparação entre os dados obtidos com a modelagem BIM 5D e o método tradicional realizado durante a licitação do projeto. Foram observadas as diferenças entre os dois métodos de modelagem que serão apresentados posteriormente no capítulo 4.

O tempo demandado na etapa para extração de quantitativos foi documentado em anotações manuais e digitalizados na planilha Excel (em segundos), assim como o tempo para modelagem no Revit. Foi cronometrado o tempo full time, ou seja, foi verificado apenas o tempo durante a execução desta etapa, sem considerar as pausas. Posteriormente, foi realizado a geração de gráficos e tabelas comparativas entre o processo BIM x processo tradicional.

Para fins comparativo, utilizou dados da literatura para comparar o tempo de modelagem BIM e o tempo de modelagem em CAD. Em um estudo intitulado "Estudo comparativo de ferramentas de projetos entre o CAD tradicional e a modelagem BIM", Nunes e Leão (2018), apontam que o desenvolvimento de um projeto arquitetônico através do *software* Revit é cerca de 41% mais rápido em relação aos projetos desenvolvidos em 2D CAD. Ressalta que o objeto de estudo de Nunes e Leão (2018), apresenta características semelhantes ao objeto desta pesquisa, por possuírem um sistema construtivo semelhante e ser uma obra pequena, cujo projeto arquitetônico não apresenta complexidade.

### **4 RESULTADOS**

Neste capítulo serão apresentados os resultados obtidos no estudo. Os resultados discutidos incluem o tempo para modelagem em BIM, comparativo entre os quantitativos extraídos pelo *software* Autodesk Revit e o orçamento licitado, e as dificuldades encontradas referentes ao projeto realizado pela prefeitura.

### 4.1 MODELAGEM BIM 5D

O processo de modelagem ocorreu no *software* Autodesk Revit 2019, versão educacional. A escolha por tal *software* se deu devido à sua disponibilidade gratuita para estudantes, além de ser um dos programas mais utilizados para modelagem 3D de projetos arquitetônicos.

O modelo foi desenhado com o objetivo de usá-lo para extração de quantitativos. Portanto, foram atribuídos parâmetros para cada elemento modelado. Como mencionado anteriormente, tais parâmetros seguiram o caderno de apresentação de projetos BIM de Santa Catarina e os cadernos técnicos e de composição disponibilizados pela CEF.

Cada componente modelado contém informações especificas como o tamanho, a espessura, a largura, etc. Além destes, também foram criados parâmetros gerais entre os diferentes componentes, tais parâmetros são:

- Etapa da obra: Qual macro item do orçamento o elemento faz parte (Infraestrutura, Supraestrutura, Alvenaria, Revestimento, Pavimentação, Esquadria ou Cobertura);
- Código SINAPI 1/ Código SINAPI 2/ Código SINAPI 3: Número da identificação das composições e insumos do SINAPI;
- Descrição SINAPI 1/ Descrição SINAPI 2/ Descrição SINAPI 3: O que é cada identificação das composições e insumos do SINAPI;
- Unidade SINAPI 1/ Unidade SINAPI 2/ Unidade SINAPI 3: Unidade de medida utilizada para medição do serviço de acordo com o SINAPI.

A [Figura 15](#page-47-0) demonstra o processo de parametrização do elemento construtivo "viga de baldrame". Este elemento está relacionado com dois itens do orçamento (6.1.15 – Concreto e 6.1.16 – Lançamento do concreto). Portanto, cada código, descrição e unidade se refere a determinado item do orçamento.

<span id="page-47-0"></span>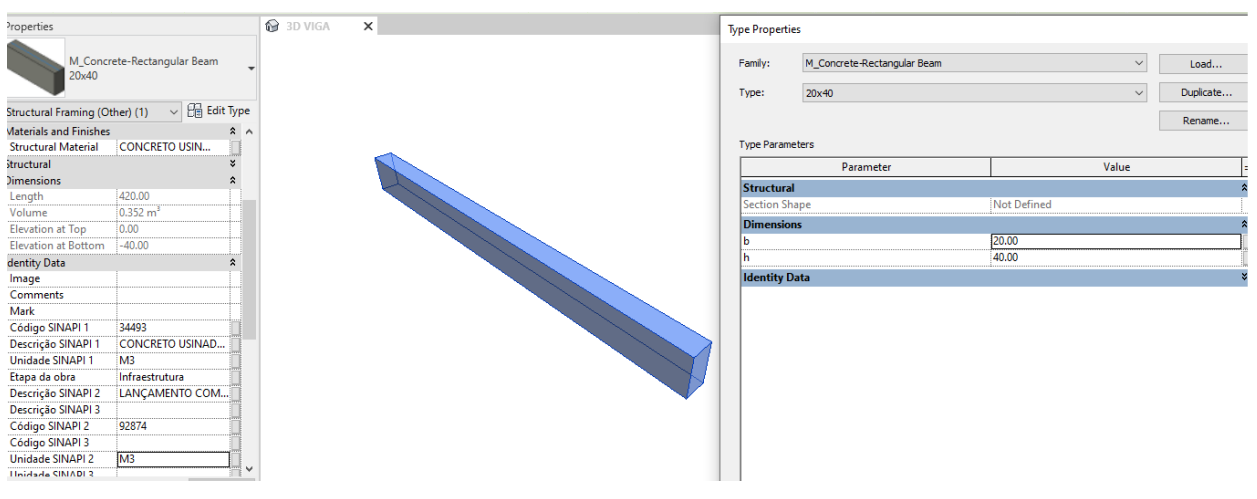

Figura 15 - Descrição do elemento viga de baldrame.

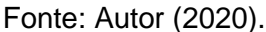

Tal procedimento foi replicado para os outros elementos construtivos modelados neste estudo, como esquadrias, alvenarias, revestimentos, pavimentação e cobertura. As figuras com exemplo de outros elementos encontram-se no apêndice A.

É válido destacar que para a modelagem das paredes no *software* Revit foi seguido o mesmo procedimento adotado no estudo de Felisberto (2017), onde o autor sugere utilizar o comando "*Wall*" para modelar os três serviços (chapisco, emboço e alvenaria) justapostos. De acordo com Felisberto, é preferível seccionar tais elementos na junção com outras paredes para uma melhor assertividade nos quantitativos gerados pelo *software*. (FELISBERTO, 2017). A [Figura 16](#page-48-0) ilustra a estrutura da parede.

<span id="page-48-0"></span>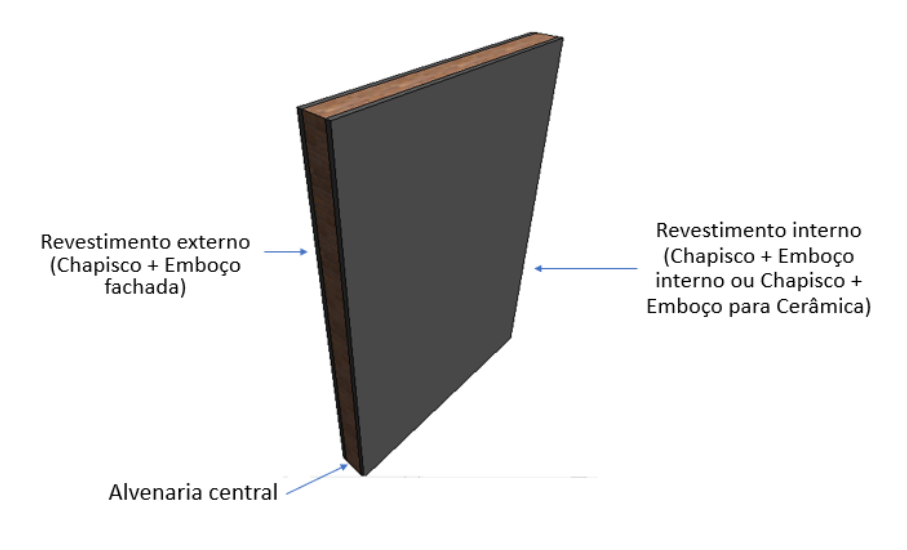

Figura 16 – Estrutura da secção da modelagem das paredes.

Fonte: Autor (2020).

Concluída a modelagem, foram extraídas do modelo BIM as quantidades de materiais através do comando *Schedule/Quantities* do *software* Autodesk Revit [\(Figura 17](#page-48-1) e [Figura 18\)](#page-49-0).

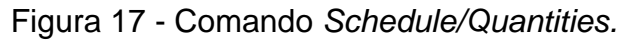

<span id="page-48-1"></span>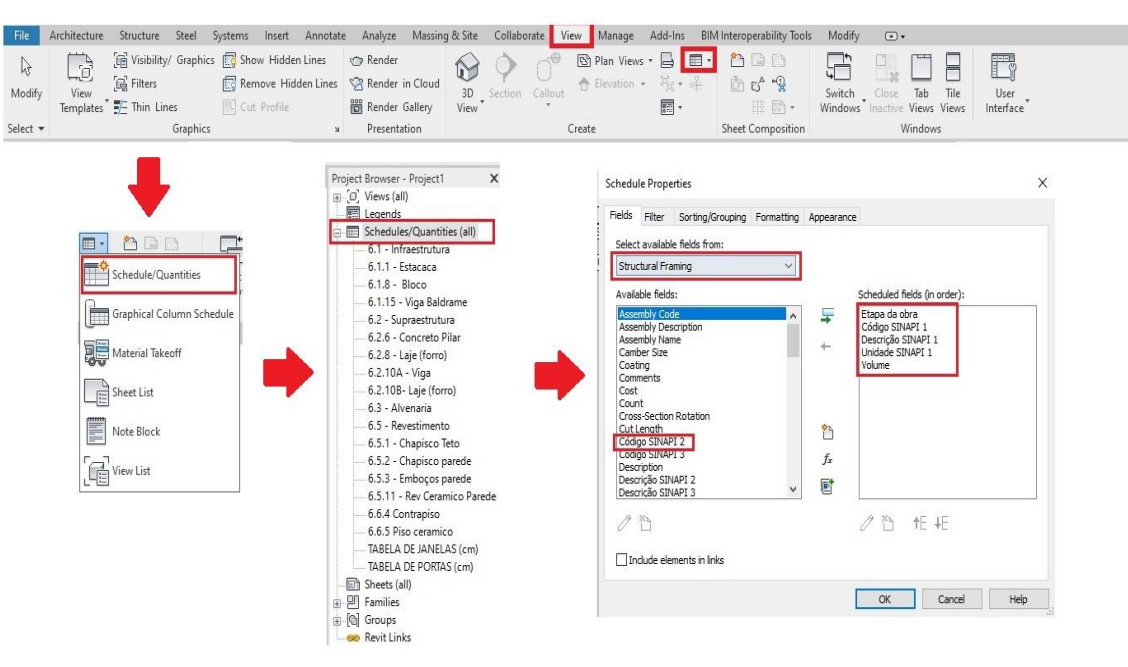

Fonte: Autor (2020).

<span id="page-49-0"></span>

| $\equiv$ 6.1.15 - Viga Baldrame $\times$<br>[3D} |               |                              |                |                    |  |  |
|--------------------------------------------------|---------------|------------------------------|----------------|--------------------|--|--|
| $<$ 6.1.15 - Viga Baldrame>                      |               |                              |                |                    |  |  |
|                                                  |               |                              |                |                    |  |  |
| Etapa da obra                                    | Código SINAPI | Descricão SINAPI             | Unidade SINAPI | Volume             |  |  |
|                                                  |               |                              |                |                    |  |  |
| Infraestrutura                                   | 34493         | CONCRETO USINADO BOMBEAVE M3 |                | $3.45 \text{ m}^3$ |  |  |

Figura 18 - Quantidade extraída Revit para viga de baldrame.

Fonte: Autor (2020).

<span id="page-49-1"></span>As figuras com a quantidade extraída de cada um dos itens modelados do orçamento, encontram-se no apêndice B. Além disso, o serviço de pintura não está em toda superfície de cada elemento, dificultando ainda mais sua extração. A [Figura](#page-49-1)  [19](#page-49-1) apresenta a modelagem final da edificação.

Figura 19 - Modelagem final da edificação.

Fonte: Autor (2020).

### **4.1.1 Inconsistências encontradas durante a modelagem BIM**

Para o processo de modelagem em Revit foram empregados os documentos disponibilizados pela prefeitura, foi possível visualizar inconsistências entre os documentos apresentados.

De acordo com Ayres e Scheer (2007), a modelagem bidimensional muitas vezes, contém informações básicas e insuficientes, que fazem com que muitas vezes o projetista interprete informações. Devido este tipo de modelagem proporcionar informações com base na interpretação humana a modelagem 2D é suscetível há um número grande de erros.

<span id="page-50-0"></span>Na obra em estudo foi possível identificar falta de medidas e dimensões nas plantas baixas. Cortes insuficientes e com poucas informações permitindo mais que uma interpretação. Verificou-se que o peitoril das janelas dos sanitários, indicado na planta baixa, colide com as vigas superiores da supraestrutura [\(Figura 20\)](#page-50-0).

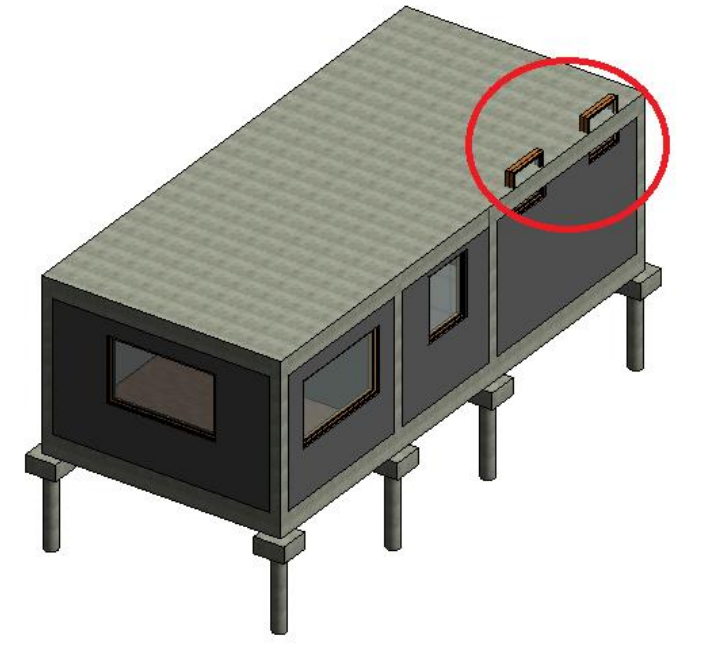

Figura 20 - Peitoril das janelas.

Fonte: Autor (2020).

Outra inconsistência observada é o uso inadequado da referência SINAPI. De acordo com estudo apontado pelo TCU, no ano de 2014, as principais causas para se ter um orçamento deficiente são: projetos incompletos e insuficientes,

profissionais mal preparados e uso inadequado da referência de preço utilizada ou até mesmo a deficiência do mesmo. (TCU, 2014).

O TCU (2014), informa que durante a quantificação de alvenaria o orçamentista necessitar adotar várias composições diferentes, esta escolha se dá ao fato de que cada composição ser dependente da área liquida da parede (dimensão da parede) e a existência ou não de vãos. De acordo com o TCU (2014), "para cada espessura de parede, serão necessárias ao menos quatro composições distintas de serviços combinadas, as quais exigirão a quantificação em separado das seguintes áreas":

- Parede com área líquida  $<$  6 m<sup>2</sup>, com vãos;
- Parede com área líquida <  $6$  m<sup>2</sup>, sem vãos;
- Parede com área líquida > 6 m<sup>2</sup>, com vãos;
- Parede com área líquida > 6 m<sup>2</sup>, sem vãos.

Conforme mencionado não foi disponibilizado o memorial de cálculo dos quantitativos, portanto, para chegar na quantidade de área aproximada orçada no processo licitatório, a modelagem das paredes foi conforme a [Figura 21,](#page-52-0) e foi realizado uma segunda modelagem, apenas da alvenaria, seguindo as instruções do TCU conforme [Figura 22.](#page-53-0)

Desta forma, é possível verificar o uso inadequado da composição SINAPI (Uso de código para paredes c/ vão em paredes que não possuem aberturas e uso do código para áreas maiores que 6,00 m² em paredes com área liquida menor).

<span id="page-52-0"></span>Figura 21 – Distribuição das alvenarias de acordo com o orçamento fornecido na licitação.

> Código SINAPI 87515 - ALVENARIA DE VEDAÇÃO DE BLOCOS CERÂMICOS FURADOS NA HORIZONTAL DE 9X14X19CM (ESPESSURA 9CM) DE PAREDES COM ÁREA LÍQUIDA MENOR QUE 6M<sup>2</sup> COM VÃOS E ARGAMASSA DE ASSENTAMENTO COM PREPARO EM BETONEIRA. AF 06/2014

Código SINAPI 87517 - ALVENARIA DE VEDAÇÃO DE BLOCOS CERÂMICOS FURADOS NA HORIZONTAL DE 14X9X19CM (ESPESSURA 14CM, BLOCO DEITADO) DE PAREDES COM ÁREA LÍQUIDA MENOR QUE 6M<sup>2</sup> COM VÃOS E<br>ARGAMASSA DE ASSENTAMENTO COM PREPARO EM BETONEIRA. AF\_06/2014

Código SINAPI 87525 - ALVENARIA DE VEDAÇÃO DE BLOCOS CERÂMICOS FURADOS NA HORIZONTAL DE 14X9X19CM (ESPESSURA 14CM, BLOCO DEITADO) DE PAREDES COM ÁREA LÍQUIDA MAIOR OU IGUAL A 6M<sup>2</sup> COM VÃOS E ARGAMASSA DE ASSENTAMENTO COM PREPARO EM BETONEIRA. AF\_06/2014

Fonte: Autor (2020).

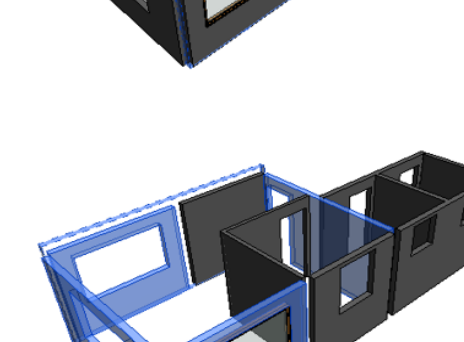

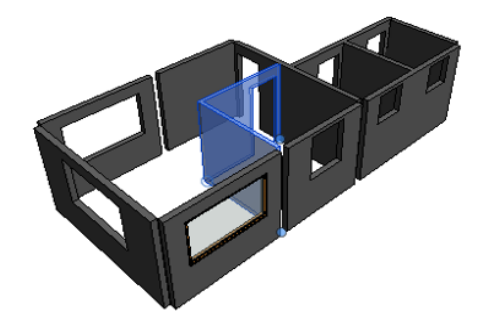

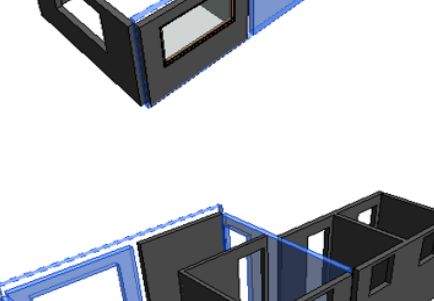

### <span id="page-53-0"></span>Figura 22 – Sugestão de correção de códigos SINAPI das alvenarias.

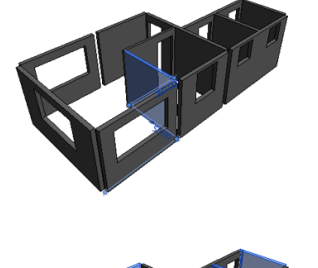

Código SINAPI 87499 - ALVENARIA DE VEDAÇÃO<br>DE BLOCOS CERÂMICOS FURADOS NA DE BLOCOS CERAMICOS FORADOS NA<br>HORIZONTAL DE 9X14X19CM (ESPESSURA 9CM)<br>DE PAREDES COM ÁREA LÍQUIDA MENOR QUE **EMPLOYED CONTRACTOR AND SET AND SET AND SET AND SET AND ASSENTAMENTO COMPREPARO EMPLETONEIRA.** AF 06/2014

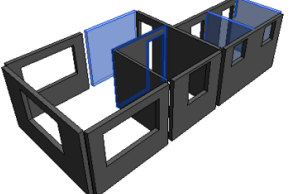

Código SINAPI 87501 - ALVENARIA DE VEDAÇÃO<br>DE BLOCOS CERÂMICOS FURADOS NA HORIZONTAL DE 14X9X19CM (ESPESSURA 14CM,<br>BLOCO DEITADO) DE PAREDES COM ÁREA LIQUIDA MENOR QUE 6M<sup>2</sup> SEM VÃOS E<br>ARGAMASSA DE ASSENTAMENTO COM PREPARO EM BETONEIRA. AF 06/2014

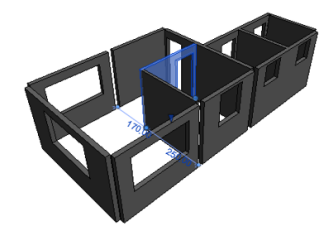

Código SINAPI 87515 - ALVENARIA DE VEDAÇÃO<br>DE BLOCOS CERÂMICOS FURADOS NA<br>HORIZONTAL DE 9X14X19CM (ESPESSURA 9CM) DE PAREDES COM ÁREA LÍQUIDA MENOR QUE<br>6M<sup>2</sup> COM VÃOS E ARGAMASSA DE ASSENTAMENTO COM PREPARO EM BETONEIRA. AF 06/2014

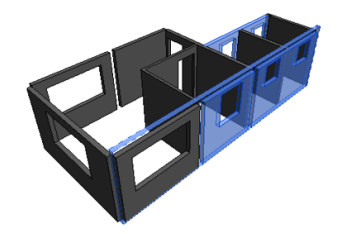

Código SINAPI 87517 - ALVENARIA DE VEDAÇÃO DE BLOCOS CERÂMICOS FURADOS NA HORIZONTAL DE 14X9X19CM (ESPESSURA 14CM, **HOOD DETADO) DE PAREDES COM ÁREA<br>LIQUIDA MENOR QUE 6M<sup>2</sup> COM VÃOS E<br>LIQUIDA MENOR QUE 6M<sup>2</sup> COM VÃOS E<br>ARGAMASSA DE ASSENTAMENTO COM PREPARO** EM BETONEIRA. AF\_06/2014

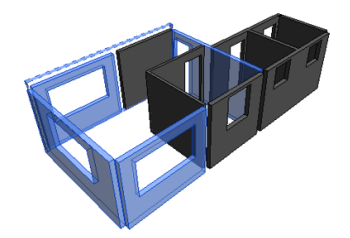

Código SINAPI 87525 - ALVENARIA DE VEDAÇÃO Codigo SINAPI 87525 - ALVENARIA DE VEDAÇÃO<br>DE BLOCOS CERÂMICOS FURADOS NA<br>HORIZONTAL DE 14X9X19CM (ESPESSURA 14CM,<br>BLOCO DEITADO) DE PAREDES COM ÁREA<br>LÍQUIDA MAIOR OU IGUAL A 6M<sup>2</sup> COM VÃOS E<br>ARGAMASSA DE ASSENTAMENTO COM EM BETONEIRA. AF\_06/2014

Fonte: Autor (2020).

Ao adotar os códigos e a distribuição das alvenarias de acordo com a [Figura](#page-52-0)  [21,](#page-52-0) o valor geral do grupo "Alvenarias" seria de R\$ 9.896,06, enquanto que o valor do orçamento da licitação foi de R\$ 10.088,74. Adotando a [Figura 22](#page-53-0) como referência o valor total do grupo de "Alvenaria" seria de R\$ 9.306,20, representando uma diferença de R\$ 589,86 em relação ao valor orçado.

A mesma inconsistência também foi vista no grupo de revestimento 6.5.3 – Emboço de paredes onde a descrição SINAPI adotada indica seu uso para paredes com área de até 5,00 m².

### 4.2 QUANTIFICAÇÃO UTILIZANDO O BIM

Os parâmetros e os dados, se basearam em função do método de quantificação dos cadernos técnicos fornecido pela CEF.

Nesta etapa foi realizada a comparação entre os valores dos quantitativos provenientes do processo licitatório versus o resultado para os valores extraídos do Revit. Foi realizada também a quantificação manual dos materiais utilizando desenhos bidimensionais, para conferência entre o valor extraído do *software* com os valores da licitação.

#### **4.2.1 Quantificação dos serviços referentes à infraestrutura**

Os serviços do subgrupo de infraestrutura são concretagem e lançamento do concreto, quantificados em volume (m<sup>3</sup>), e o serviço de estaca de concreto, quantificado em metro linear (m). apresenta o resumo dos resultados. A [Tabela 1](#page-54-0) apresenta o resumo dos resultados.

<span id="page-54-0"></span>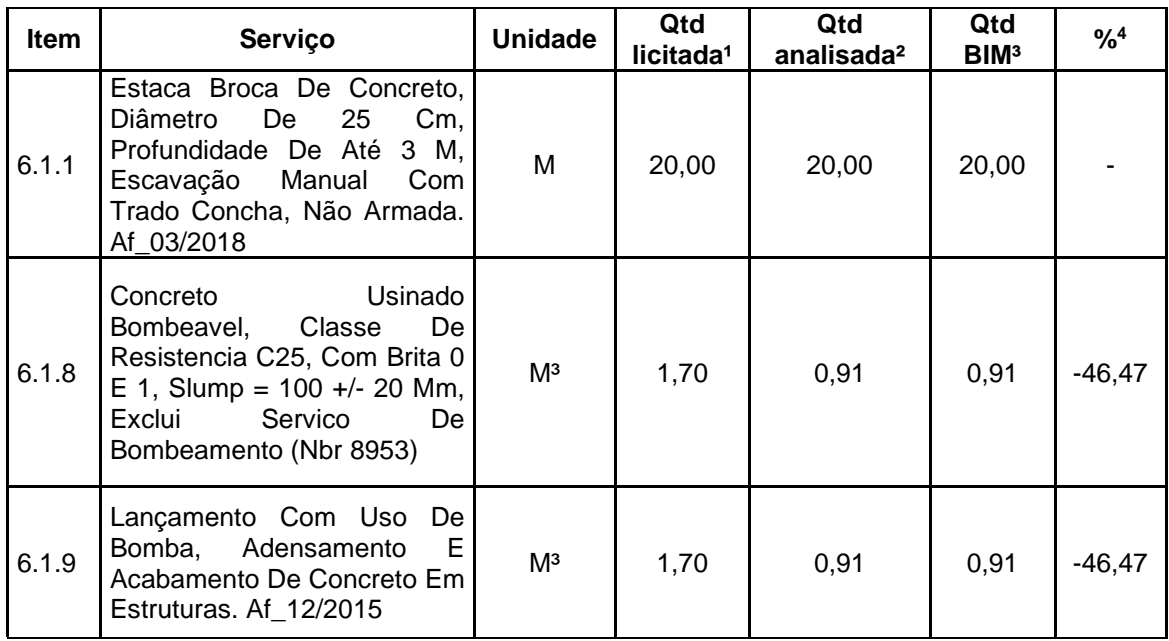

Tabela 1 - Análise dos quantitativos referente à infraestrutura.

continua

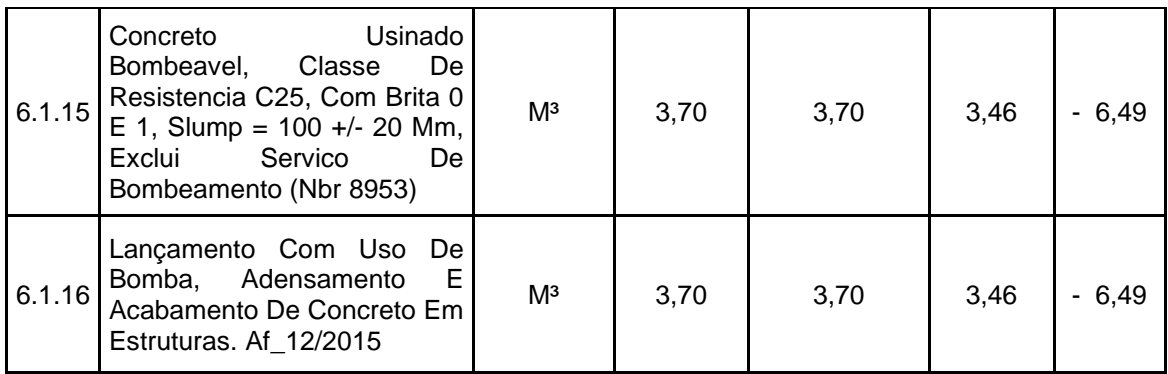

<sup>1</sup> Quantidade informada no orçamento licitado.

² Quantidade mensurada através do processo manual pelo pesquisador.

³ Quantidade extraída automaticamente do Revit.

<sup>4</sup>Variação percentual da redução entre a quantidade extraída pelo Revit e o valor encontrado no orçamento.

Fonte: Autor (2020).

Devido não haver uma especificação mais detalhada, por parte do orçamentista, para distinguir os itens 6.1.8 e 6.1.15 – Concreto bombeável e 6.1.9 e 6.1.16 – Lançamento de concreto, foi considerado que os serviços referentes aos blocos de fundação correspondem aos itens 6.1.8 e 6.1.9, enquanto os itens 6.1.15 e 6.1.16 correspondem aos serviços pertinentes as vigas de baldrame.

Observou-se uma diferença significativa nos itens 6.1.8 e 6.1.9, o valor quantificado manualmente pelo pesquisador foi o semelhante ao valor extraído do *software*. Não sendo possível observar se o orçamentista da prefeitura adotou outro critério para quantificar tais serviços.

Em relação aos serviços 6.1.15 e 6.1.16, o valor encontrado pelo pesquisador é igual ao valor dado pelo orçamentista. Entretanto, não foi descontado a interseção entre vigas, descontado tais sobreposição chegou ao um valor aproximado de 3,40 m<sup>3</sup>, semelhante ao valor informado pelo Revit (Ver apêndice C). Nota-se que o valor informado pelo *software* é mais preciso devido ele desconsiderar a sobreposição dos elementos.

### **4.2.2 Quantificação dos serviços referentes à supraestrutura**

Os serviços do subgrupo de supraestrutura são concretagem e lançamento do concreto, quantificados em volume (m<sup>3</sup>), laje pré-moldada, quantificada em área (m<sup>2</sup>)

continuação

e o serviço de concretagem de vigas e lajes, quantificado em volume (m<sup>3</sup>). A Tabela [2](#page-56-0) apresenta o resumo dos resultados.

<span id="page-56-0"></span>

| Item    | Serviço                                                                                                    | <b>Unidade</b> | Qtd<br>licitada <sup>1</sup> | Qtd<br>analisada <sup>2</sup> | Qtd<br>BIM <sup>3</sup> | $\frac{9}{6}$ <sup>4</sup> |
|---------|----------------------------------------------------------------------------------------------------|----------------|------------------------------|-------------------------------|-------------------------|----------------------------|
| 6.2.6.  | Usinado<br>Concreto<br>Classe<br><b>De</b><br>Bombeavel,<br>Resistencia C25, Com Brita<br>$0 \t{F}$ 1, Slump = 100 +/- 20<br>Exclui Servico<br>Mm.<br>De.<br>Bombeamento (Nbr 8953)                                                | M <sup>3</sup> | 1,14                         | 0,86                          | 0,86                    | - 24,56                    |
| 6.2.7.  | Lançamento Com Uso De<br>Bomba, Adensamento<br>Е<br>Acabamento De Concreto<br>Em Estruturas. Af_12/2015                                                                                                    | M <sup>3</sup> | 1,14                         | 0,86                          | 0,86                    | $-24,56$                   |
| 6.2.8.  | Laje Pre-Moldada P/Forro,<br>Sobrecarga 100Kg/M2, Vaos<br>Ate 3,50M/E=8Cm, C/Lajotas<br>E Cap.C/Conc Fck=20Mpa,<br>Inter-Eixo<br>38Cm,<br>3Cm,<br>C/Escoramento (Reapr.3X) E<br>Ferragem Negativa                                  | M <sup>2</sup> | 42,40                        | 33,32                         | 34,08                   | $-19,62$                   |
| 6.2.10. | Concretagem De Vigas E<br>Lajes, Fck=20 Mpa, Para<br>Lajes Premoldadas Com Uso<br>De Bomba Em Edificação<br>Com Área Média De Lajes<br>Menor Ou Igual A 20 M <sup>2</sup> -<br>Lançamento, Adensamento<br>E Acabamento. Af_12/2015 | M <sup>3</sup> | 5,70                         | 4,31                          | 4,16                    | $-27,02$                   |

Tabela 2 - Análise dos quantitativos referente à supraestrutura.

<sup>1</sup> Quantidade informada no orçamento licitado.

² Quantidade mensurada através do processo manual pelo pesquisador.

³ Quantidade extraída automaticamente do Revit.

<sup>4</sup>Variação percentual da redução entre a quantidade extraída pelo Revit e o valor encontrado no orçamento.

### Fonte: Autor (2020).

Os itens 6.2.6 - Concreto bombeável e 6.2.7 – Lançamento de concreto foram considerados os serviços pertinentes aos pilares da obra. Para chegar na quantidade do orçamento licitado, observou-se que o orçamentista considerou o seguinte cálculo:

- $\bullet$  8 pilares, de seção 0,20 m x 0,20 m, e comprimento de 2,75 m = 0,88  $m<sup>3</sup>$ :
- 10 embutimentos, de seção 0,20 m x 0,20 m, e comprimento de 0,65 m  $= 0,26$  m<sup>3</sup>;

Totalizando desta forma o valor de 1,14 m<sup>3</sup>.

Este valor pode-se ter sido gerado através do *software* estrutural adotado pelo projetista. Ao utilizar alguns programas de detalhamento estrutural, o programa analisa individualmente os elementos que compõe o projeto, gerando falhas ao quantificar os componentes do projeto.

Entretanto, o volume do embutimento do concreto não deve ser considerado, devido o mesmo estar em sobreposição na viga de baldrame e no bloco de fundação, conforme esquematizado na [Figura 23.](#page-57-0) Portanto, tanto o levantamento quantitativo extraído pelo pesquisador quanto a modelagem no Revit, consideraram o seguinte cálculo:

> <span id="page-57-0"></span>• 8 pilares, de seção 0,20 m x 0,20 m, e comprimento de 2,70 m = 0,86  $m^3$ :

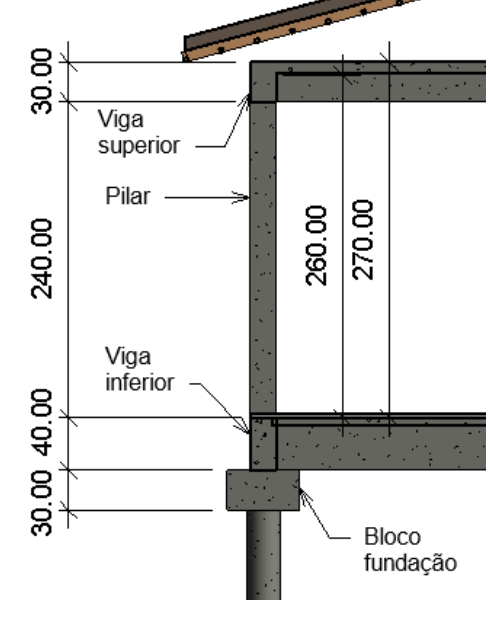

Figura 23 - Detalhamento pilar.

Fonte: Autor (2020).

Outro aspecto observado foi a variação do quantitativo para o item 6.2.8 – Laje pré-moldada. Para cálculo de área é considerada o comprimento do vão sendo da face interna, quando a laje é apoiada sobre vigas. (CEF, 2018). Nota-se que o quantitativo licitado considerou a área próxima à área total da edificação (9,60mx4,40m=42,24m²).

Também se observou que os serviços pertinentes ao item 6.2.10 – Concretagem de vigas e lajes são a capa de concreto da laje e o volume das vigas. e acordo com o catálogo técnico para lajes pré-moldadas elaborada pela Caixa Econômica Federal, 4,00 cm é a espessura da capa de concreto para uma laje cuja altura do enchimento é 8,00 cm, totalizando uma altura total de 12,00 cm.

### **4.2.3 Quantificação dos serviços referentes a alvenaria**

Os serviços do subgrupo da alvenaria são quantificados em área (m<sup>3</sup>) e variam de acordo com o tipo de bloco, espessura da parede, área líquida e se parede possui abertura. A [Tabela 3](#page-58-0) apresenta o resumo dos resultados.

<span id="page-58-0"></span>

| <b>Item</b> | Serviço                                                                                                    | <b>Unidade</b> | Qtd<br>licitada <sup>1</sup> | Qtd<br>analisada <sup>2</sup> | Qtd<br>BIM <sup>3</sup> | $\frac{9}{6}$ <sup>4</sup> |
|-------------|----------------------------------------------------------------------------------------------------|----------------|------------------------------|-------------------------------|-------------------------|----------------------------|
| 6.3.1.      | Alvenaria De Vedação De<br>Blocos Cerâmicos Furados<br>Na<br>De<br>Horizontal<br>14X9X19Cm<br>(Espessura<br>14Cm, Bloco Deitado) De<br>Paredes Com Área Líquida<br>Menor Que 6M <sup>2</sup> Com Vãos<br>Е<br>De<br>Argamassa<br>Assentamento Com Preparo<br>Em Betoneira. Af_06/2014            | M <sup>2</sup> | 36,64                        | 33,76                         | 33,64                   | $-8,19$                    |
| 6.3.2.      | Alvenaria De Vedação De<br>Blocos Cerâmicos Furados<br>Na<br>Horizontal<br><b>De</b><br>14X9X19Cm<br>(Espessura<br>14Cm, Bloco Deitado) De<br>Paredes Com Area Líquida<br>Maior Ou Igual A 6M <sup>2</sup> Com<br>Vãos E Argamassa<br>De<br>Assentamento Com Preparo<br>Em Betoneira. Af_06/2014 | M <sup>2</sup> | 20,64                        | 23,76                         | 24,71                   | 19,72                      |
| 6.3.3.      | Alvenaria De Vedação De<br>Blocos Cerâmicos Furados<br>Na<br>Horizontal<br>De<br>9X14X19Cm<br>(Espessura<br>9Cm) De Paredes Com<br>Área Líquida Menor<br>Que<br>6M <sup>2</sup><br>Vãos<br>Com<br>Е<br>De<br>Argamassa<br>Assentamento Com Preparo<br>Em Betoneira. Af_06/2014                   | M <sup>2</sup> | 12,04                        | 9,84                          | 9,91                    | 17,69                      |

Tabela 3 - Análise dos quantitativos referente a alvenaria.

<sup>1</sup> Quantidade informada no orçamento licitado.

² Quantidade mensurada através do processo manual pelo pesquisador.

³ Quantidade extraída automaticamente do Revit.

<sup>4</sup>Variação percentual da redução entre a quantidade extraída pelo Revit e o valor encontrado no orçamento.

Fonte: Autor (2020).

Analisando percentualmente os valores extraídos do Revit versus os quantitativos do orçamento licitado, percebe-se um certo grau de variabilidade para mais e para menos. Porém o valor extraído do Revit é próximo ao valor quantificado manualmente pelo pesquisador.

#### **4.2.4 Quantificação dos serviços referentes ao revestimento**

Os serviços do subgrupo de revestimento são chapisco no teto e nas paredes, emboço e massa única no teto e nas paredes, e revestimento cerâmico para paredes internas, todos estes serviços são quantificados em área (m²). A [Tabela 4](#page-59-0) apresenta o resumo dos resultados.

<span id="page-59-0"></span>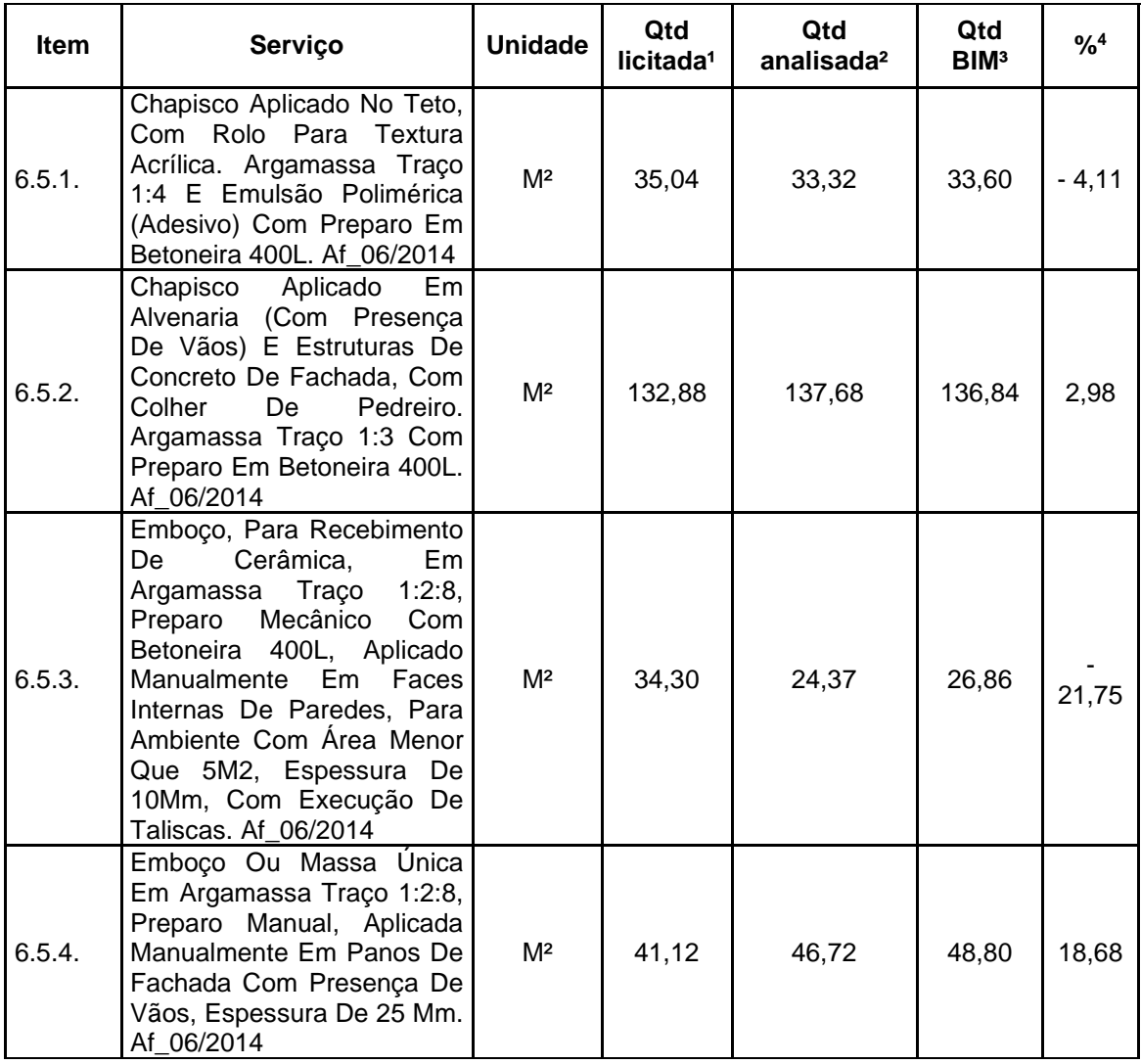

Tabela 4 - Análise dos quantitativos referente ao revestimento.

continua

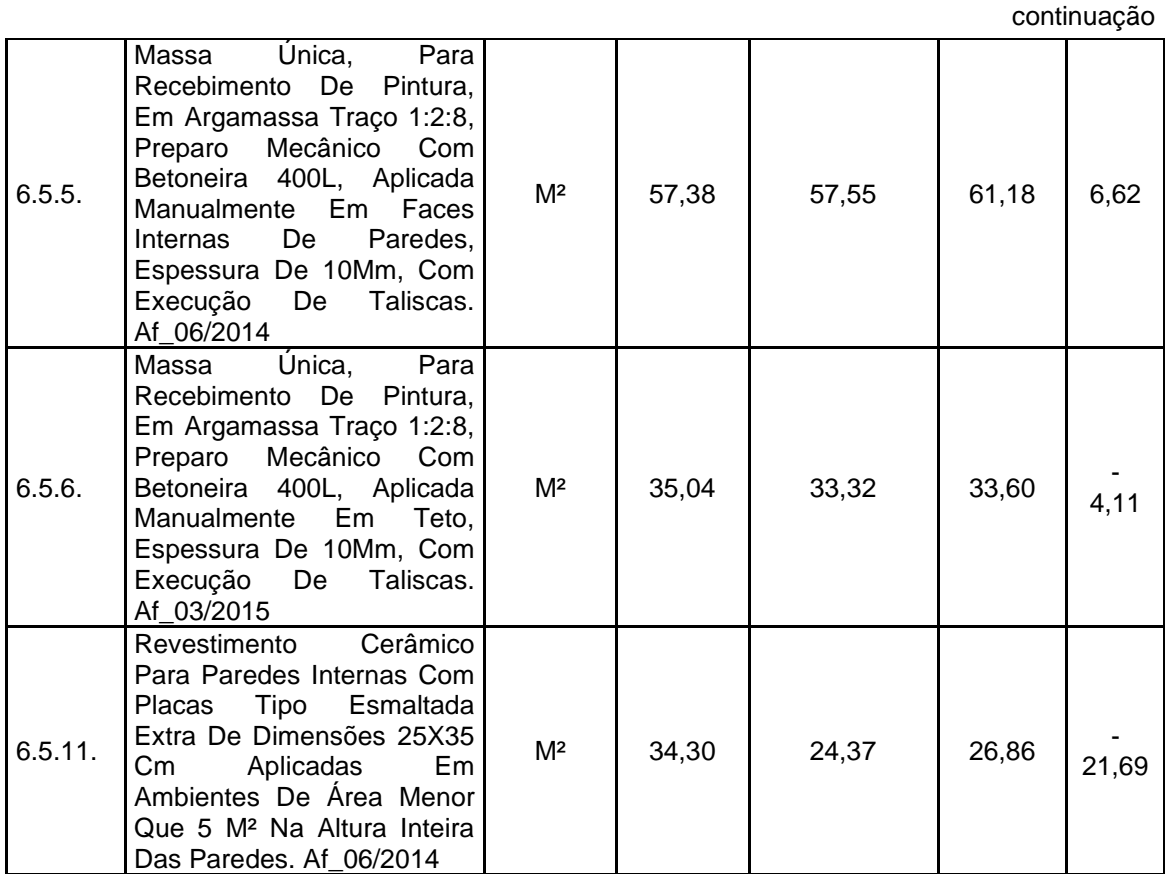

<sup>1</sup> Quantidade informada no orçamento licitado.

² Quantidade mensurada através do processo manual pelo pesquisador.

³ Quantidade extraída automaticamente do Revit.

<sup>4</sup>Variação percentual da redução entre a quantidade extraída pelo Revit e o valor encontrado no orçamento.

Fonte: Autor (2020).

É possível verificar uma variabilidade percentual considerável nos serviços pertencentes ao grupo de revestimento. Não foi indicado nas pranchas técnicas os serviços de revestimentos de cada cômodo. Os cortes indicados em pranchas são insuficientes (Ver anexo A). O Corte AA do projeto arquitetônico realizado pela prefeitura, apresenta uma altura do revestimento cerâmico na parede de 1,50m, porém o código adotado pelo orçamentista prevê aplicação de revestimento cerâmico em toda altura da parede.

### **4.2.5 Quantificação dos serviços referentes a pavimentação**

Os serviços do subgrupo de pavimentação são lastro de material granular, quantificados em volume (m<sup>3</sup>), lastro de concreto magro, contrapiso e revestimento cerâmico para pisos, quantificados em área (m²). A [Tabela 5](#page-61-0) apresenta o resumo dos resultados.

<span id="page-61-0"></span>

| <b>Item</b> | Serviço                                                                                                    | <b>Unidade</b> | Qtd<br>licitada <sup>1</sup> | Qtd<br>analisada <sup>2</sup> | Qtd<br>BIM <sup>3</sup> | $%^{4}$ |
|-------------|----------------------------------------------------------------------------------------------------|----------------|------------------------------|-------------------------------|-------------------------|---------|
| 6.6.1.      | Lastro Com Material Granular,<br>Aplicação Em<br>Pisos<br>Ou.<br>*5<br>Radiers, Espessura De<br>Cm <sup>*</sup> . Af 08/2017                                                                       | Mз             | 1,75                         | 1,70                          | 1,79                    | 2,29    |
| 6.6.3.      | Lastro De Concreto Magro,<br>Em<br>Pisos<br>Aplicado<br>Ou.<br>Radiers, Espessura De 5 Cm.<br>Af_07_2016                                                                                           | M <sup>2</sup> | 35,04                        | 34,06                         | 35,78                   | 2,11    |
| 6.6.4.      | Contrapiso Em Argamassa<br>Traço 1:4 (Cimento E Areia),<br>Mecânico<br>Preparo<br>Com<br>Betoneira 400 L, Aplicado Em<br>Áreas Secas Sobre Laje, Não<br>Aderido, Espessura 4Cm.<br>Af 06/2014      | M <sup>2</sup> | 35,04                        | 34,06                         | 35,78                   | 2,11    |
| 6.6.5.      | Revestimento Cerâmico Para<br>Com<br>Piso<br>Placas<br>Tipo<br>Esmaltada<br>De.<br>Extra<br>Dimensões 45X45<br>$\mathsf{Cm}$<br>Aplicada Em Ambientes De<br>Area Entre 5 M2 E 10 M2.<br>Af_06/2014 | M <sup>2</sup> | 35,04                        | 34,06                         | 36,15                   | 3,17    |

Tabela 5 - Análise dos quantitativos referente a pavimentação.

<sup>1</sup> Quantidade informada no orçamento licitado.

.

² Quantidade mensurada através do processo manual pelo pesquisador.

³ Quantidade extraída automaticamente do Revit.

<sup>4</sup>Variação percentual da redução entre a quantidade extraída pelo Revit e o valor encontrado no orçamento.

Fonte: Autor (2020).

Os serviços pertencentes ao subgrupo de pavimentação, juntamente com os serviços de esquadrias, foram os que apresentarão menor variabilidade nos quantitativos.

### **4.2.6 Quantificação dos serviços referentes a esquadrias**

Os serviços do subgrupo de esquadrias são portas, quantificados em unidade (un), e janela de alumínio, quantificada em área (m²). A [Tabela](#page-62-0) 6 apresenta o resumo dos resultados.

<span id="page-62-0"></span>

| Item   | <b>Servico</b>                                                                                                    | <b>Unidade</b> | Qtd<br>licitada <sup>1</sup> | Qtd<br>analisada <sup>2</sup> | Qtd<br>BIM <sup>3</sup> | $%^{4}$ |
|--------|----------------------------------------------------------------------------------------------------|----------------|------------------------------|-------------------------------|-------------------------|---------|
| 6.7.1. | Kit De Porta De Madeira<br>Frisada, Semi-Oca (Leve Ou<br>Média), Padrão Popular,<br>80X210Cm, Espessura De<br>3,5Cm, Itens Inclusos:<br>Dobradiças, Montagem E<br>Instalação Do Batente, Sem<br>Fechadura - Fornecimento E<br>Instalação. Af 08/2015 | <b>UN</b>      | 4,00                         | 4,00                          | 4,00                    |         |
| 6.7.2. | Janela De Aço Basculante,<br>Fixação Com Argamassa,<br>Sem Vidros, Padronizada.<br>Af 07/2016                                                                                                    | M <sup>2</sup> | 9,68                         | 9,68                          | 9,68                    |         |

Tabela 6 - Análise dos quantitativos referente a esquadrias.

<sup>1</sup>Quantidade informada no orçamento licitado.

² Quantidade mensurada através do processo manual pelo pesquisador.

³ Quantidade extraída automaticamente do Revit.

<sup>4</sup>Variação percentual da redução entre a quantidade extraída pelo Revit e o valor encontrado no orçamento.

Fonte: Autor (2020).

Nota-se que não houve variabilidade na quantificação destes itens. Isso se dá ao fato de existir poucas esquadrias no projeto arquitetônico da obra em estudo. Em prancha é possível identificar rapidamente quatro portas de 80x210cm, uma janela de 120x100cm, duas janelas de 80x80cm e três janelas de 200x120cm.

### **4.2.7 Quantificação dos serviços referentes a cobertura**

Os serviços do subgrupo de cobertura são madeiramento, quantificados em área (m²), e cumeeira e calha quantificada em metro linear (m). A Tabela 7 apresenta o resumo dos resultados.

Tabela 7 - Análise dos quantitativos referente a cobertura.

continua

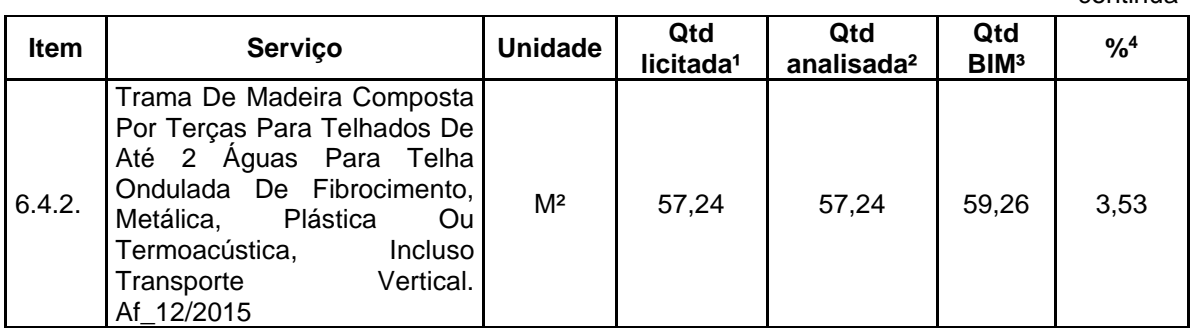

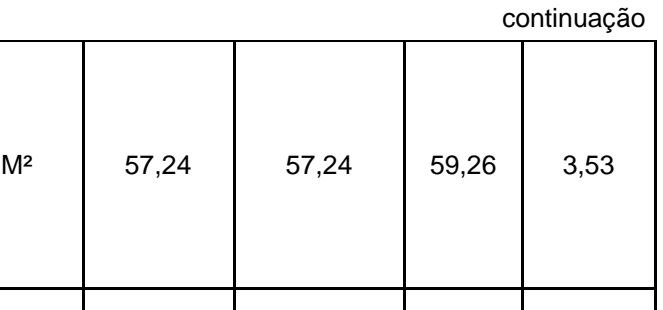

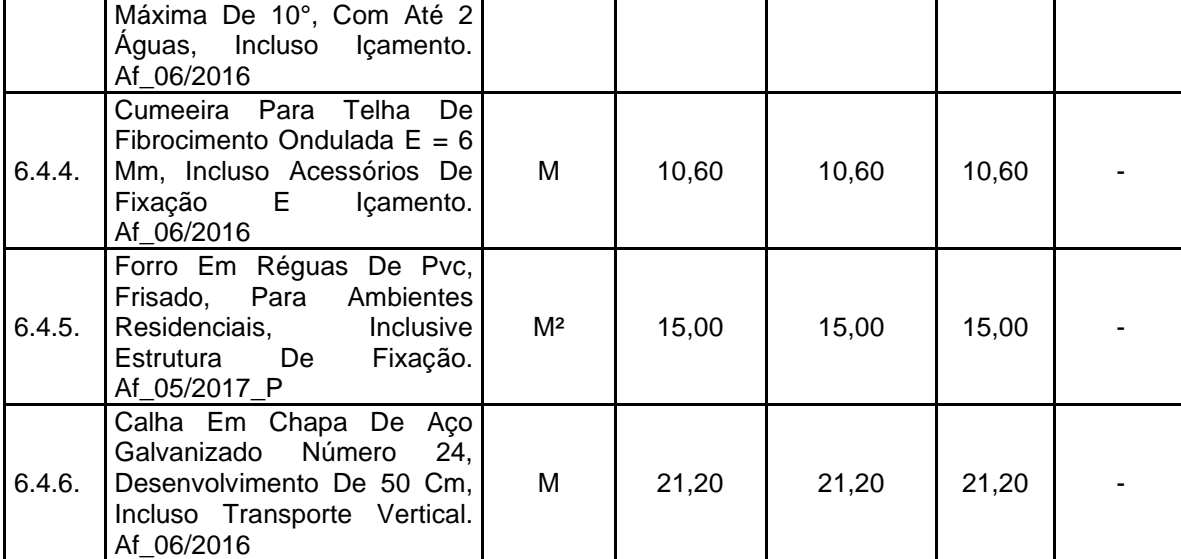

<sup>1</sup>Quantidade informada no orçamento licitado.

Telhamento Com Telha Ondulada De Fibrocimento E = 6 Mm, Com Recobrimento Lateral De 1 1/4 De Onda Para Telhado Com Inclinação

6.4.3.

² Quantidade mensurada através do processo manual pelo pesquisador.

³ Quantidade extraída automaticamente do Revit.

<sup>4</sup>Variação percentual da redução entre a quantidade extraída pelo Revit e o valor encontrado no orçamento.

Fonte: Autor (2020).

A diferença de 3,53%, deu-se ao fato de que o *software* calculou a área da cobertura inclinada, enquanto o critério do caderno técnico da CEF solicita a área de projeção da cobertura. Neste caso, devido o critério de medição dos quantitativos dos serviços influenciaram as variações no orçamento. Exemplificando, conforme TCU (2014), a execução de cobertura pode considerar a área projetada em planta baixa, ou devido a inclinação do telhado pode ser considerado a área efetiva de cobertura.

Observou-se uma limitação do Revit para quantificar o serviço do item 6.4.2 – trama de madeira, não é possível quantificar em área tal serviço, portanto o pesquisador adotou a área quantificada no item 6.4.3 – Telhamento.

# 4.3 ANÁLISE DOS TEMPOS NECESSÁRIOS PARA LEVANTAMENTO DOS QUANTITATIVOS DOS SERVIÇOS

Para análise dos tempos foram realizadas duas comparações: a) Tempo de desenvolvimento (modelagem) do projeto utilizando o BIM versus tempo de desenvolvimento (modelagem) do projeto utilizando ferramentas CAD; b) Tempo para levantamento dos quantitativos dos projetos utilizando BIM versus tempo para levantamento dos quantitativos dos projetos utilizando recursos CAD e levantamentos manuais. A [Figura 24](#page-64-0) e [Figura 25](#page-64-1) apresentam o resultado detalhados do tempo demandado nesta etapa.

<span id="page-64-0"></span>Figura 24 – Comparativo tempo de desenvolvimento de projetos CAD estimados a partir de Nunes e Leão (2018) e BIM calculados neste estudo.

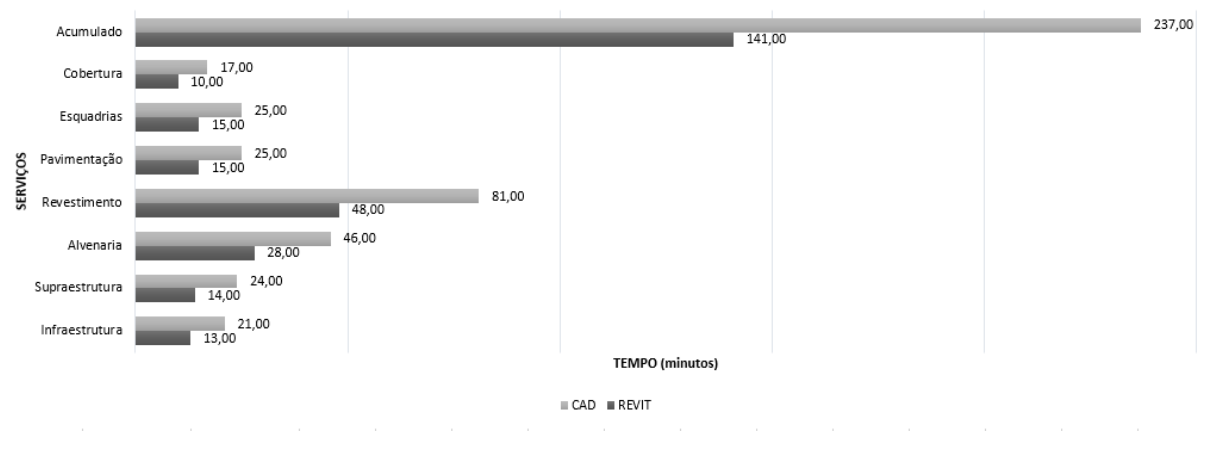

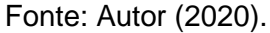

<span id="page-64-1"></span>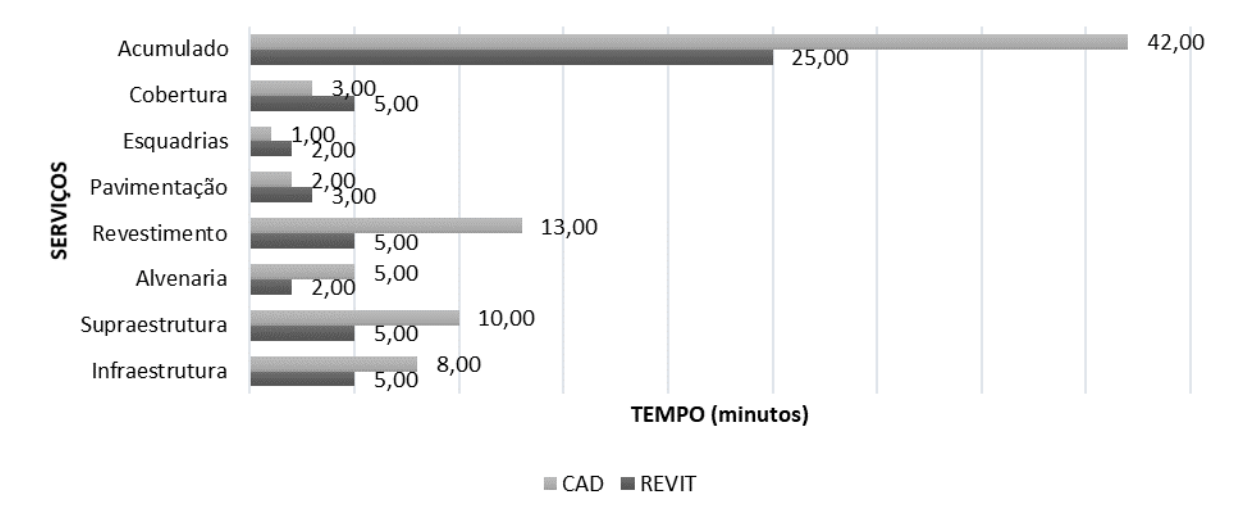

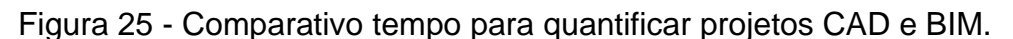

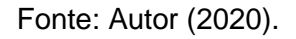

Foi observado que o tempo para extrair as quantidades em CAD foi menor do que no Revit. Isso se deu ao fato de que o número destes itens no orçamento é pequeno, sendo quantificados rapidamente, enquanto que no *software* necessitou gerar uma tabela.

De maneira geral, foi possível analisar que o tempo demandado para o desenvolvimento de projetos e o tempo para quantificar os serviços adotando o *software* Revit, foi menor do que a metodologia CAD.

#### 4.4 RESULTADOS FINAIS

Foi realizada uma comparação dos custos obtidos a partir da quantificação realizada através do modelo BIM 5D e o orçamento fornecido na licitação, conforme [Tabela 8,](#page-65-0) para verificar o custo total da obra. Para isso foi substituído os valores obtidos no levantamento de quantitativos realizado pelo Revit pelos valores unitários considerados no orçamento fornecido prefeitura. Além disso, foi também verificado a influência da troca do código SINAPI nas alvenarias, sugerindo a adoção dos códigos 87501 (Alvenaria vedação 14x9x19cm área liquida menor que 6,00m² sem vãos) e 87499 (Alvenaria vedação 9x14x19cm área liquida menor que 6,00m² sem vãos).

<span id="page-65-0"></span>

| <b>RESUMO GERAL</b>                                                                           |     |           |  |  |  |  |  |
|-----------------------------------------------------------------------------------------------|-----|-----------|--|--|--|--|--|
| Orçamento licitado                                                                            | R\$ | 89.400,40 |  |  |  |  |  |
| quantidades<br>Orçamento<br>licitado<br>com<br>as                                             |     |           |  |  |  |  |  |
| encontrados no Revit                                                                          | R\$ | 87.252,90 |  |  |  |  |  |
| quantidades<br>licitado com as<br>Orçamento<br>encontrados no Revit + Código SINAPI revisado. |     |           |  |  |  |  |  |
|                                                                                               | R\$ | 86.560,40 |  |  |  |  |  |

Tabela 8 - Custo total da obra.

Fonte: Autor (2020).

De forma geral, a diferença percentual do custo total da obra foi de 2,40%, entre o custo informado na licitação e o custo estimado através do modelo BIM 5D e consequentemente se notou uma variabilidade nos quantitativos entre a modelagem BIM e o orçamento licitado. Os desvios foram de -46,47% a 0,00% para os serviços de infraestrutura, -27,02 a -19,62% para os serviços de supraestrutura, -17,69% a 19,72% para os serviços de alvenaria, -21,75% a 18,68% para os serviços de revestimentos, 2,29% a 3,17% para os serviços de pavimentação, cobertura variação máxima de 3,53% e as esquadrias não apresentaram desvios. Todos estes valores percentuais correspondem entre a quantidade extraída do Revit e o valor orçado pela prefeitura na licitação.

Importante destacar que as diferenças encontradas correspondem apenas aos itens modelados no Revit, e que entraram na delimitação desta pesquisa. Tais serviços correspondem à R\$ 46.455,14 do valor licitado.

Também pode-se observar incoerências no projeto disponibilizado pela prefeitura, tais como:

- ✓ Incoerência no uso do código SINAPI 87517 Alvenaria c/ Vão em paredes que não apresentam aberturas (diminuiria aproximadamente R\$ 589,86 do orçamento total);
- $\checkmark$  Falta de medidas e dimensões nas plantas baixas;
- $\checkmark$  Cortes insuficientes para orçamentação (ex: altura da cerâmica nas paredes);
- $\checkmark$  Incompatibilidade entre as espessuras dos revestimentos das paredes com as espessuras do catálogo do SINAPI com a planta baixa e o memorial descritivo;
- ✓ Incompatibilidade entre a descrição dos serviços entre orçamento e memorial descritivo (ex: comprimento da estaca, serviço do piso cerâmico);
- $\checkmark$  Peitoril das janelas dos sanitários indicado na planta baixa;

Por fim, ao analisar o tempo para modelagem no Autodesk Revit, assim como o tempo estimado para modelagem em CAD foi possível verificar uma diferença entre os dois métodos. O tempo medido pelo pesquisador não considerou as perdas por ócios, sendo medido apenas o tempo demandado para cada etapa.

A modelagem em BIM do objeto em estudo levou aproximadamente 2 horas e 20 minutos, acrescidos 40 minutos para criação de parâmetros e materiais para os serviços, totalizando 3 horas. De acordo com o estimado por Nunes e Leão (2018), para modelar tal projeto em 2D seriam necessárias aproximadamente 4 horas.

Já para levantamento de quantitativos o sistema BIM, apesar de extrair de forma automatizada devido os recursos disponíveis no *software*, se fez necessário um tempo de 25 minutos para elaboração de todas as tabelas. Enquanto a extração manual levou-se aproximadamente 42 minutos. Embora a modelagem BIM demande um tempo inicial maior para planejamento dos serviços, posteriormente irá economizar tempo nas etapas posterior ao projeto.

### **5 CONCLUSÃO**

Neste trabalho se verificou a potencialidade do uso da metodologia BIM para fins de levantamento de quantitativos através do *software* Autodesk Revit, o qual dispõe de recursos para extração de quantidades de materiais. Esta monografia baseou-se em um estudo de caso, o qual foi modelado uma edificação e se buscou extrair os seus quantitativos, e verificar as potencialidades do uso da modelagem BIM em relação as ferramentas CAD.

Verificou-se que, para que a utilização da modelagem BIM 5D, é importante e necessário, que os componentes modelados sejam dotados de definições, parâmetros e códigos, uma vez que tais informações influenciam diretamente a extração de quantitativos.

Durante a modelagem verificou-se requisitos necessários de informação que o modelo deve apresentar. Tais requisitos são importantes para classificar e organizar as etapas do empreendimento. Para o levantamento de quantitativos recomenda-se o nível de detalhamento 300 (LOD 300).

Notou-se ausência de informações, conflito entre os elementos modelados nos projetos bidimensionais, e divergência entre os desenhos apresentados pela prefeitura com o catálogo SINAPI (ex: peitoril janelas, altura do piso cerâmico). A falta destes dados pode ser interpretada de diferentes formas pelos diversos profissionais que fazem parte do projeto e construção da obra.

Entretanto durante a execução deste trabalho foi observada a falta de padronização para modelagem BIM, uma vez que não exista uma norma brasileira que especifique os requisitos específicos para modelagem de cada componente dos projetos de acordo com a finalidade de aplicação do modelo BIM.

Foram observadas algumas divergências ou limitações do *software* Revit. Para quantificação dos serviços pertinentes a coberturas, o *software* calculou a área da cobertura inclinada, o que parece correto, entretanto difere do critério de medição definido pelo SINAPI. Não há como garantir uma geração de quantitativos com 0% de erro, pois além destas limitações do *software*, a forma e a qualidade como o modelo é gerado afeta diretamente.

Os resultados obtidos nesta pesquisa mostraram que projetos que adotam metodologia BIM são mais rápidos do que aqueles realizados da forma tradicional (CAD 2D). Vale ressaltar que os resultados obtidos neste estudo são referentes a habilidade e experiência do operador.

A estimativa de quantitativos em BIM, nesta pesquisa foi de cerca 59% mais rápida em relação ao método tradicional CAD 2D, reduzindo os custos da obra em estudo em cerca de 2,40% em relação ao valor licitado.

Analisando as diferenças em dinheiro obtidas nesta pesquisa com orçamento licitado, em relação ao contexto financeiro, a diferença não foi tão significativa, porém a disponibilidade, qualidade e a organização de informação que a metodologia BIM se propõe a fazer possibilita um ganho muito maior que o método tradicional.

Cabe citar que apesar das diferenças em número absoluto dos quantitativos e do custo apresentaram uma redução em seus valores, que coloca em questão o uso do BIM, o objeto de estudo escolhido foi uma obra de pequeno porte. Entretanto, em termos percentuais em uma obra de maior porte implicará em diferenças maiores e numa maior complexidade de levantamento de quantitativos.

Seja em obras públicas ou privadas, é evidente que a metodologia BIM, fornece dados e informações de forma mais simples, automática e até mesmo mais precisa, se modelado corretamente. Porém órgãos e gestores públicos possuem uma responsabilidade maior na elaboração de projetos e construções de obras devido a responsabilidade de garantir melhor uso dos recursos públicos.

A maneira como os projetos em CAD 2D são apresentados fornecem informações básicas para quantificação de materiais, e as alterações realizadas nos projetos arquitetônicos em muitos casos resultam em mudanças nos projetos complementares possibilitando a geração de erros e falhas nesta etapa.

Se faz necessário métodos e padrões para a modelagem dos projetos em BIM de modo que as informações possam ser extraídas de maneira padronizada, consistente e precisa.

O método tradicional de geração de projetos ainda continuará a ser importante para a indústria civil. Mesmo com o uso novas tecnologias, os valores dos quantitativos obtidos em BIM será diferente do executado devido as perdas provenientes das etapas construtivas da obra, e isso independente da metodologia adotada seja CAD ou BIM.

Porém, o uso do BIM é de extrema importância vista as vantagens desta tecnologia na forma de disponibilizar e compartilhar informações. A implementação de decretos por parte do Governo Federal para estimular e fomentar o uso de ferramentas BIM, assim como um maior número de profissionais e construtoras com experiência em projetos BIM e dispostos a mudar seus pensamentos em relação a forma de elaborar projetos, reduziria e evitaria muitos problemas e erros futuros encontrados em uma obra.

Atualmente, o Brasil está no início da caminhada para implementação do BIM, e o setor da construção civil necessita mudar seus processos e se adequar com estas novas tecnologias, a fim de otimizar o seu desempenho e ter uma maior produtividade.

### **REFERÊNCIAS**

AGÊNCIA BRASILEIRA DE DESENVOLVIMENTO INDUSTRIAL (ABDI). **BIM na quantificação, orçamentação, planejamento e gestão de serviços da construção**. Brasília, 2017.

ALDER, Morgan A. **Comparing time and accuracy of building information modeling to on-Screen takeoff for a quantity takeoff of a conceptual estimate.** 2006. School of Technology - Brigham Young University.

AMARAL, Renato Dias Calado do; FILHO, Armando Carlos de Pina. **A evolução do CAD e sua aplicação em projetos de engenharia**. 2010. Escola Politécnica, Universidade Federal do Rio de Janeiro, Rio de Janeiro.

ANDRADE, Ludmila Santos de. **A contribuição dos sistemas BIM para o planejamento das obras públicas: estudo de caso do auditório e da biblioteca de Planaltina**. Dissertação - Universidade de Brasília, p. 134, 2012.

AYRES, Cervantes; Scheer, Sergio. **Diferentes abordagens do uso do CAD no processo de projeto arquitetônico.** Brasil

BAPTISTA, André Rui Ramos Tomé Gomes. **Utilização De Ferramentas BIM No Planeamento De Trabalhos De Construção – Estudo De Caso**. 2015. Faculdade de engenharia - Departamento de Engenharia Civil, Universidade do Porto, Porto.

BARBOSA, Ana Cláudia Monteiro. **A metodologia BIM 4D e 5D aplicada a um caso prático: Construção de uma ETAR na Argélia**. 2014. Porto: Instituto superior de engenharia do Porto. Tese de mestrado.

BIM FORUM. **Level of development (LOD) specification part I & commentary**. 2018.

BRASIL. **LEI Nº 8.666, DE 21 DE JUNHO DE 1993**. 1993.
BRASIL. **LEI Nº 12.708, DE 17 DE AGOSTO DE 2012**. 2012.

BRASIL. **DECRETO Nº 9.983, DE 22 DE AGOSTO DE 2019**. 2019.

BRASIL. **DECRETO Nº 10.306, DE 02 DE ABRIL DE 2020**. 2020.

BRASIL. Tribunal de Contas da União. **Obras públicas: recomendações básicas para a contratação e fiscalização de obras de edificações públicas**. Brasília: TCU, Secretaria de Fiscalização de Obras e Patrimônio da União, 2013.

BRASIL. Tribunal de Contas da União. **Acórdão nº 1.079/2019**. Plenário. Ministro Vital do Rêgo. Processo TC 011.196/2018-1. Sessão 15/05/2019. Brasília, DF. Disponível em: <https://portal.tcu.gov.br/imprensa/noticias/obras-paralisadas-nopais-causas-e-solucoes.htm>. Acesso em: 16 jun. 2020.

Caixa Econômica Federal**. SINAPI: Metodologias e Conceitos: Sistema Nacional de Pesquisa de Custos e Índices da Construção Civil**. Brasilia, 8 ed, 2020.

CÂMARA BRASILEIRA DA INDÚSTRIA DA CONSTRUÇÃO (CBIC). **Fundamentos BIM. Parte 1: Implementação do BIM para Construtoras e Incorporadoras**. Brasília, 2016.

CAMPESTRINI, Thiago Francisco; GARRIDO, Marlon Câmara.; MENDES, Ricardo Junior; SCHEER, Sérgio; FREITAS, Maria do Carmo. **Entendendo BIM**. 1. Ed. Curitiba: Tiago Francisco Campestrini, 2015.

CARVALHO, Michele Tereza Marques; PAULA, Jean Marlo Pepino de; GONÇALVES, Pedro Henrique. **Gerenciamento de obras públicas e as políticas de infraestrutura do Brasil contemporâneo**. Editora IPEA. Rio de Janeiro. 2018.

CONSTRUCTION INDUSTRY COUNCIL (CIC). **Roadmap for building information modelling strategic implementation in Hong Kong's construction industry**. V1, Setembro, 2014.

CROTTY, Ray. **The Impact of Building Information Modelling**. SPON Press. Nova Iorque, 2012.

EASTMAN, Chuck. TELCHOLZ, Paul; SACKS, Rafael; LISTON, Kathleen. **Manual de BIM: Um guia de modelagem da informação da construção para arquitetos, engenheiros, gerentes, construtores e incorporadores**. Porto Alegre: Bookman.

FELISBERTO, Alexandre David. **Contribuições para elaboração de orçamento de referência de obra pública observando a nova arvore de fatores do SINAPI com BIM 5D – LOD 300**. 2017 Dissertação pós-graduação, Universidade Federal de Santa Catarina, Florianópolis.

FELLOWS, Richard; LIU, Anita. **Research methods for construction.** John Wiley & Sons. Nova Jersey, 2008.

FRISCHTAK, Cláudio R. **Impacto econômico e social da paralisação das obras públicas**. Brasília, DF, abr 2018. CBIC.

GOVERNO DO ESTADO DE SANTA CATARINA. **Caderno de apresentação projetos em BIM**.

GOVERNO DO ESTADO DE SANTA CATARINA. **Caderno de especificações de projetos em BIM**. Versão 2.0.

GOVERNO DO ESTADO DO RIO GRANDE DO SUL. Tribunal de Contas do Estado do Rio Grande do Sul. **Relatório das obras paralisadas ou suspensas no RS**. Porto Alegre: TCE, Direção de controle e fiscalização assessoria técnica, 2019.

GOVERNO DO ESTADO DO RIO GRANDE DO SUL. Tribunal de Contas do Estado do Rio Grande do Sul. **Tabela detalha as obras por localização**. Porto Alegre: TCE, Direção de controle e fiscalização assessoria técnica, 2019. Disponível em: < http://www1.tce.rs.gov.br/portal/page/portal/tcers/administracao/gerenciador\_de\_cont eudo/noticias/Contratos%20de%20obras%20paralisadas%20no%20Estado%20cheg am%20a%20R\$%20596%20milh%F5es>. Acesso em: 17 jun. 2020.

JIANG, Xinan. **Developments in cost estimating and scheduling in bim technology. 2011**. Northeastern University.

KASSEM, Mohamad; AMORIM, Sergio R. Leusin. **BIM Buildind information modeling no Brasil e na União Européia**. Brasilia. 2015.

KIRBY, Lance; KRYGIEL, Eddy; KIM, Marcus. **Mastering.** Canada, 2017.

MANZIONE, Leonardo. **Proposição de uma estrutura conceitual de gestão do processo de projeto colaborativo com o uso do BIM**. 2013. 389 p. Tese (Doutorado) – Escola Politécnica, Universidade de São Paulo, São Paulo.

MARCHIORI, Fernanda Fernandes. **Desenvolvimento de um método para elaboração de redes de composições de custo para orçamentação de obras de edificações**. 2009. Tese (Doutorado em Engenharia de Construção Civil e Urbana) - Escola Politécnica, Universidade de São Paulo, São Paulo, 2009.

MARTINS, Gilberto de Andrade. **Estudo de caso: uma estratégia de pesquisa [recurso eletrônico].** 2. ed. São Paulo: Atlas, 2008.

MATTOS, Aldo Dórea. **Como preparar orçamento de obras.** São Paulo, 2006.

MIRANDA, Antônio Carlos de; MATOS, Cleiton Rocha de. **Potencial uso do BIM na fiscalização de obras públicas.** 2015. Revista do TCU.

MOURA, Gabriel V. **Multiplicadores fiscais e investimento em infraestrutura**. Revista Brasileira de Economia, v. 69, n. 1, p. 75–104, 2015.

NETTO, Claudia Campos. **Autodesk Revit Architecture: Conceitos e aplicações.**  São Paulo-SP, 1 ed, 2014.

NUNES, G. H.; LEÃO, M. **Estudo comparativo de ferramentas de projetos entre o CAD tradicional e a modelagem BIM**. Revista de Engenharia Civil. Mato Grosso, 2018.

OLSEN, Darren; TAYLOR, Mark. **Quantity take-off using Building Information Modeling (BIM), and its limiting factors.** Revista Elsevier. Croacia. 2017.

PEREIRA; Edmilson.; DAMAS, Thyago de Silos. **Levantamento de quantitativos de materiais: Comparativo entre BIM e método convencional auxiliado por CAD**. p. 43–53, 2017.

PINTO, Eduardo Hirt, **Analise de quantitativos e elaboração do orçamento de um empreendimento residencial multifamiliar a partir de modelos de BIM.** 2018. Escola de engenharia- Departamento de Engenharia civil, Universidade Federal do Rio Grande do Sul, Porto Alegre.

REDDY, K. Pramod. **BIM for building owners and developers**. John Wiley & Sons. Nova Jersey, 2012.

SABOL, Louise. **Challenges in cost estimating with Building Information Modeling.** 2008. Disponível em: <https://www.academia.edu/3879014/2\_sabol\_cost\_estimating >. Acesso em: 09 mai. 2020.

SANTOS, Henrique de Paula; STARLING, Cícero Murta Diniz; ANDERY, Paulo Roberto Pereira. **Um estudo sobre as causas de aumentos de custos e de prazos em obras de edificações públicas municipais**. Ambient. constr., Porto Alegre, v. 15, n. 4, p. 225-242, Dec. 2015.

SAKAMORI, Marcelo Mino. **Modelagem 5D (BIM) - Processo de orçamentação com estudo sobre controle de custos e valor agregado para empreendimentos de construção civil**. Dissertação de Mestrado. Universidade Federal do Paraná, 2015.

STRADIOTTO, Julia. **Processo de licitações de obras públicas em obras do CRAS-SC.** 2018. Unidade de pesquisa e pós-graduação – Programa de pósgraduação em engenharia civil nível mestrado. Universidade do Vale do Rio dos Sinos, São Leopoldo.

SOUZA, L.; AMORIM, S.; LYRIO, A. **Impactos do uso do BIM em escritórios de arquitetura: oportunidades no mercado imobiliário**. Gestão & Tecnologia de Projetos, v. 4, n. 2, p. p.26-53, 15 dez. 2009.

TARRAFA, Diogo Gonçalo Pinto. **Aplicabilidade prática do conceito BIM em projeto de estruturas**. Dissertação de Mestrado, Universidade de Coimbra, Departamento de Engenharia Civil. 2012.

WINTER, Laura de Medeiros. **Método para o planejamento da modelagem BIM para fins de elaboração do orçamento analítico**. 2017. Faculdade de engenharia – Departamento de Engenharia civil, Universidade Federal do Rio Grande do Sul, Porto Alegre.

WEYGANT, Robert S. **BIM contente development: Standards, strategies, and best practices**. John Wiley & Sons. Nova Jersey, 2011.

ZIMA, Krzysztof; LESNIAK, Agnieszka**. Limitations of cost estimation using building information modeling in Poland**. 2013. Cracow University of Technology.

ANEXO A - PLANTA BAIXA DA LICITAÇÃO

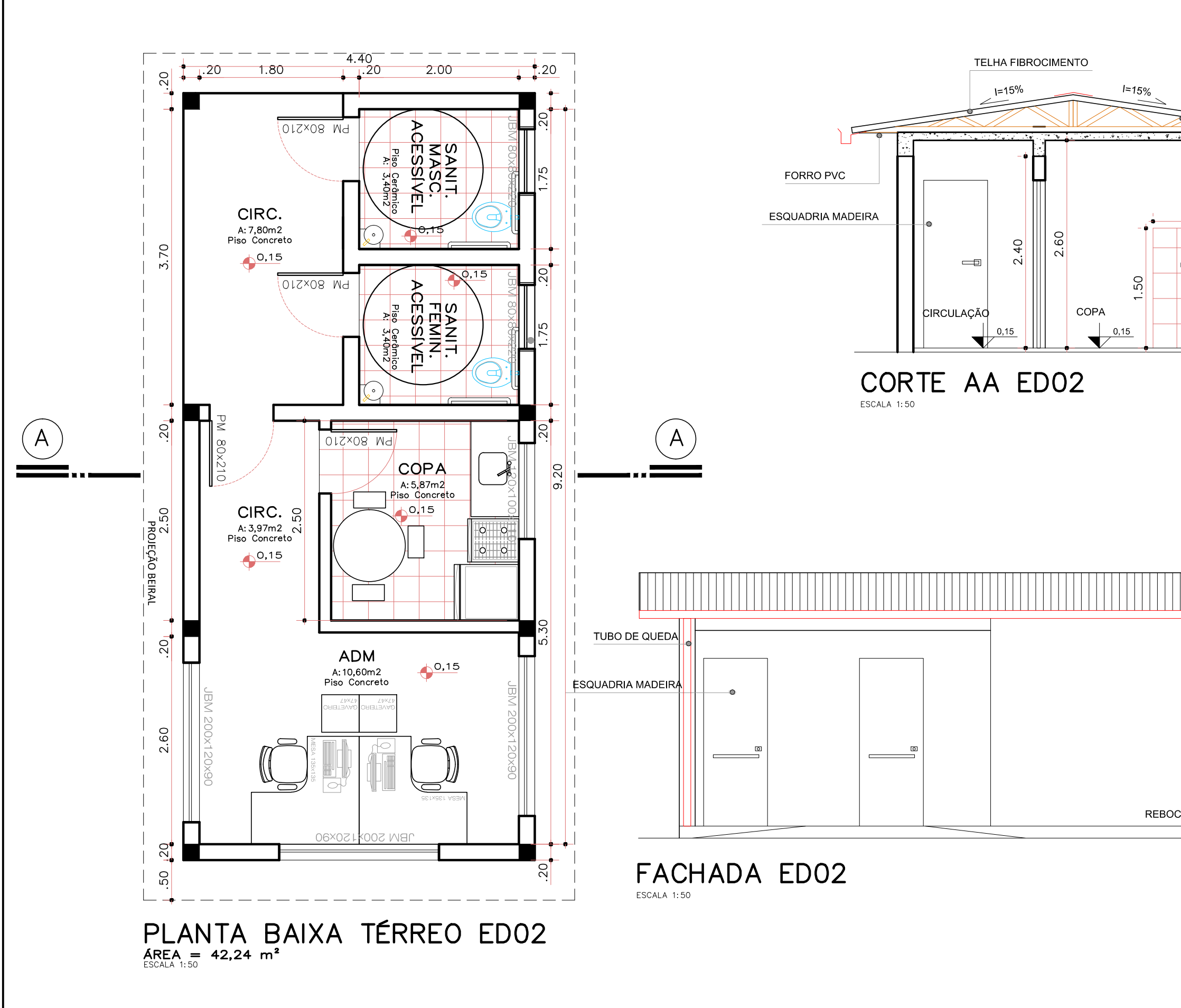

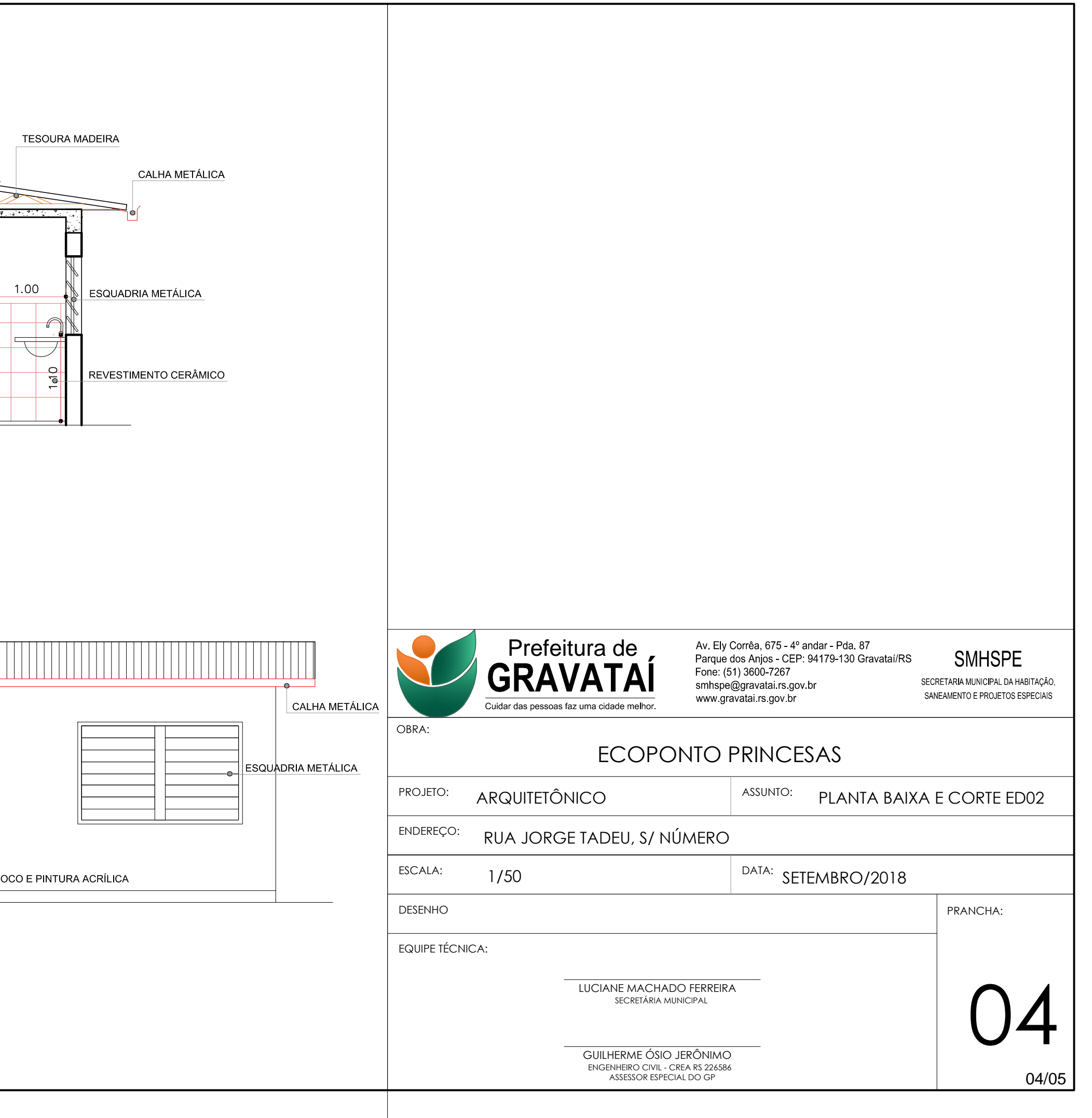

**ANEXO B - ORÇAMENTO LICITADO** 

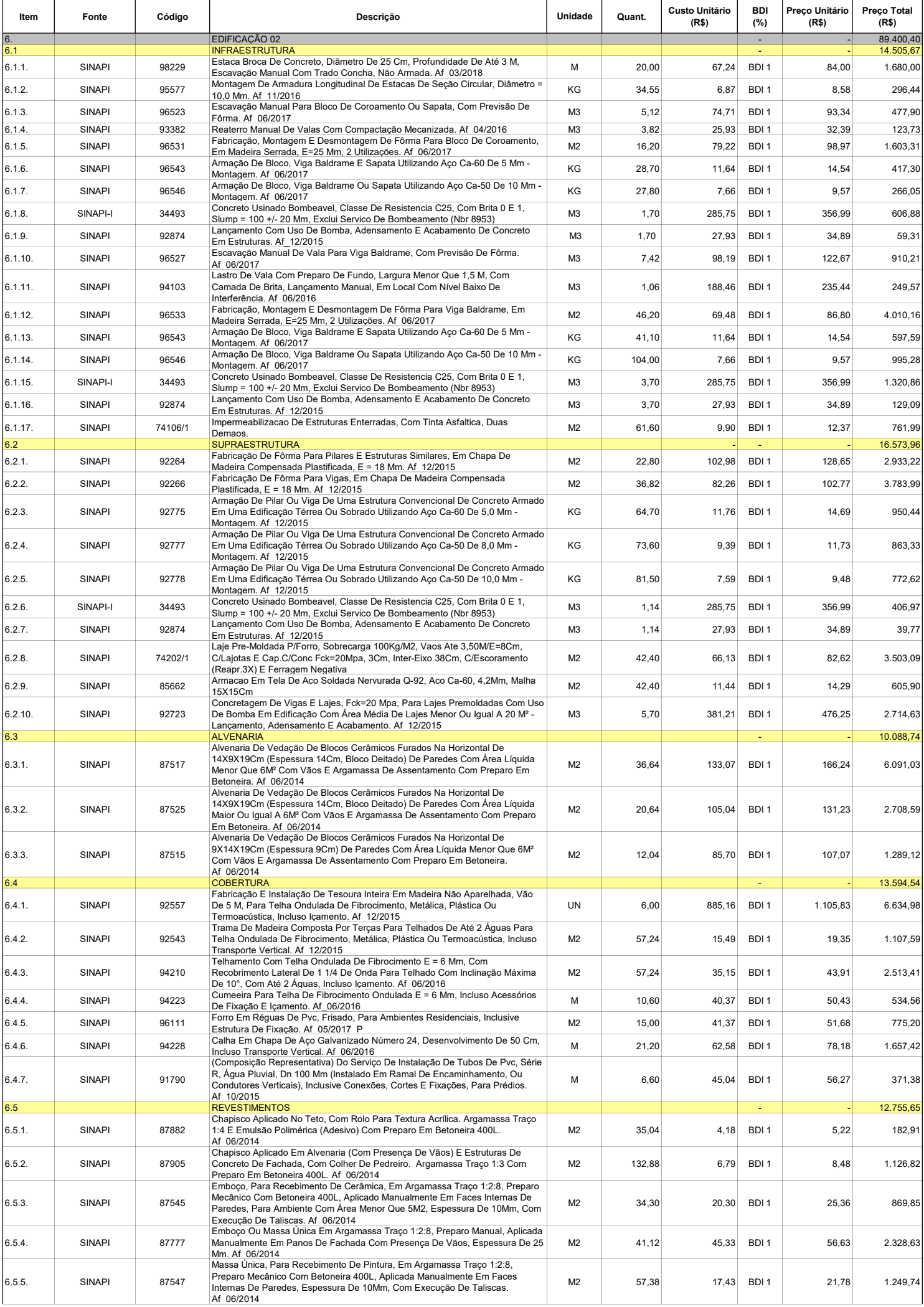

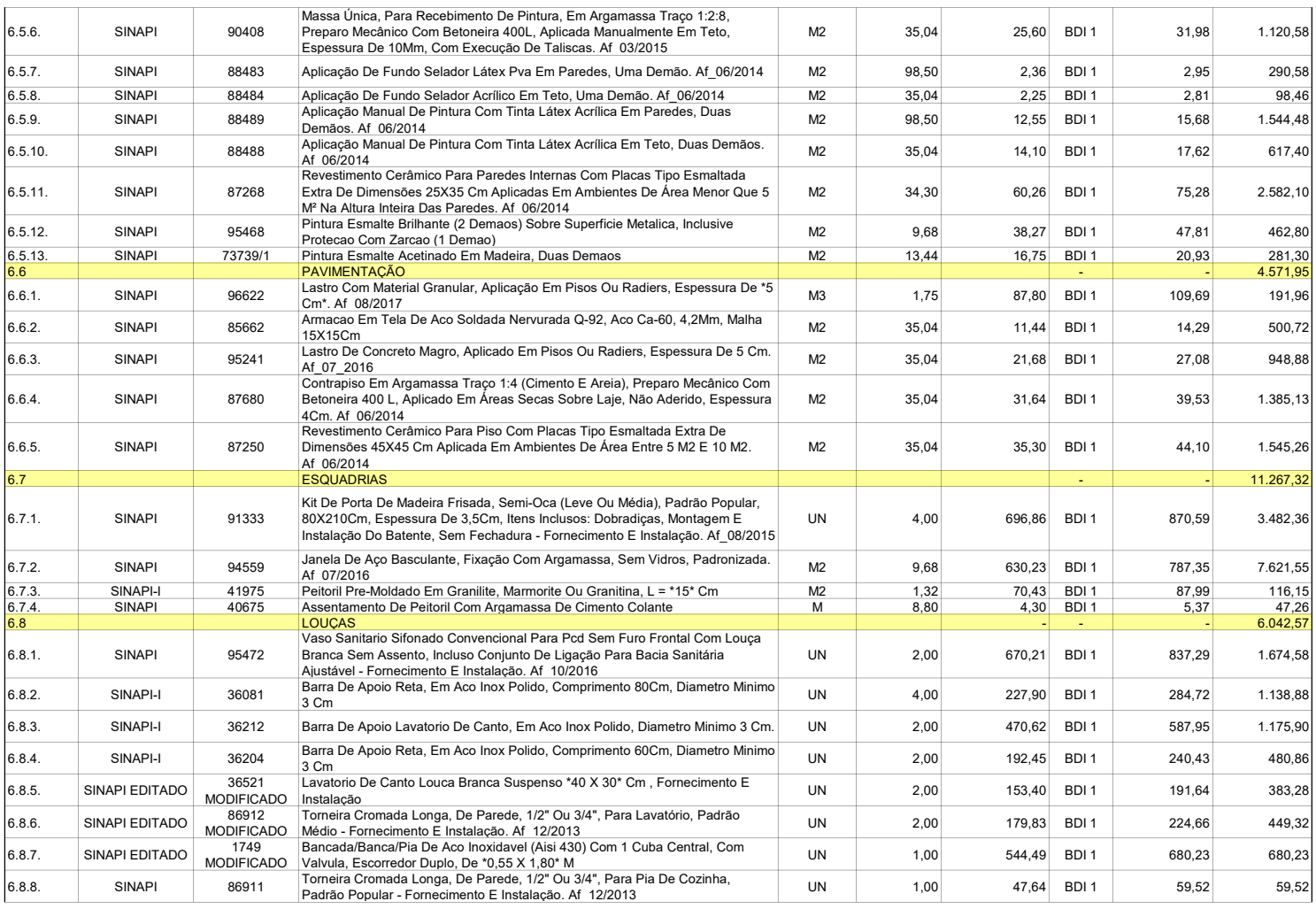

APÊNDICE A - EXEMPLOS DE ELEMENTOS MODELADOS

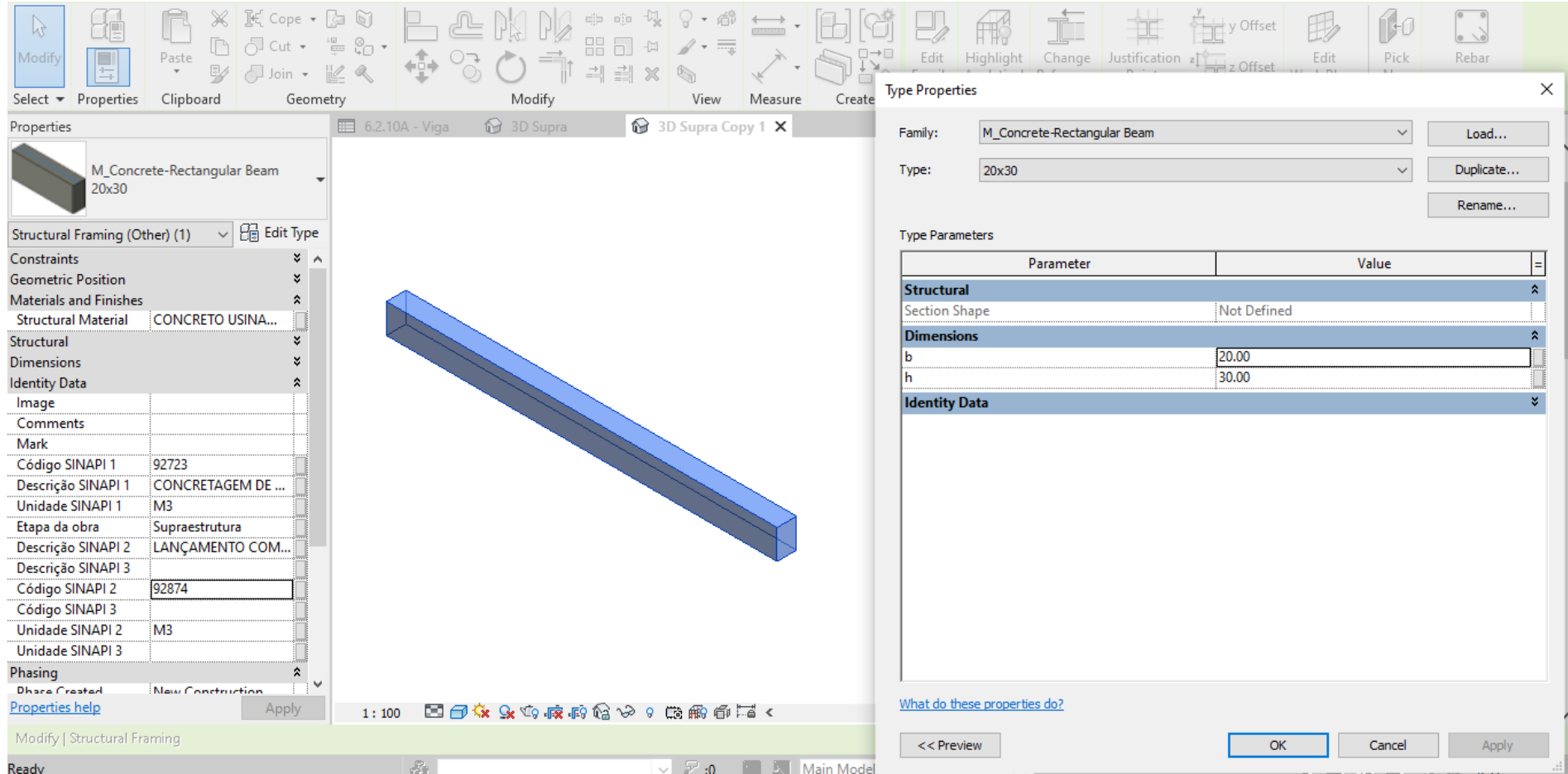

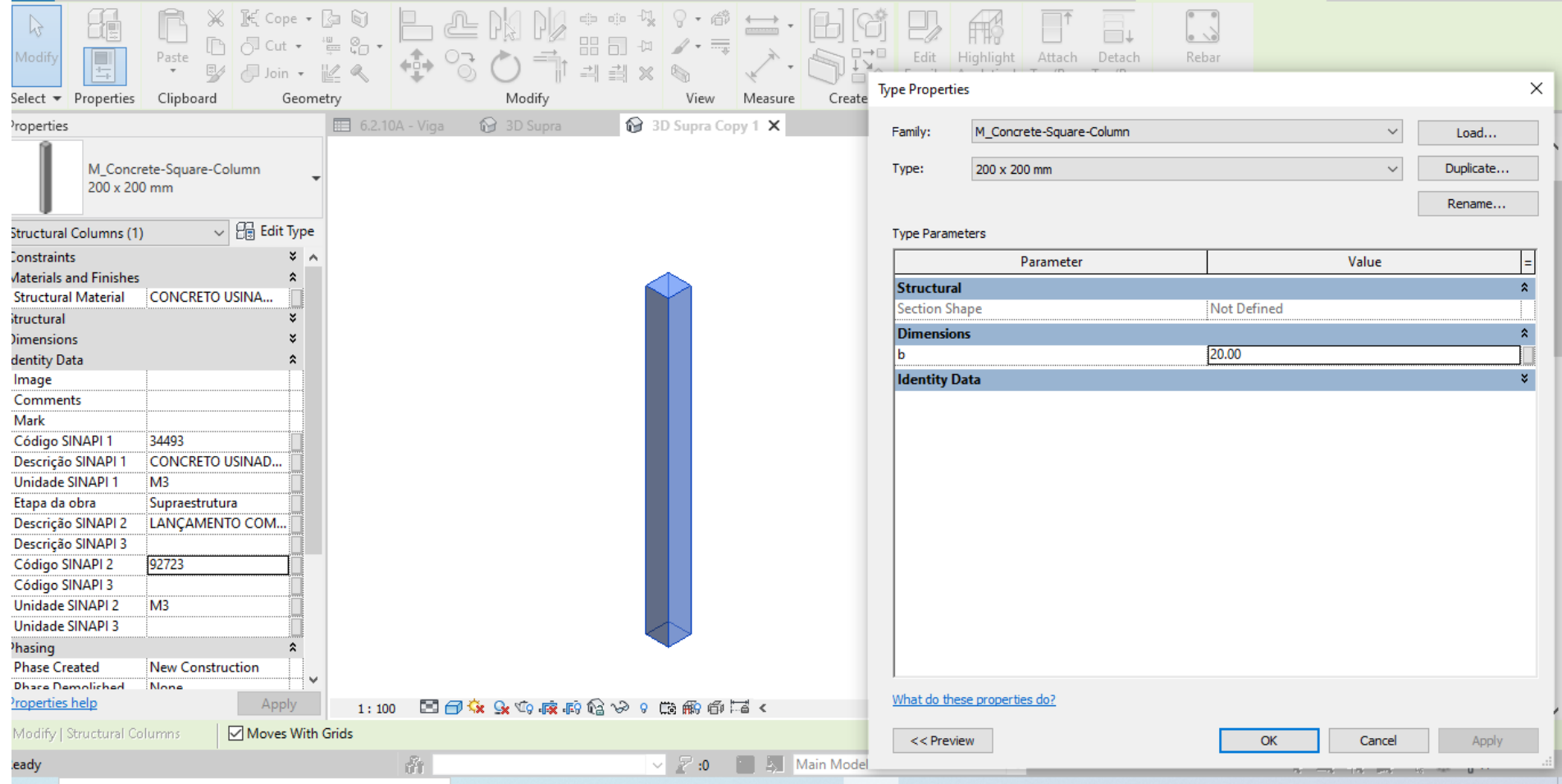

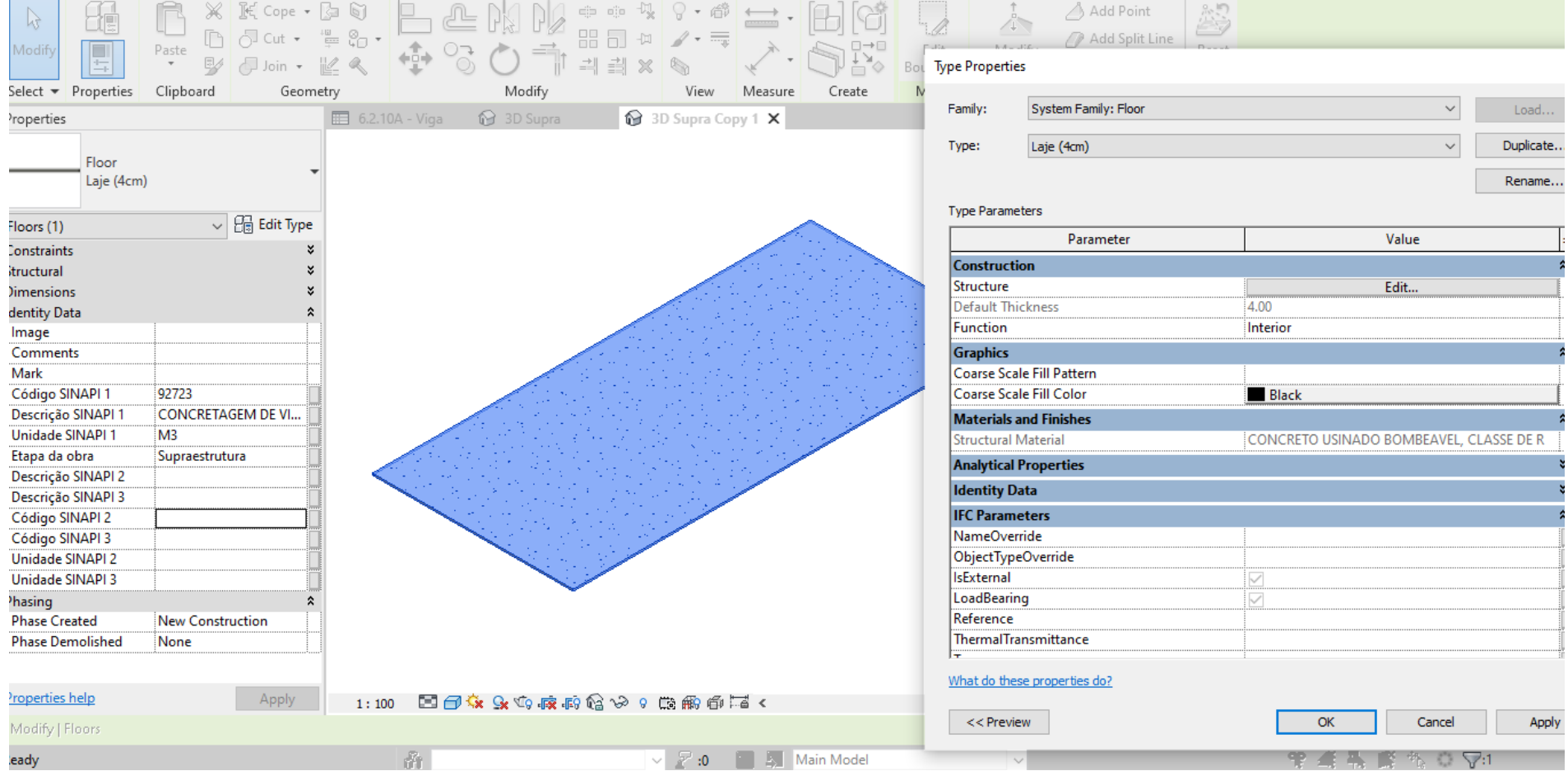

the contract of the contract of the contract of the contract of the contract of the contract of

the contract of the contract of the contract of the contract of the contract of the contract of the contract of

÷

and the company

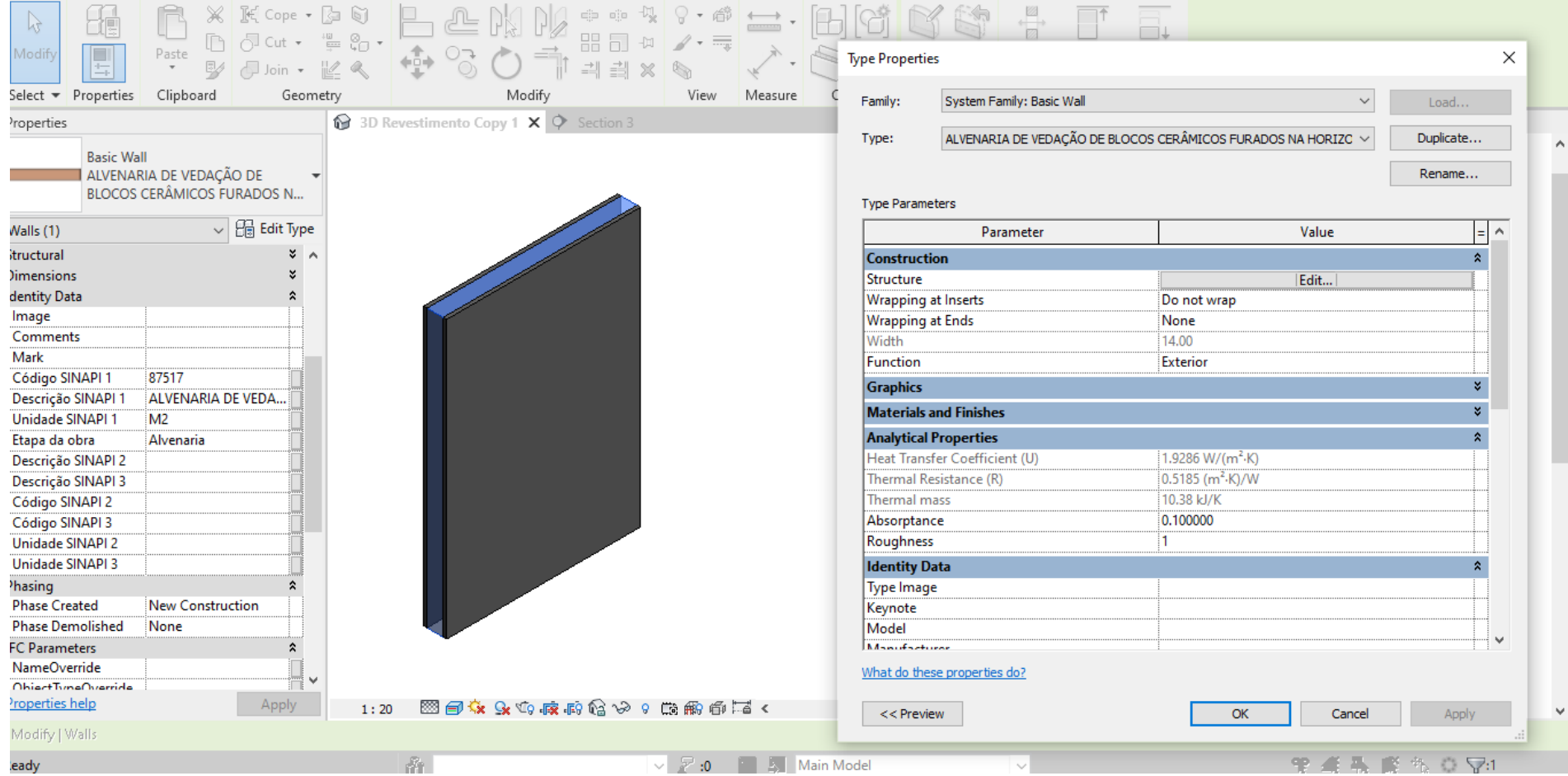

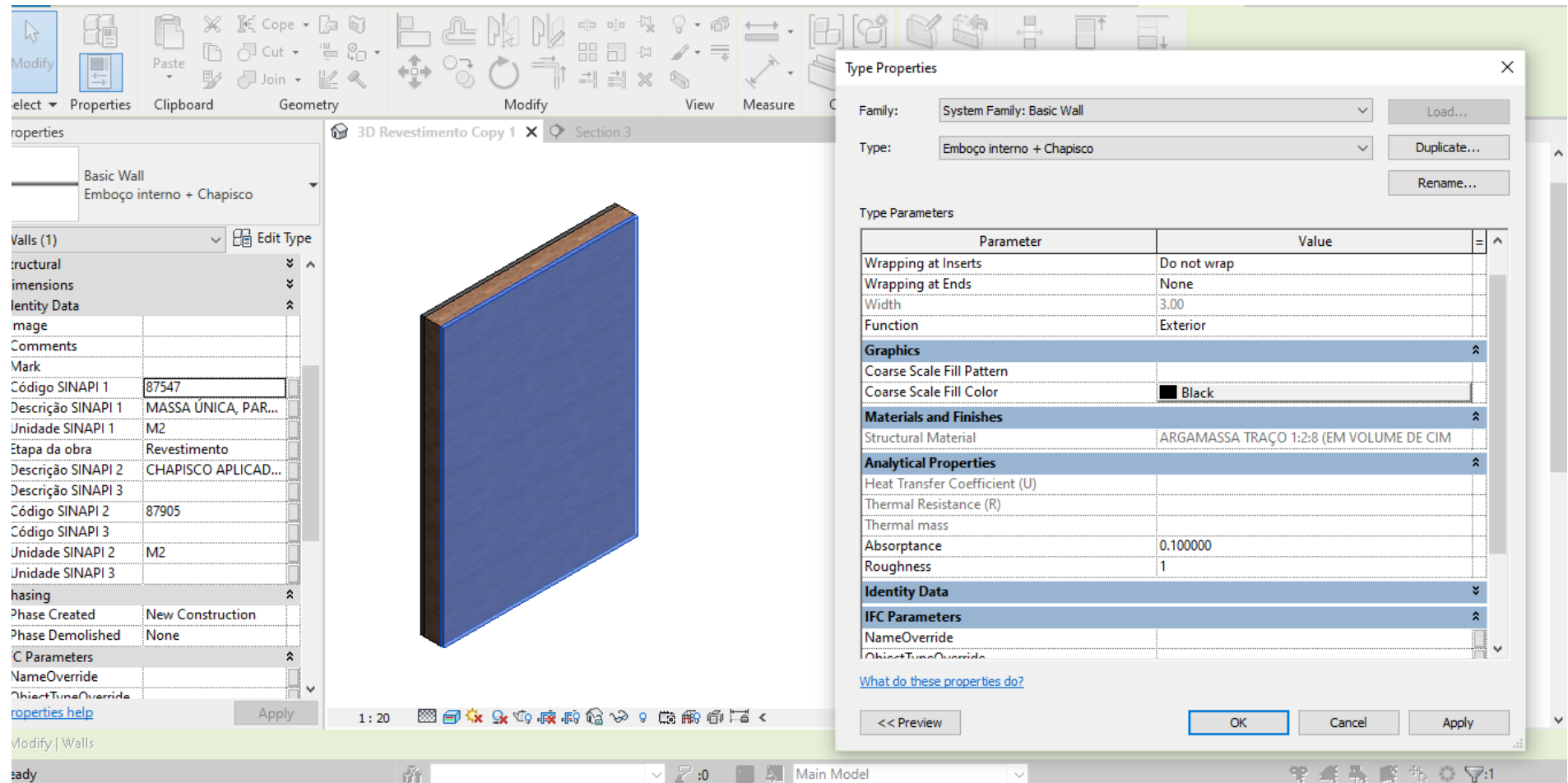

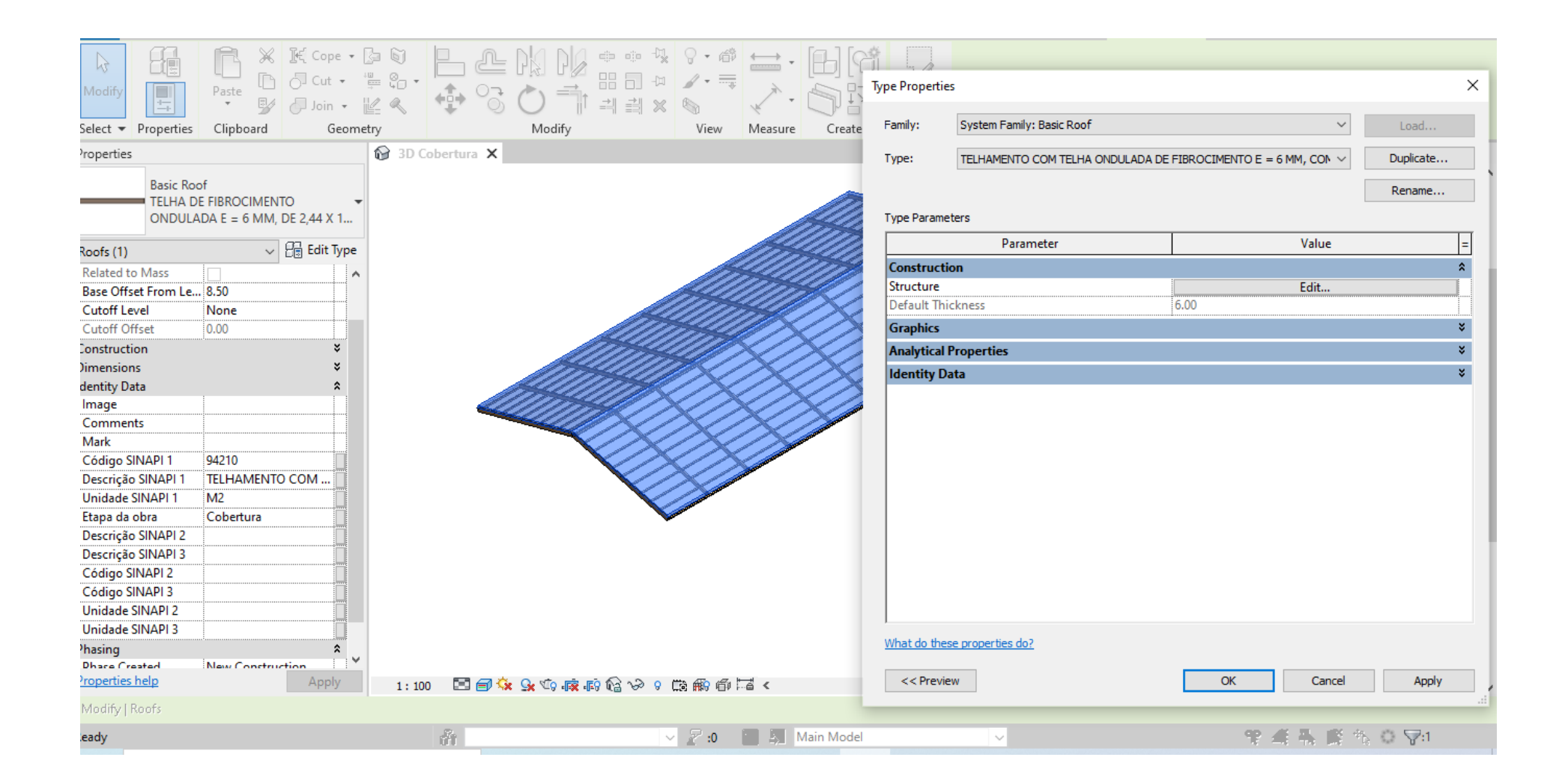

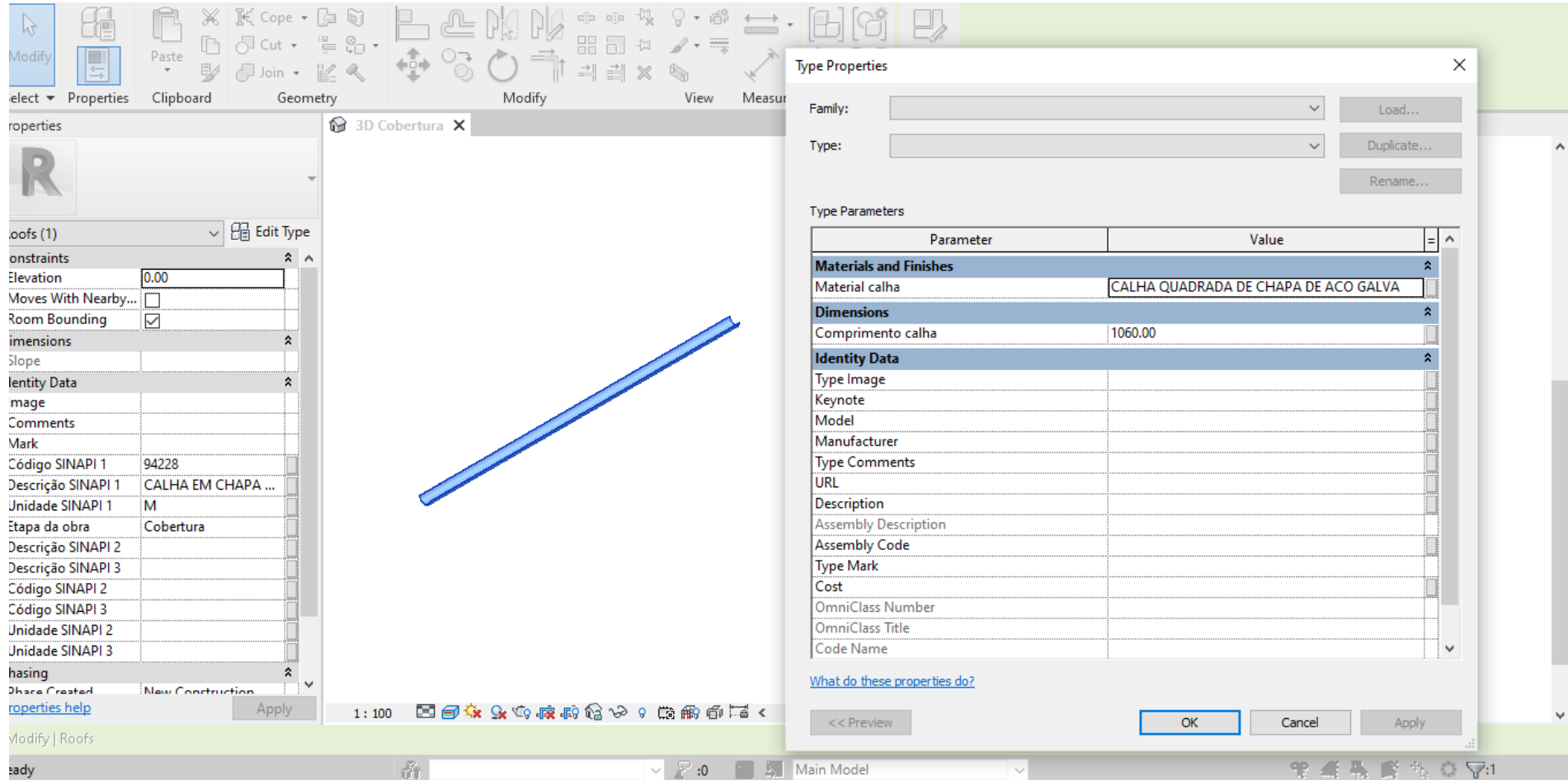

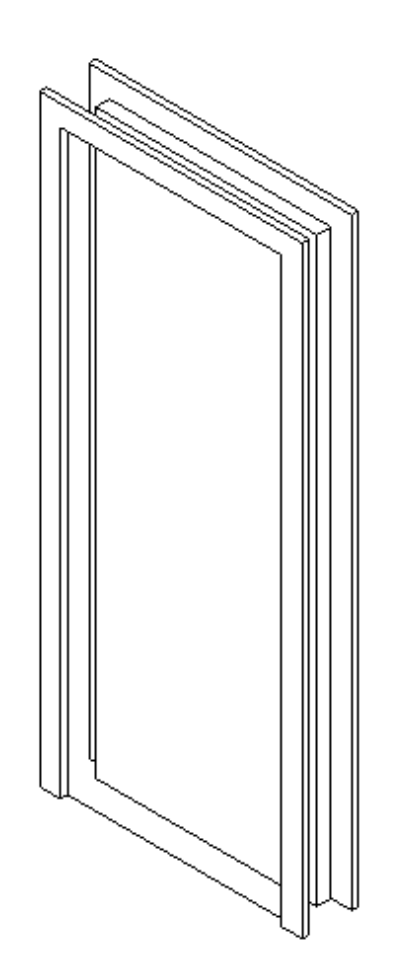

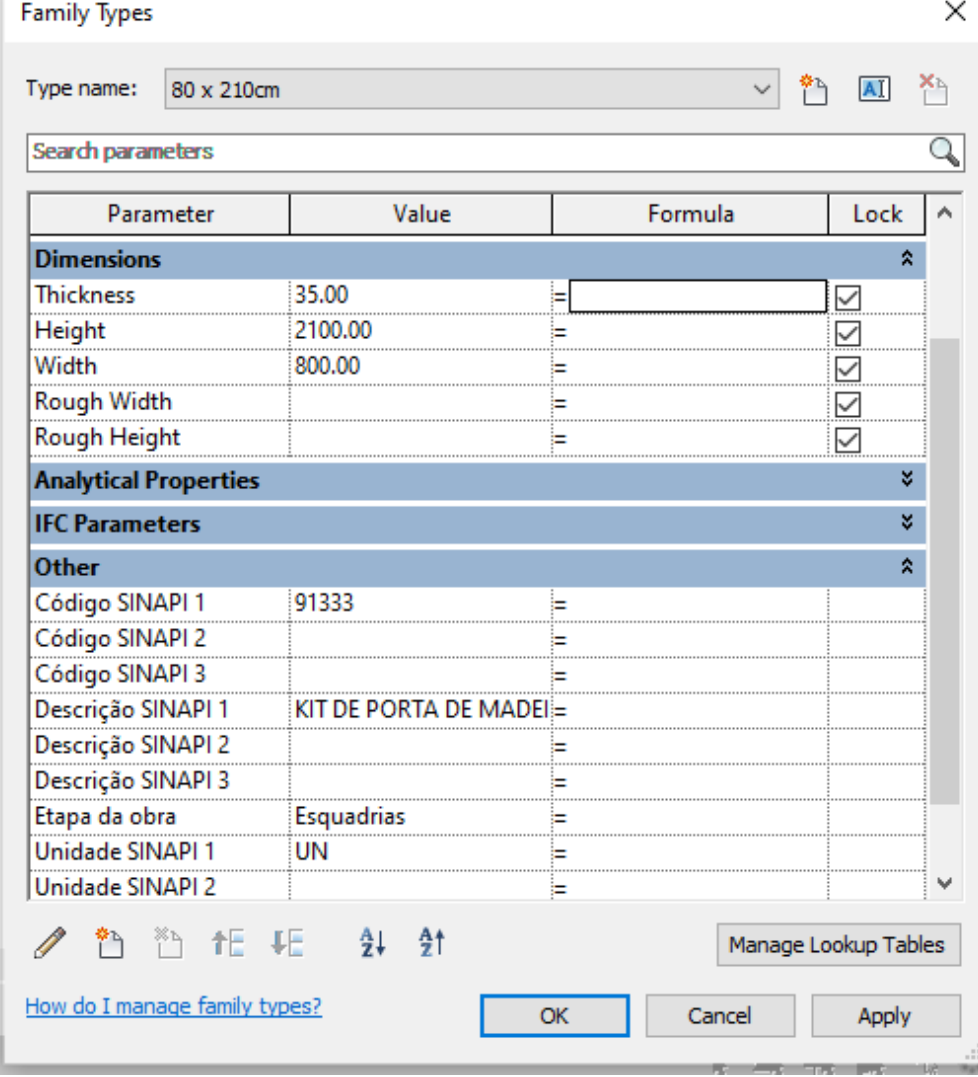

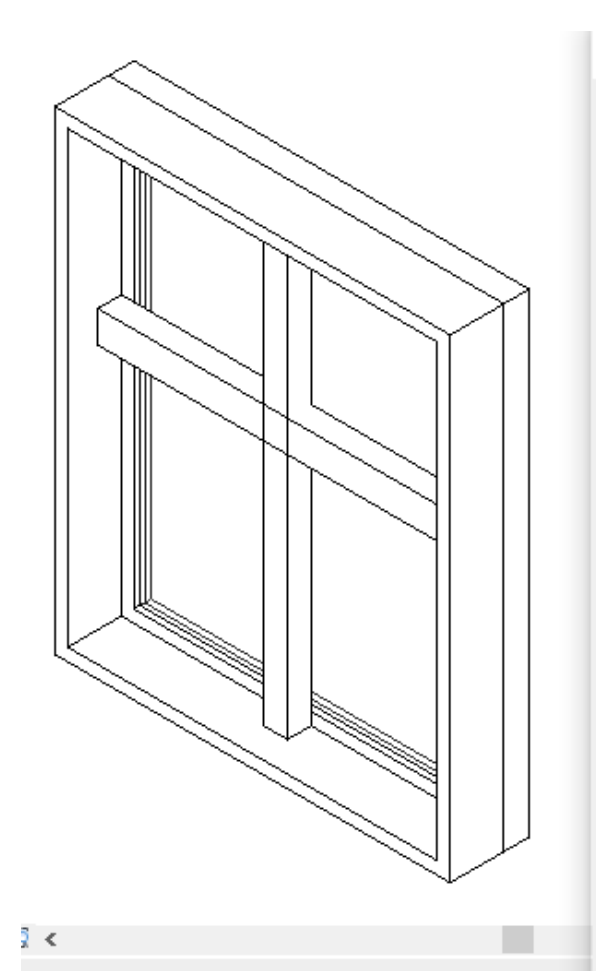

T

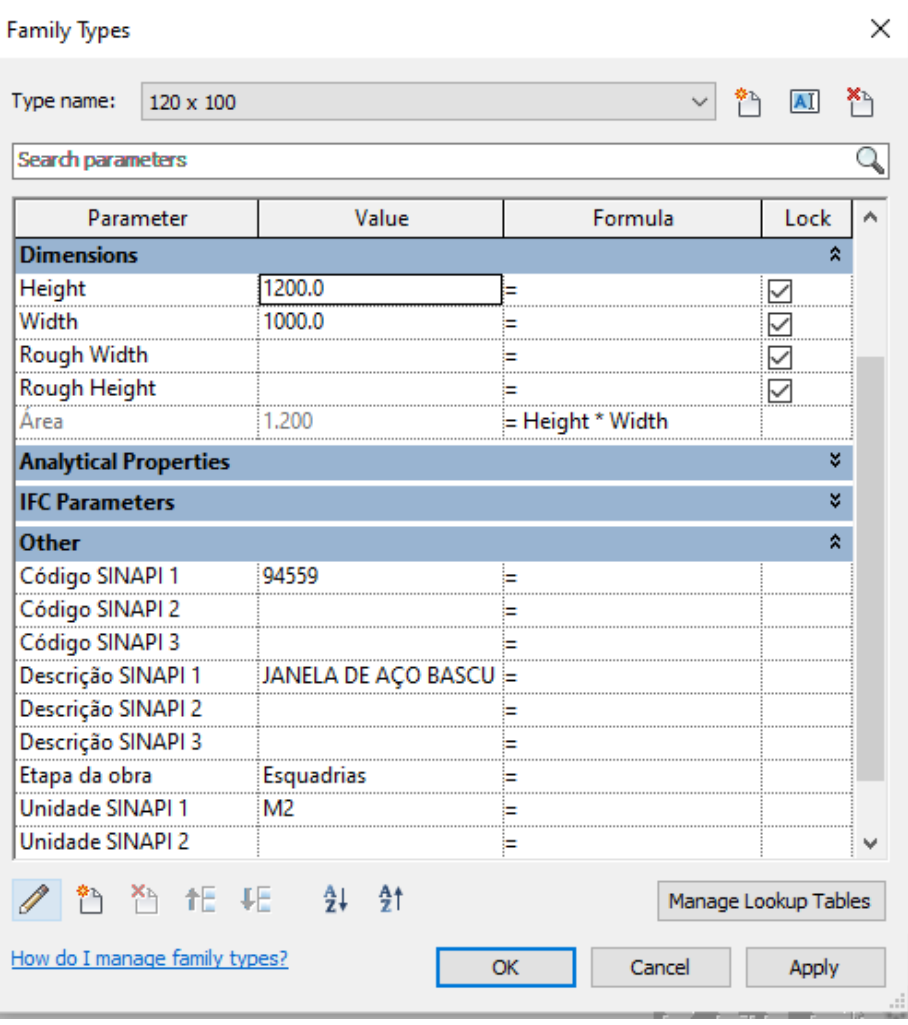

्

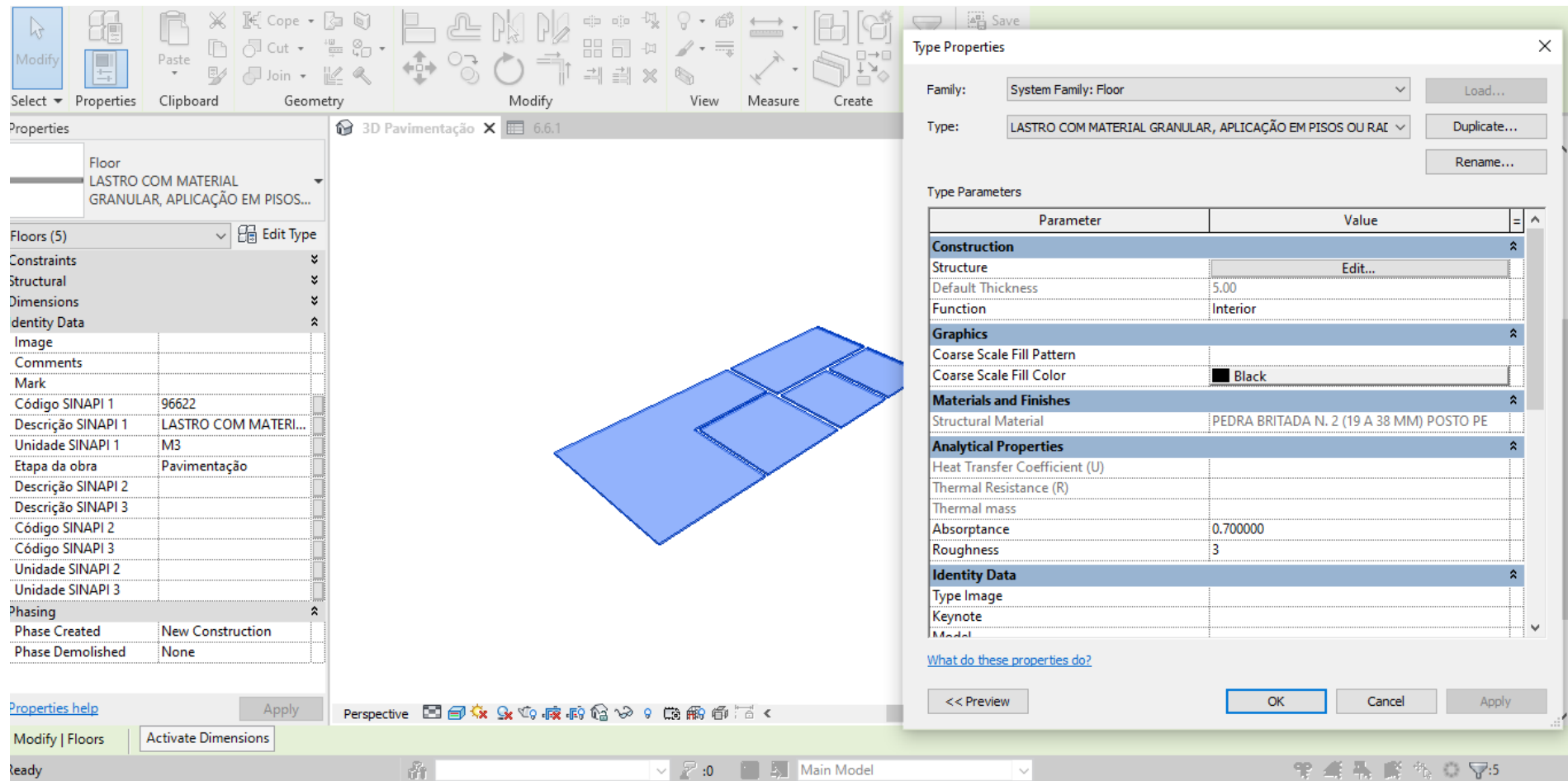

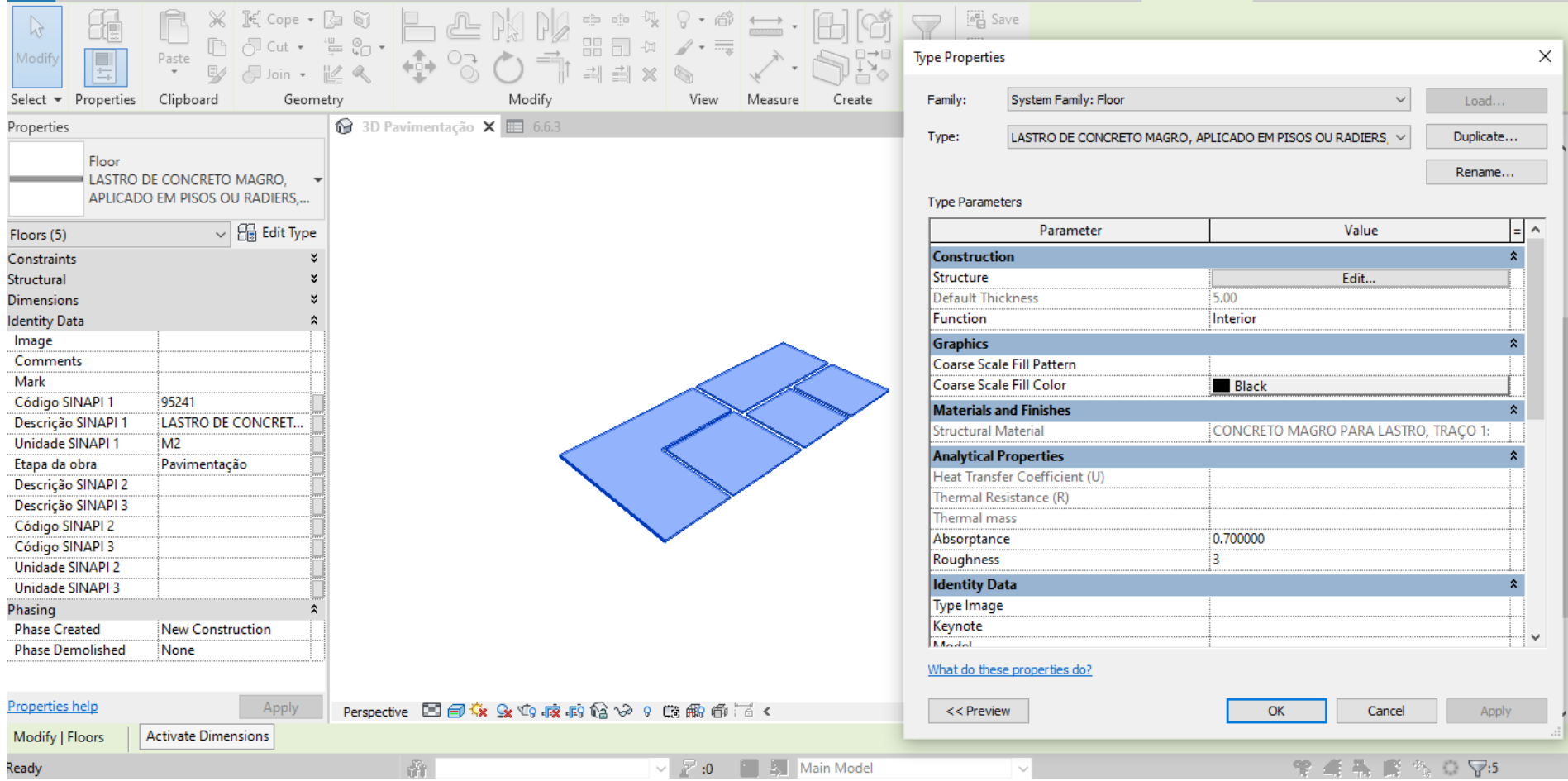

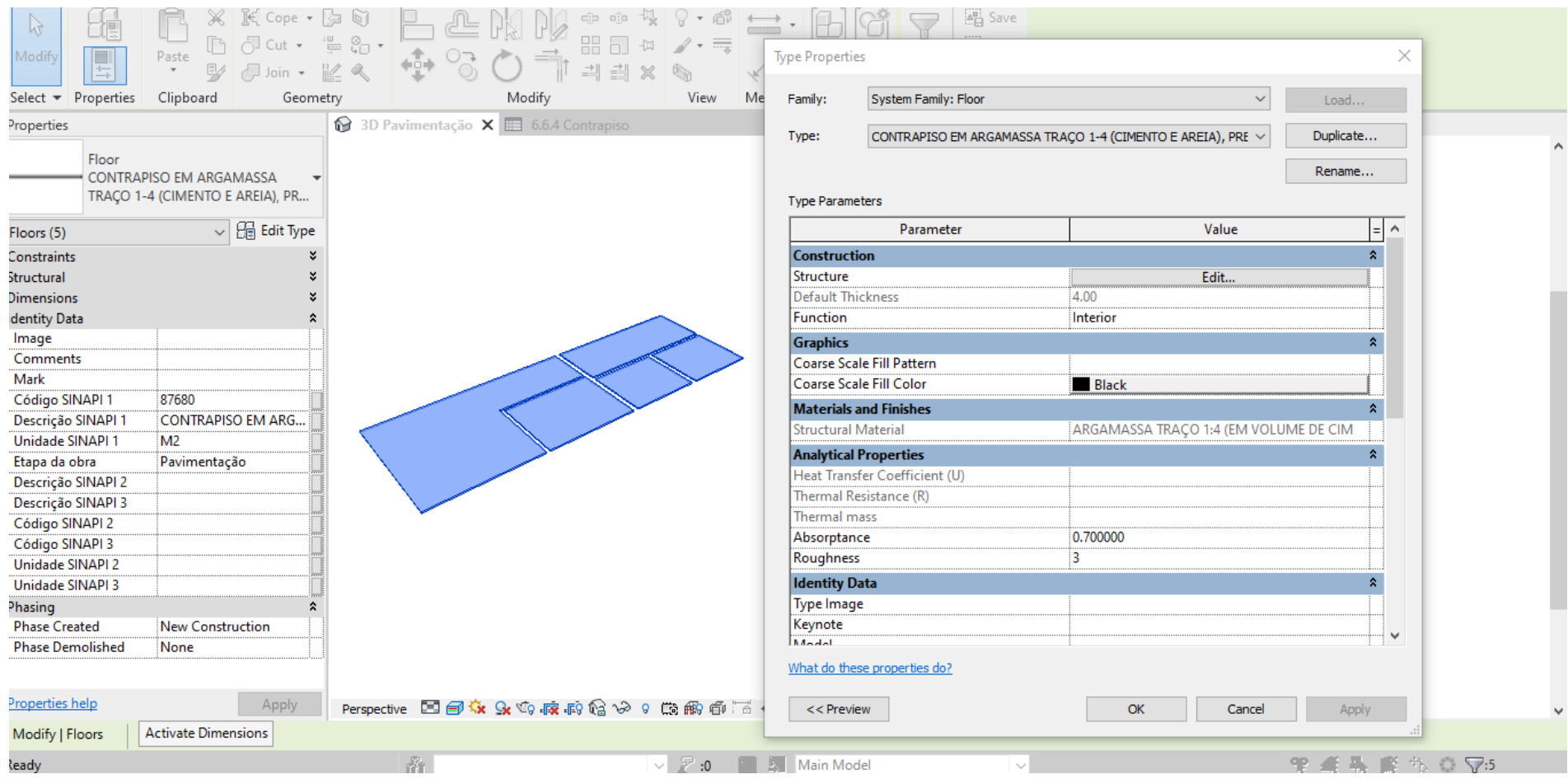

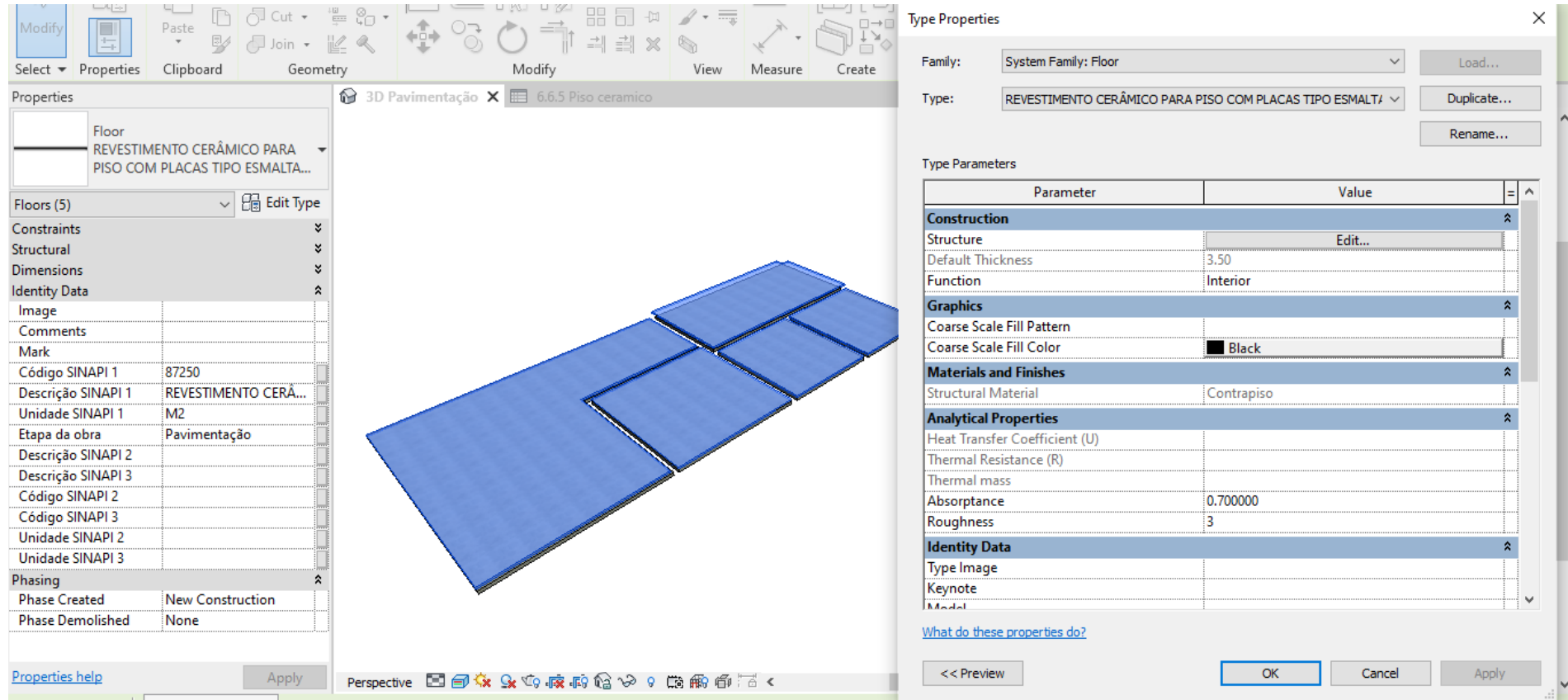

APÊNDICE B - QUANTIDADES EXTRAÍDAS REVIT

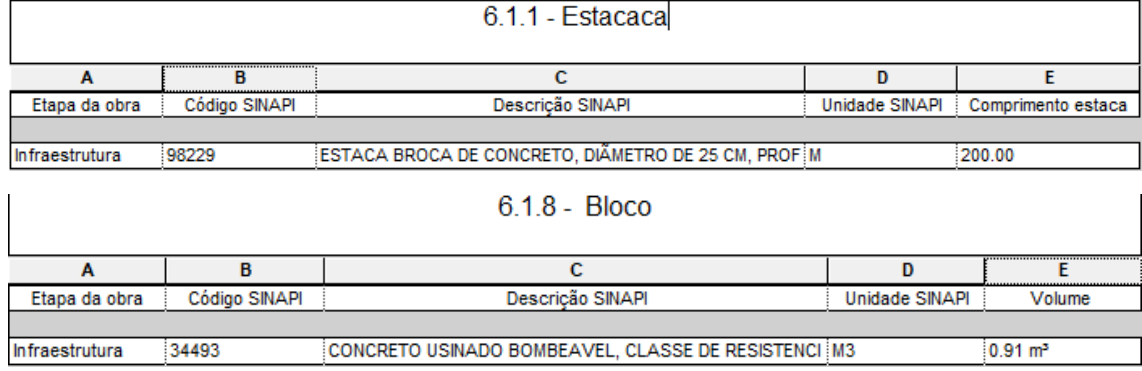

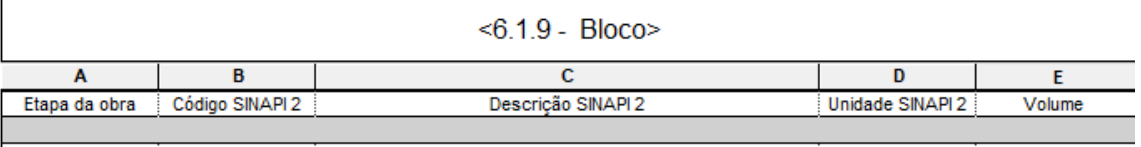

LANÇAMENTO COM USO DE BOMBA, ADENSAMENTO E ACA M3  $\sqrt{0.91 \text{ m}^3}$ Infraestrutura 92874

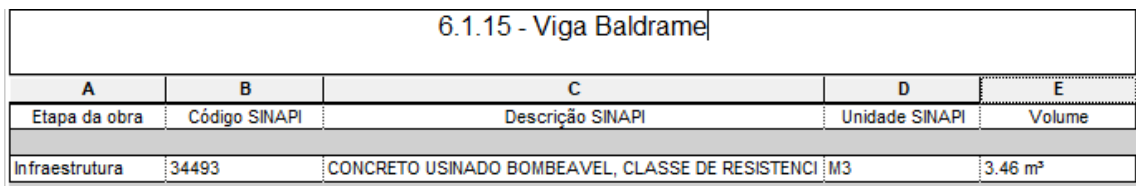

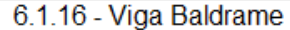

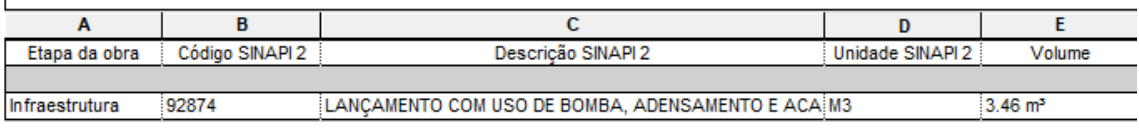

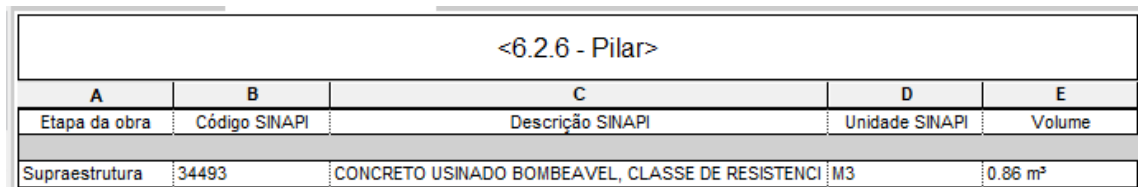

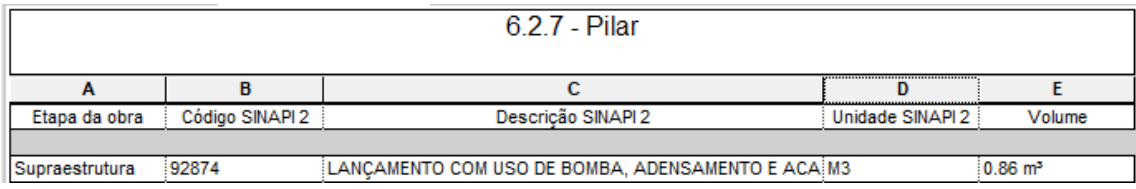

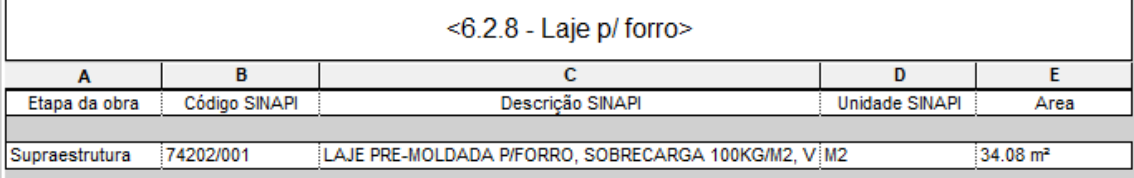

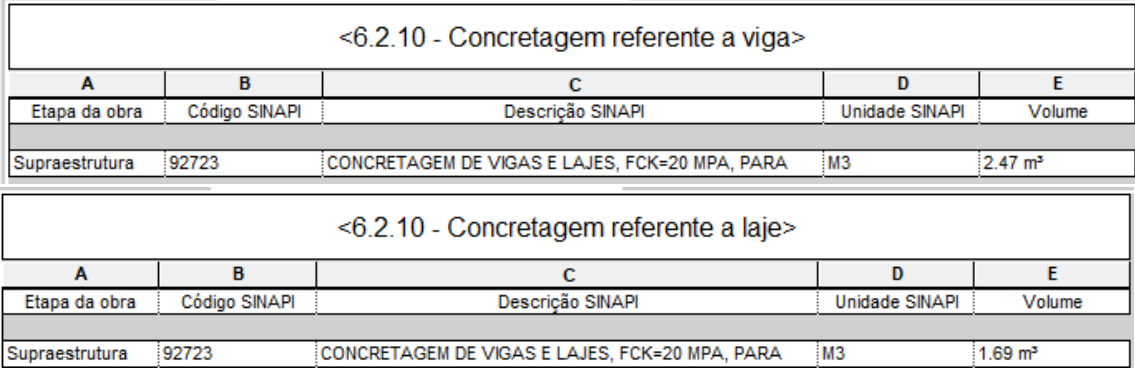

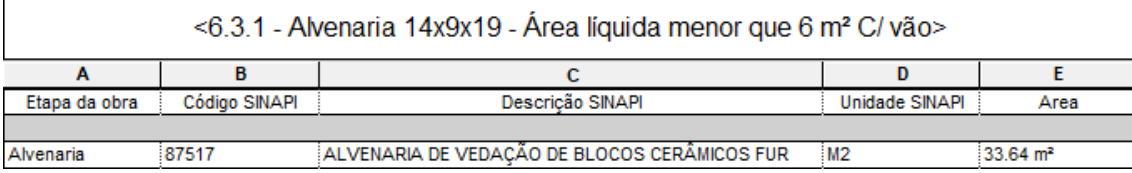

<u> 1989 - Andrea Andrea Andrea Andrea Andrea Andrea Andrea Andrea Andrea Andrea Andrea Andrea Andrea Andrea Andr</u>

the control of the control of the control of

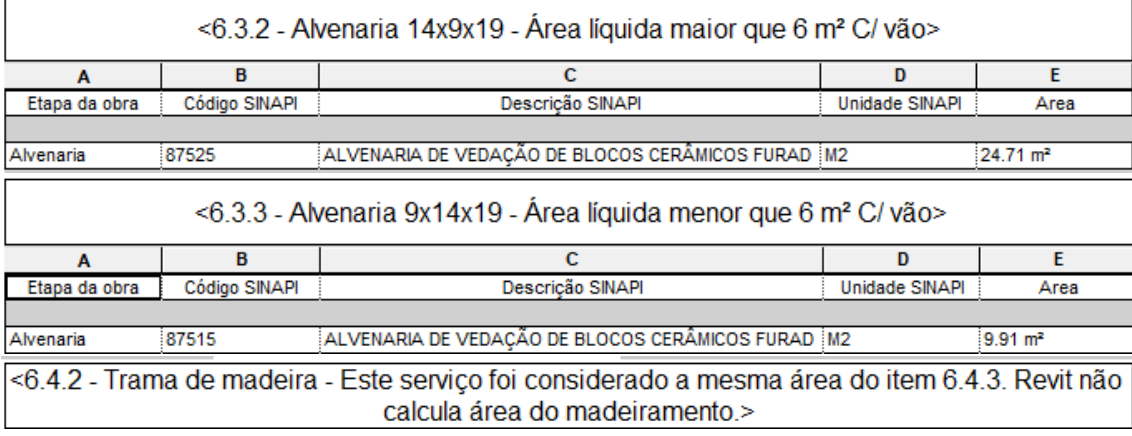

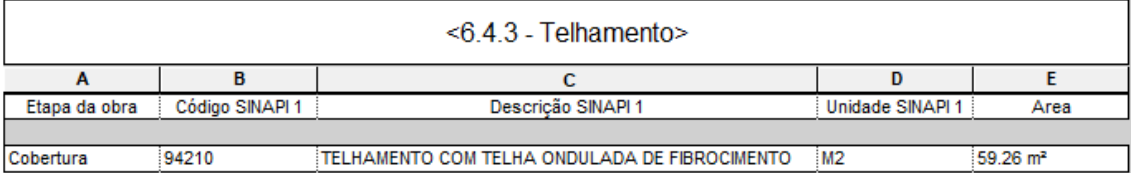

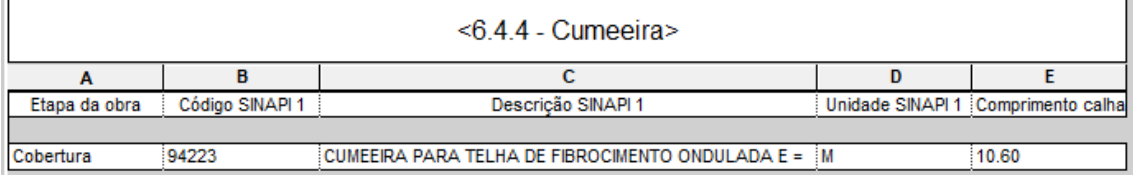

<u> 1980 - Johann Stoff, deutscher Stoff, der Stoff, der Stoff, der Stoff, der Stoff, der Stoff, der Stoff, der S</u>

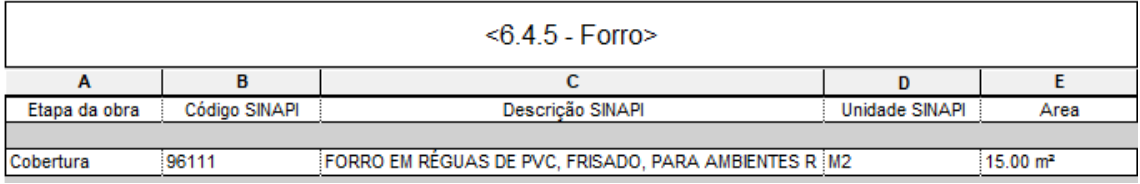

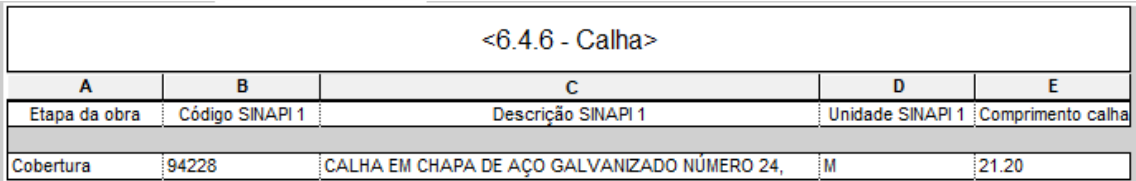

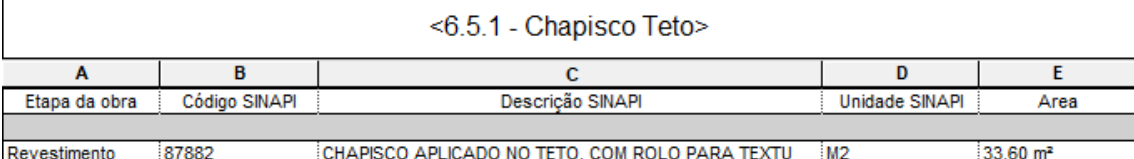

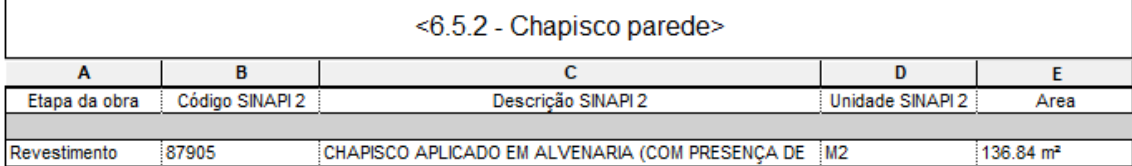

<u> 1980 - Johann Stein, marwolaethau a bhann an t-Amhair an t-Amhair an t-Amhair an t-Amhair an t-Amhair an t-A</u>

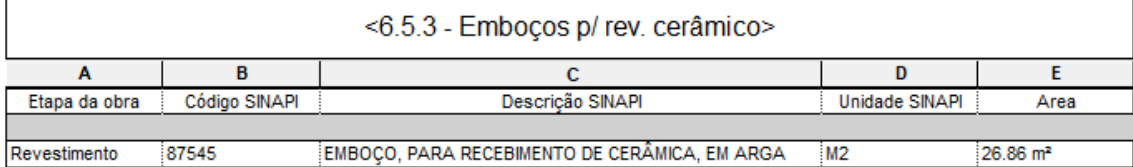

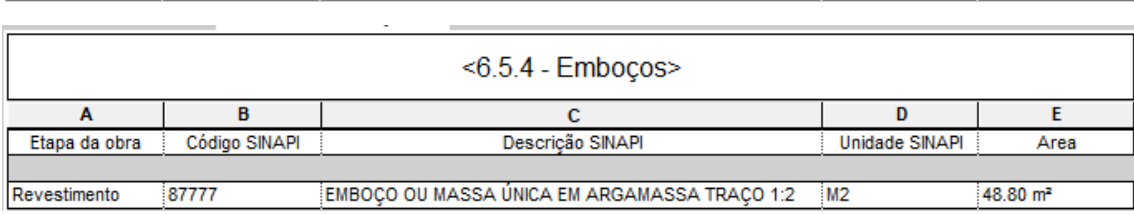

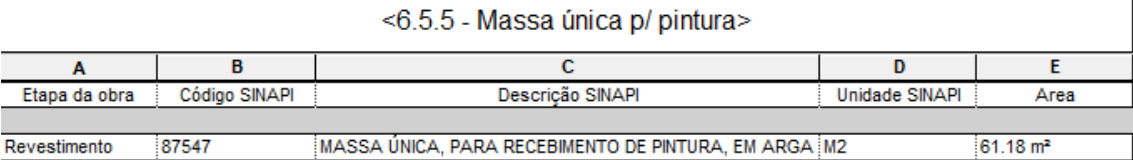

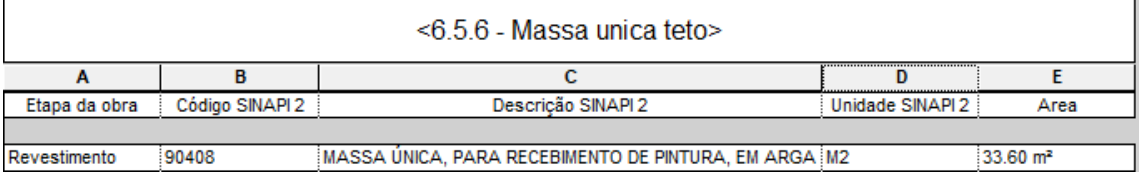

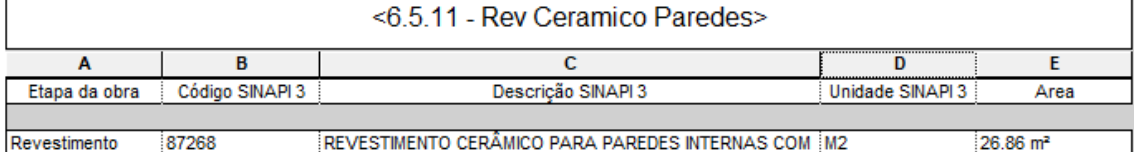

J.

 $\overline{\phantom{0}}$ 

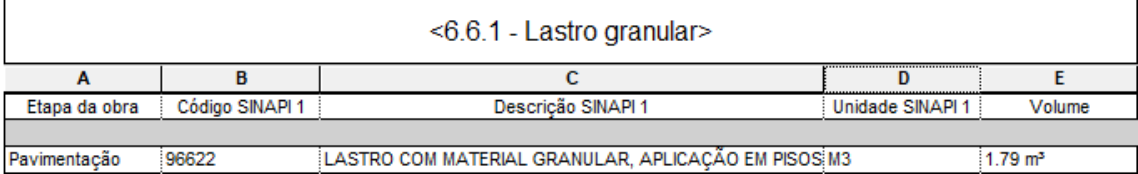

<u> 1989 - Johann Barbara, marka a shekara tsa 1989 - An tsa 1989 - An tsa 1989 - An tsa 1989 - An tsa 1989 - An</u>

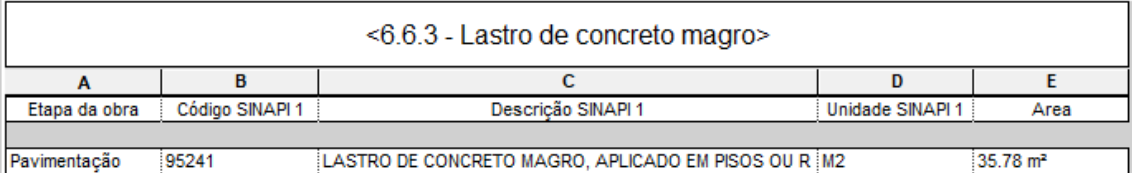

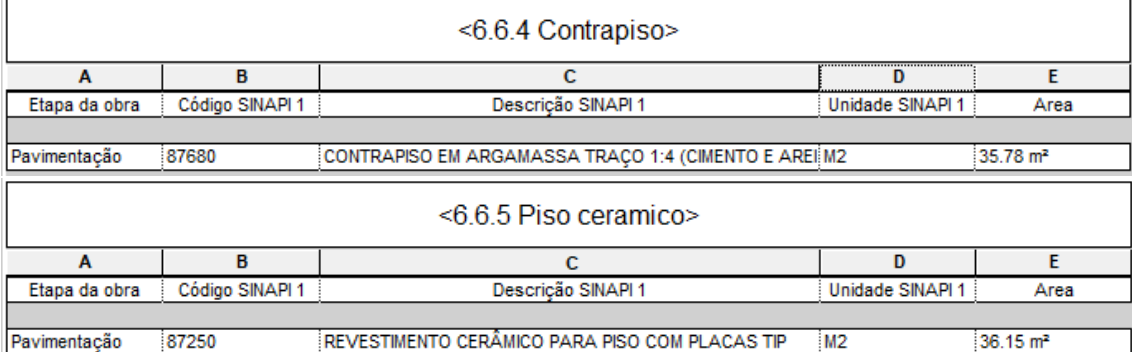

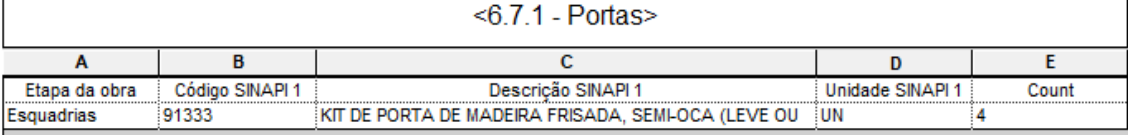

Г

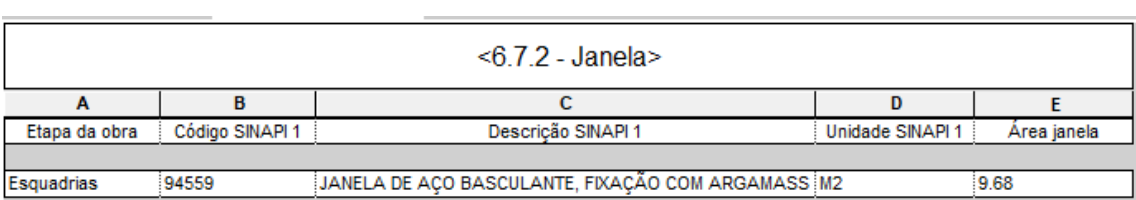

APÊNDICE C - MEMORIAL DE CÁLCULO REALIZADO PELO PESQUISADOR

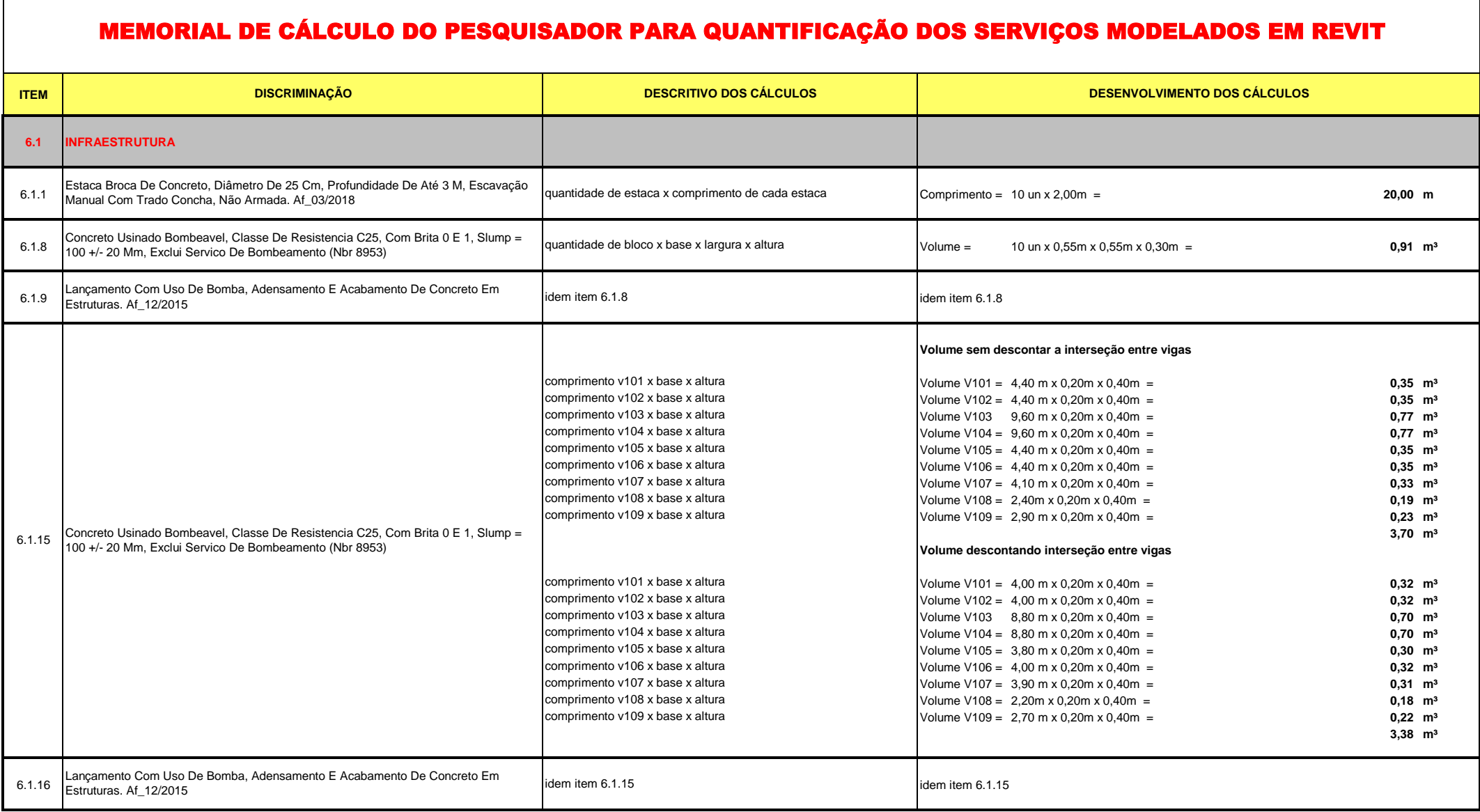

r,

## MEMORIAL DE CÁLCULO DO PESQUISADOR PARA QUANTIFICAÇÃO DOS SERVIÇOS MODELADOS EM REVIT

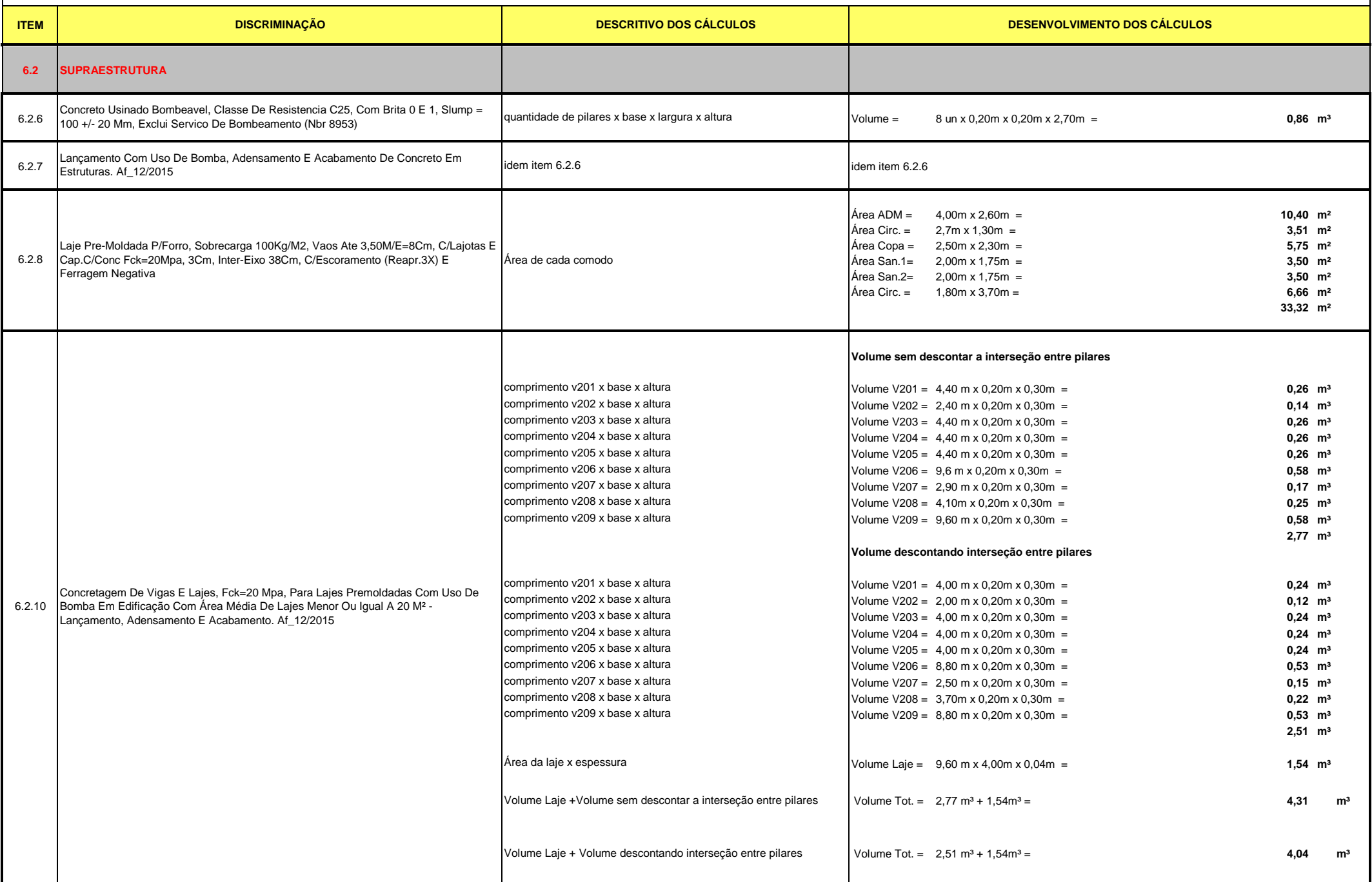

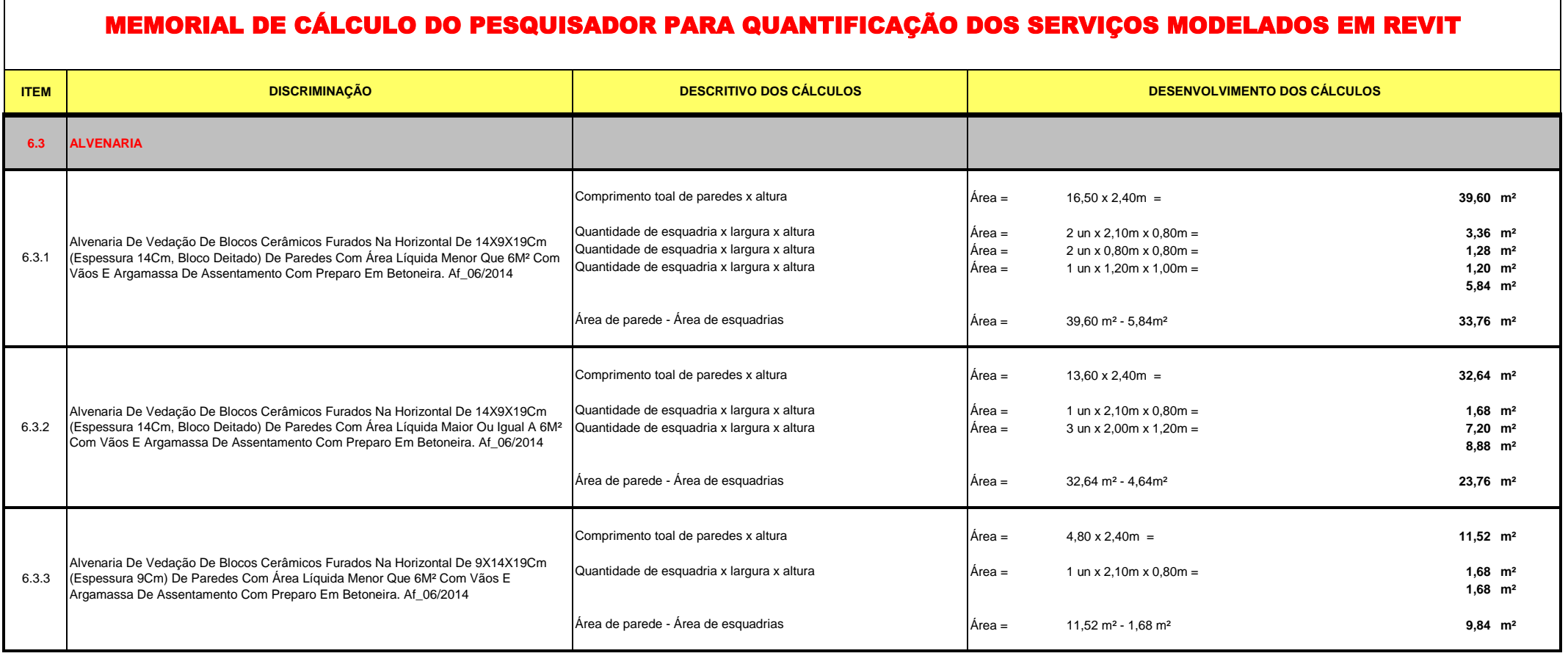

## $3/7$

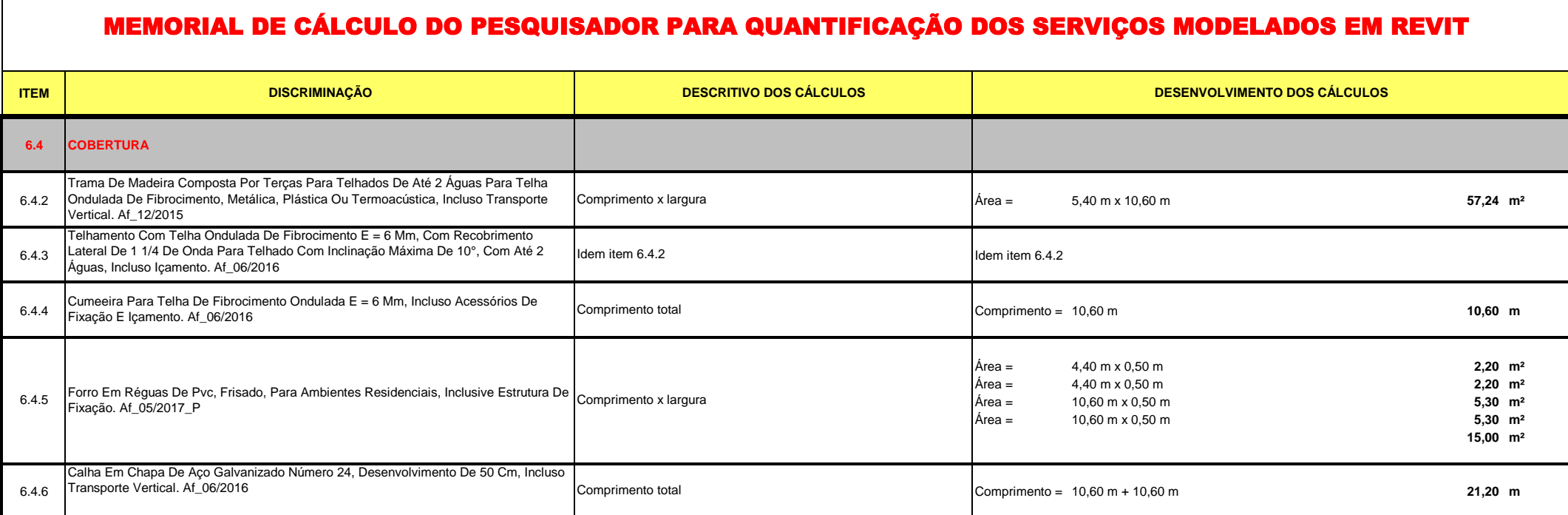

## MEMORIAL DE CÁLCULO DO PESQUISADOR PARA QUANTIFICAÇÃO DOS SERVIÇOS MODELADOS EM REVIT

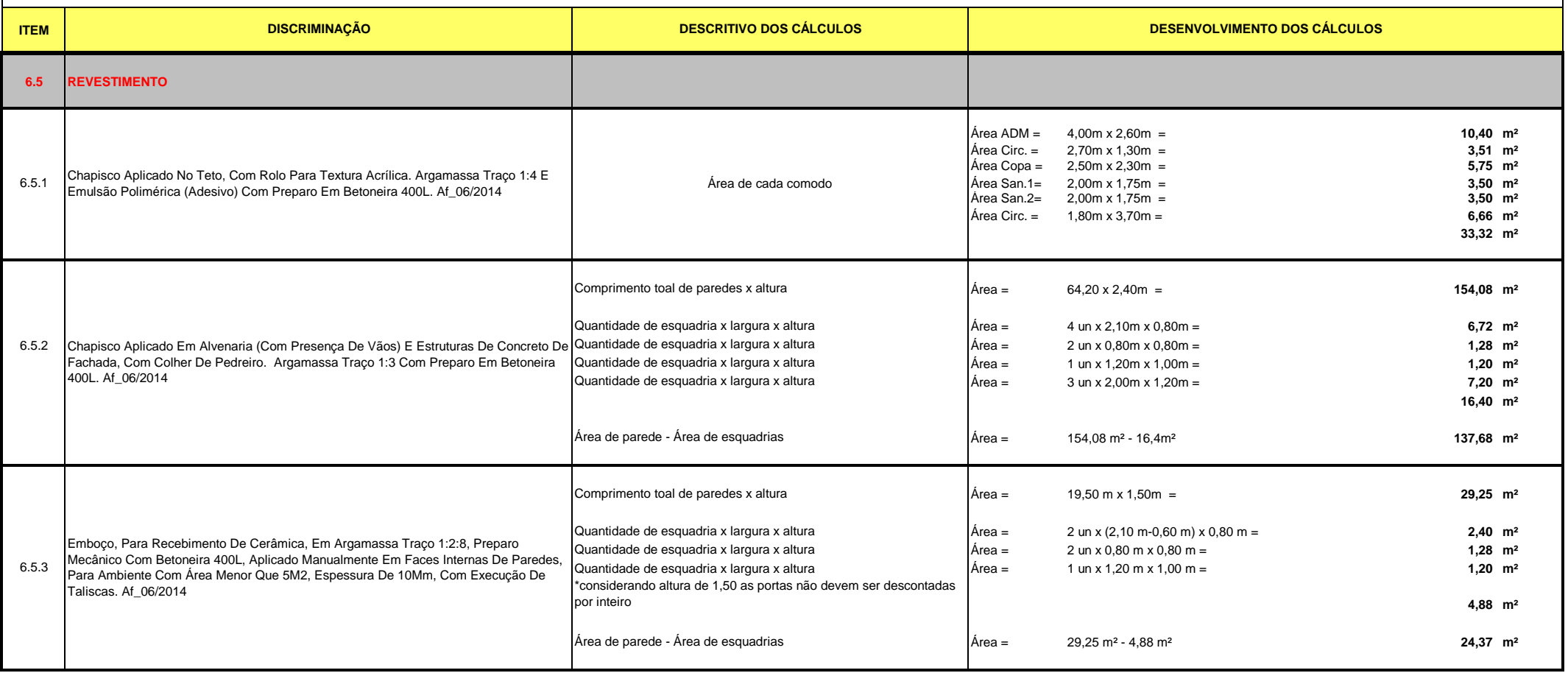

## MEMORIAL DE CÁLCULO DO PESQUISADOR PARA QUANTIFICAÇÃO DOS SERVIÇOS MODELADOS EM REVIT

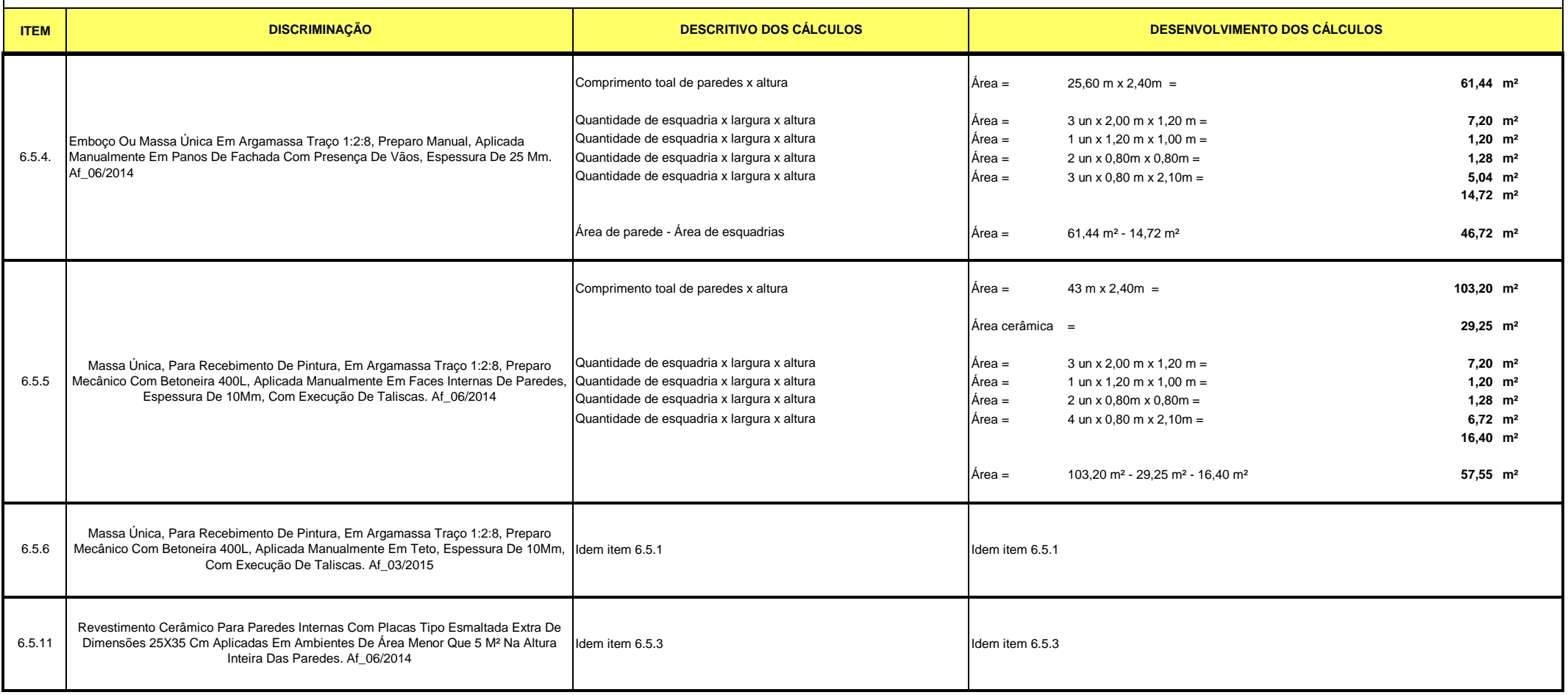
## **ITEM DISCRIMINAÇÃO DESCRITIVO DOS CÁLCULOS DESENVOLVIMENTO DOS CÁLCULOS** MEMORIAL DE CÁLCULO DO PESQUISADOR PARA QUANTIFICAÇÃO DOS SERVIÇOS MODELADOS EM REVIT **6.6 PAVIMENTAÇÃO** Área ADM = 4,00m x 2,60m = **10,40 m²** Área Circ. = 2,70m x 1,30m = **3,51 m²** Área Copa = 2,50m x 2,30m = **5,75 m²** Área San.1= 2,00m x 1,75m = **3,50 m²** Área San.2= 2,00m x 1,75m = **3,50 m²** Área Circ. = 2,00m x 3,70m = **7,40 m² 34,06 m²** Área x Espessura Volume = 34,06 m² x 0,05 m = **1,70 m³** Área ADM = 4,00m x 2,60m = **10,40 m²** Área Circ. = 2,70m x 1,30m = **3,51 m²** Área Copa = 2,50m x 2,30m = **5,75 m²** Área San.1= 2,00m x 1,75m = **3,50 m²** Área San.2= 2,00m x 1,75m = **3,50 m²** Área Circ. = 2,00m x 3,70m = **7,40 m² 34,06 m²** 6.6.4 Betoneira 400 L, Aplicado Em Areas Secas Sobre Laje, Não Aderido, Espessura 4Cm. Natem tem 6.6.2 (Idem tem 6.6.2 km) dem item 6.6.3 6.6.5 Idem item 6.6.3 45X45 Cm Aplicada Em Ambientes De Área Entre 5 M2 E 10 M2. Af\_06/2014 Idem item 6.6.2 **6.7 ESQUADRIAS** 6.7.1 80X210Cm, Espessura De 3,5Cm, Itens Inclusos: Dobradiças, Montagem E Instalação Unidade **and a contagem de a contagem de la contagem de la contagem de la contagem de la contagem de la contagem de la contagem de la co**  $\hat{A}$ rea = 3 un x 2,00 m x 1,20 m =  $\hat{A}$  $\hat{A}$ rea = 1 un x 1.20 m x 1.00 m = 1,20 m<sup>2</sup> 6.7.2 Área = 2 un x 0,80m x 0,80m = **1,28 m²** Área total = **9,68 m²** 6.6.1 **6.6.3** Lastro De Concreto Magro, Aplicado Em Pisos Ou Radiers, Espessura De 5 Cm. Af\_07\_2016 Kit De Porta De Madeira Frisada, Semi-Oca (Leve Ou Média), Padrão Popular, Do Batente, Sem Fechadura - Fornecimento E Instalação. Af\_08/2015 Unidade Janela De Aço Basculante, Fixação Com Argamassa, Sem Vidros, Padronizada. Af\_07/2016 Largura x altura Contrapiso Em Argamassa Traço 1:4 (Cimento E Areia), Preparo Mecânico Com Af\_06/2014 Idem item 6.6.2 Revestimento Cerâmico Para Piso Com Placas Tipo Esmaltada Extra De Dimensões Lastro Com Material Granular, Aplicação Em Pisos Ou Radiers, Espessura De \*5 Cm\*. Af\_08/2017